Aplikacja Multi-Control firmy Vacon (oprogramowanie ALFIFF20), wer. 3.45

### **INDEKS**

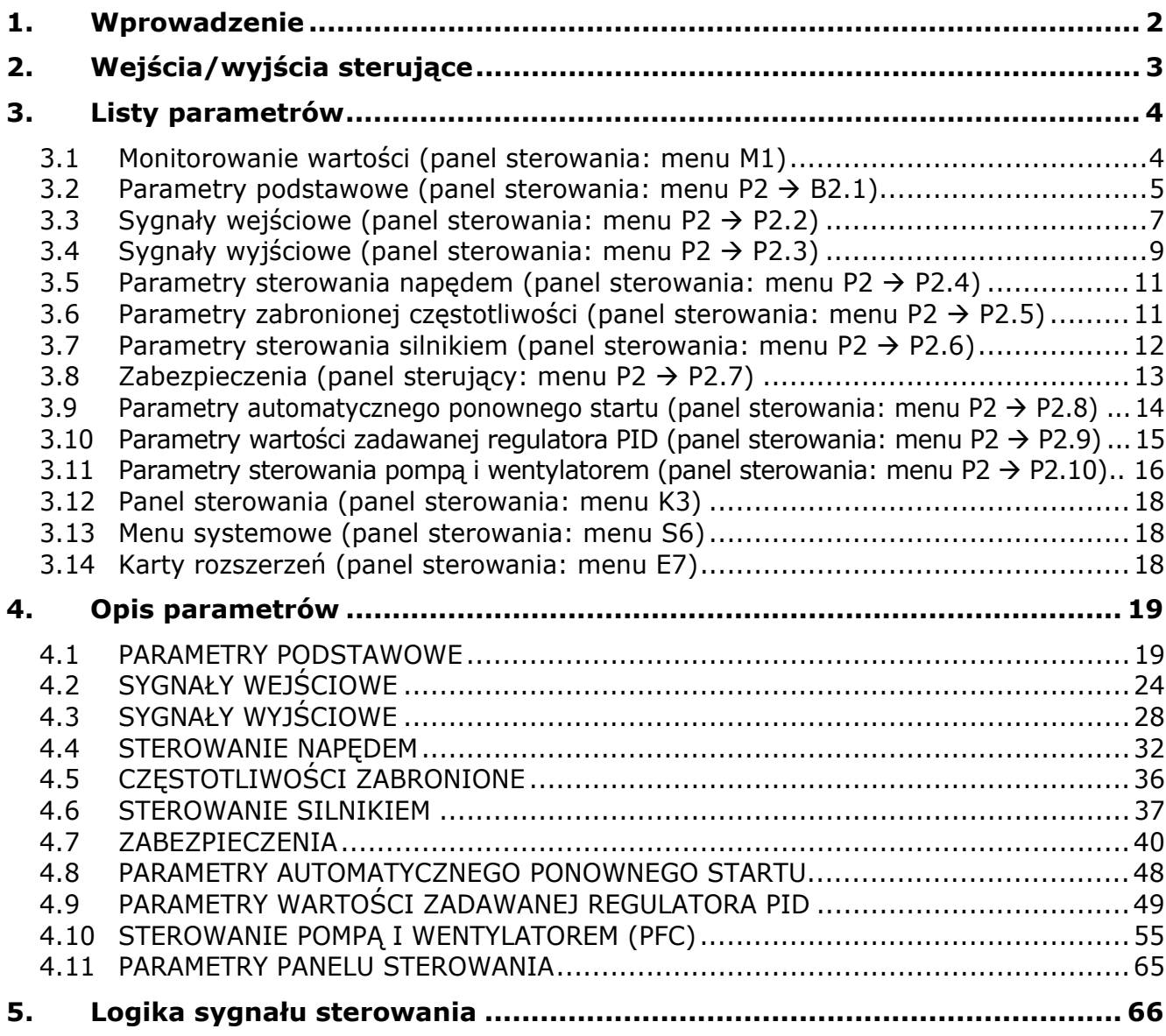

# **Aplikacja Multicontrol**

# <span id="page-1-0"></span>**1. WPROWADZENIE**

Aplikacja Multicontrol dla przemiennika Vacon NXL domyślnie wykorzystuje bezpośrednie zadawanie częstotliwości z analogowego wejścia 1. Jednak w zastosowaniach związanych np. z pompami i wentylatorami można użyć regulatora PID, który jest wyposażony w uniwersalne funkcje wewnętrznych pomiarów i regulacji. Gdy napęd jest uruchamiany, jedyną widoczną grupą parametrów jest P2.1 (podstawowe parametry). Parametry specjalne można przeglądać i edytować po zmianie wartości par. [2.1.22](#page-22-0) (ukrywanie parametrów). Bezpośrednie zadawanie częstotliwości można wykorzystać do sterowania bez regulatora PID i można je wybrać dla wejść analogowych, magistrali komunikacyjnej, panelu sterowania, prędkości zadawanej i potencjometru silnika.

Parametry specjalne dla sterowania pompą i wentylatorem **(grupa P2.10)** można przeglądać i edytować po zmianie wartości **[par. 2.9.1](#page-48-1)** na **2** (uaktywnienie sterowania pompy i wentylatora). Wartość zadawaną regulatora PID można wybrać dla wejść analogowych, magistrali komunikacyjnej, sterowania PID z panelu 1 lub włączając sterowanie PID z panelu 2 za pomocą wejścia cyfrowego. Wartość rzeczywistą regulatora PID można wybrać dla wejść analogowych, magistrali komunikacyjnej lub wartości rzeczywistych silnika. Regulatora PID można również użyć, gdy przemiennik częstotliwości jest sterowany za pomocą magistrali komunikacyjnej lub panelu sterującego.

- Wejścia cyfrowe DIN2, DIN3 (DIN4) i opcionalne wejścia cyfrowe DIE1, DIE2, DIE3 można swobodnie programować.
- Wyjścia wewnętrzne i opcjonalne cyfrowe/przekaźnikowe oraz wyjścia analogowe można swobodnie programować.
- Wejście analogowe 1 można zaprogramować jako wejście prądowe, wejście napięciowe lub **wejście cyfrowe DIN4**.

**UWAGA! Jeśli wejście analogowe 1 zostało zaprogramowane jako DIN4 za pomocą [parametru 2.2.6](#page-24-0) (zakres sygnału AI1), należy sprawdzić poprawność ustawienia zworek [\(Rysunek 1-1\)](#page-23-1).** 

Funkcje dodatkowe:

- Regulatora PID można użyć z miejsc sterowania we/wy, panelu i magistrali komunikacyjnej
- Funkcja uśpienia
- Funkcja monitorowania wartości rzeczywistej: w pełni programowalna; wyłączenie, ostrzeżenie, usterka
- Programowalna logika sygnału Start/Stop oraz Do tyłu
- Skalowanie wartości zadawanej
- 2 prędkości zadawane
- Wybór zakresu wejścia analogowego, skalowanie sygnału, inwersja i filtrowanie
- Monitorowanie limitu częstotliwości
- Programowalne funkcje Start i Stop
- Hamulec prądu stałego podczas uruchamiania i zatrzymywania
- Obszar zabronionej częstotliwości
- Programowalna krzywa U/f i optymalizacja U/f
- Regulowana częstotliwość przełączania
- Funkcja automatycznego ponownego startu po usterce
- Ochrona i monitorowanie (całość w pełni programowalna; wyłączenie, ostrzeżenie, usterka):
	- Usterka wejścia prądowego
	- Usterka zewnętrzna
	- Faza wyjścia
	- Zbyt niskie napięcie
	- Usterka uziemienia
- Ochrona silnika przed przegrzaniem, utknięciem i niedociążeniem
- **Termistor**
- Magistrala komunikacyjna
- Opcjonalna karta

# **2. WEJŚCIA/WYJŚCIA STERUJĄCE**

# <span id="page-2-0"></span>Potencjometr

 $\frac{1}{1}$ 

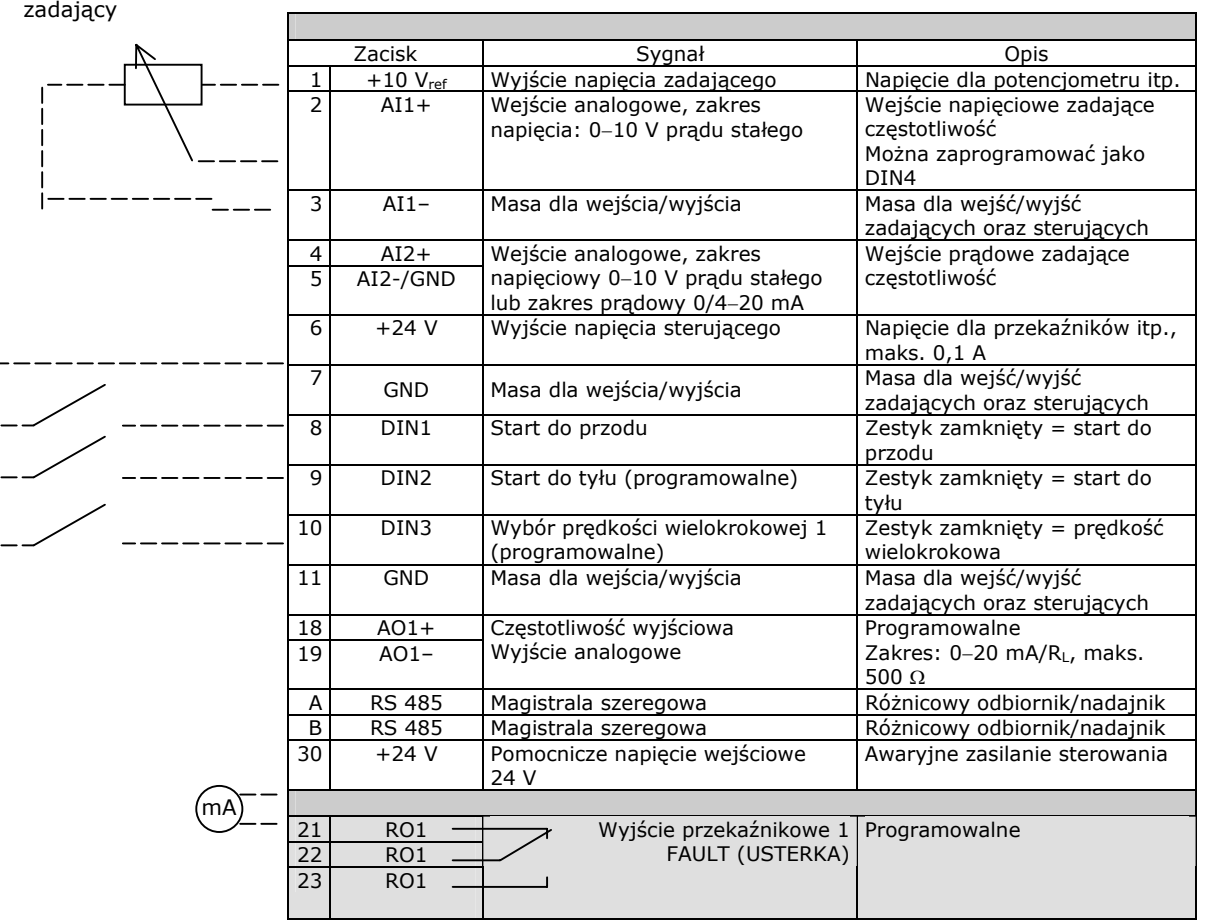

*Tabela 1-1. Fabryczna konfiguracja wejść/wyjść aplikacji Multicontrol.* 

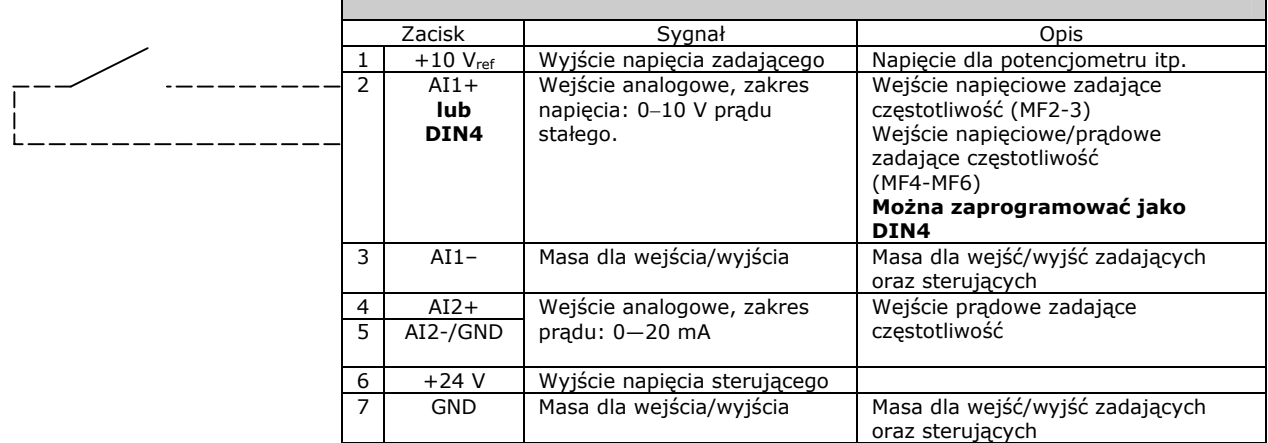

*Tabela 1-2. Konfiguracja dla AI1 w przypadku zaprogramowania jako DIN4*

# <span id="page-3-0"></span>**3. Listy parametrów**

Na kolejnych stronach znajdują się listy parametrów w podziale na odpowiednie grupy parametrów. Każdy parametr zawiera odsyłacz do opisu odpowiedniego parametru. Opisy parametrów znajdują się na stronach od [19](#page-18-0) do [48.](#page-47-1)

#### **Objaśnienia kolumn:**

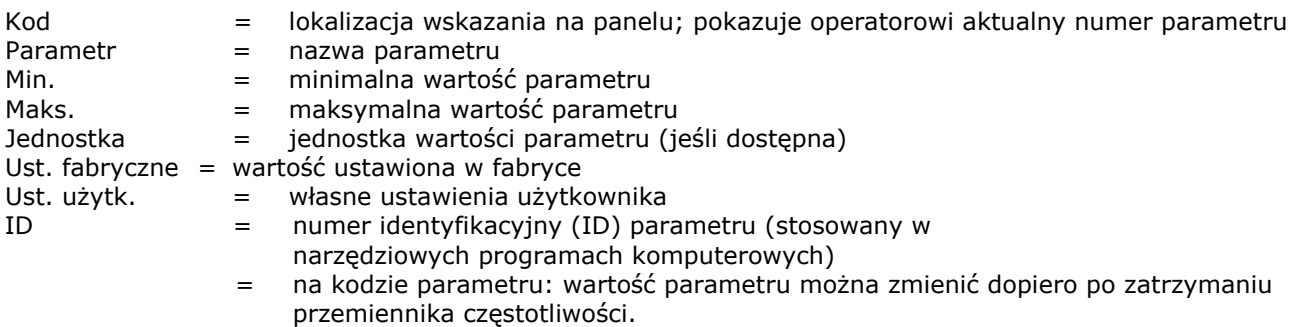

# <span id="page-3-1"></span>**3.1 Monitorowanie wartości (panel sterowania: menu M1)**

Wartości monitorowane są to aktualne wartości wybranych parametrów, jak również stany oraz wartości wybranych sygnałów mierzonych. Wartości monitorowanych nie można modyfikować. Więcej informacji można znaleźć w Instrukcji obsługi przemiennika Vacon NXL, rozdział 7.4.1.

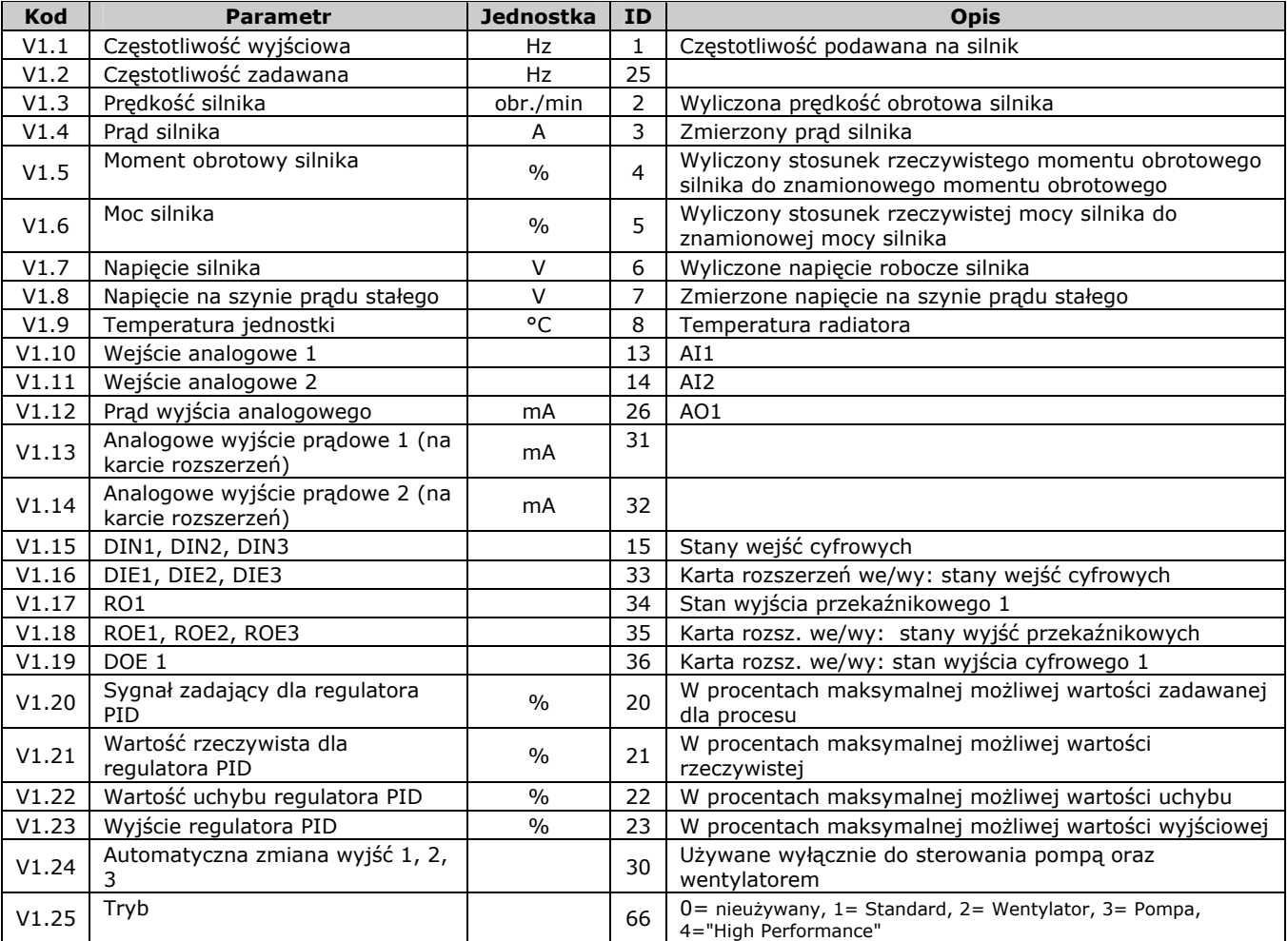

*Tabela 1-3. Wielkości monitorowane* 

# <span id="page-4-0"></span>**3.2** Parametry podstawowe (panel sterowania: menu P2 → B2.1)

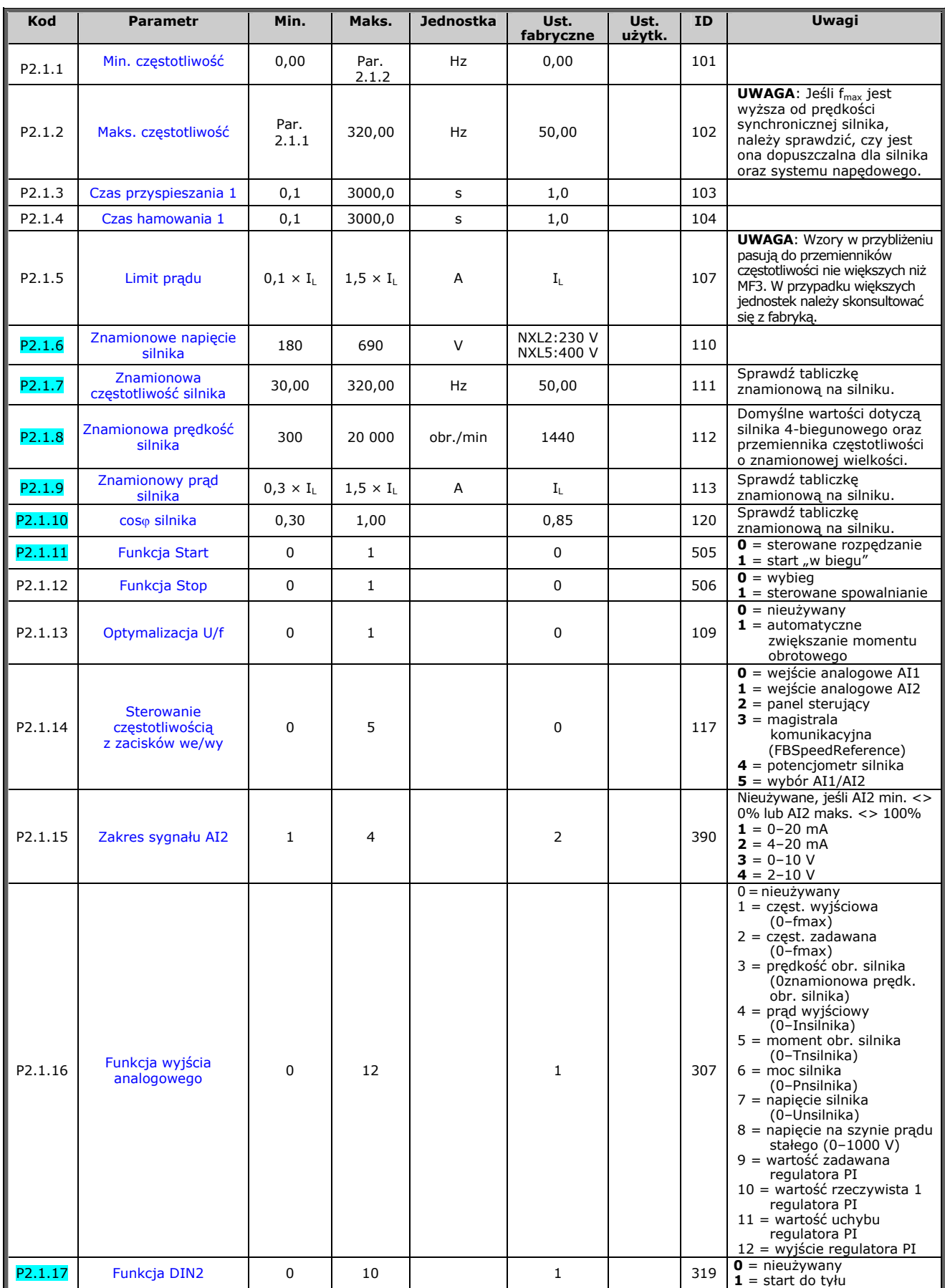

<span id="page-4-1"></span>Całodobowa pomoc techniczna: +358-40-8371 150 • E-mail: vacon@vacon.com

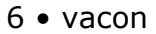

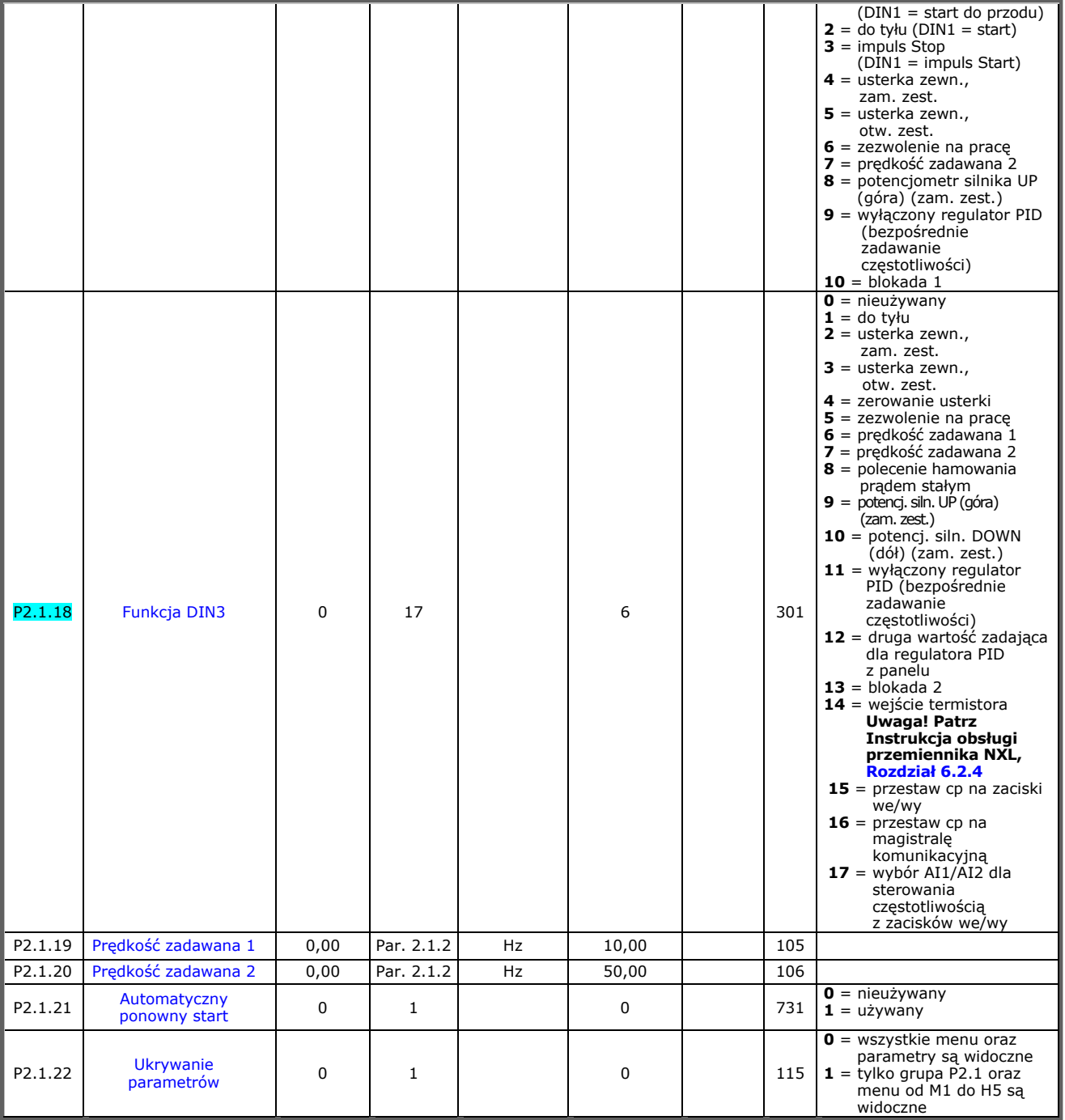

*Tabela 1-4. Parametry podstawowe P2.1* 

# CP = miejsce sterowania

# <span id="page-6-0"></span>**3.3** Sygnały wejściowe (panel sterowania: menu P2 → P2.2)

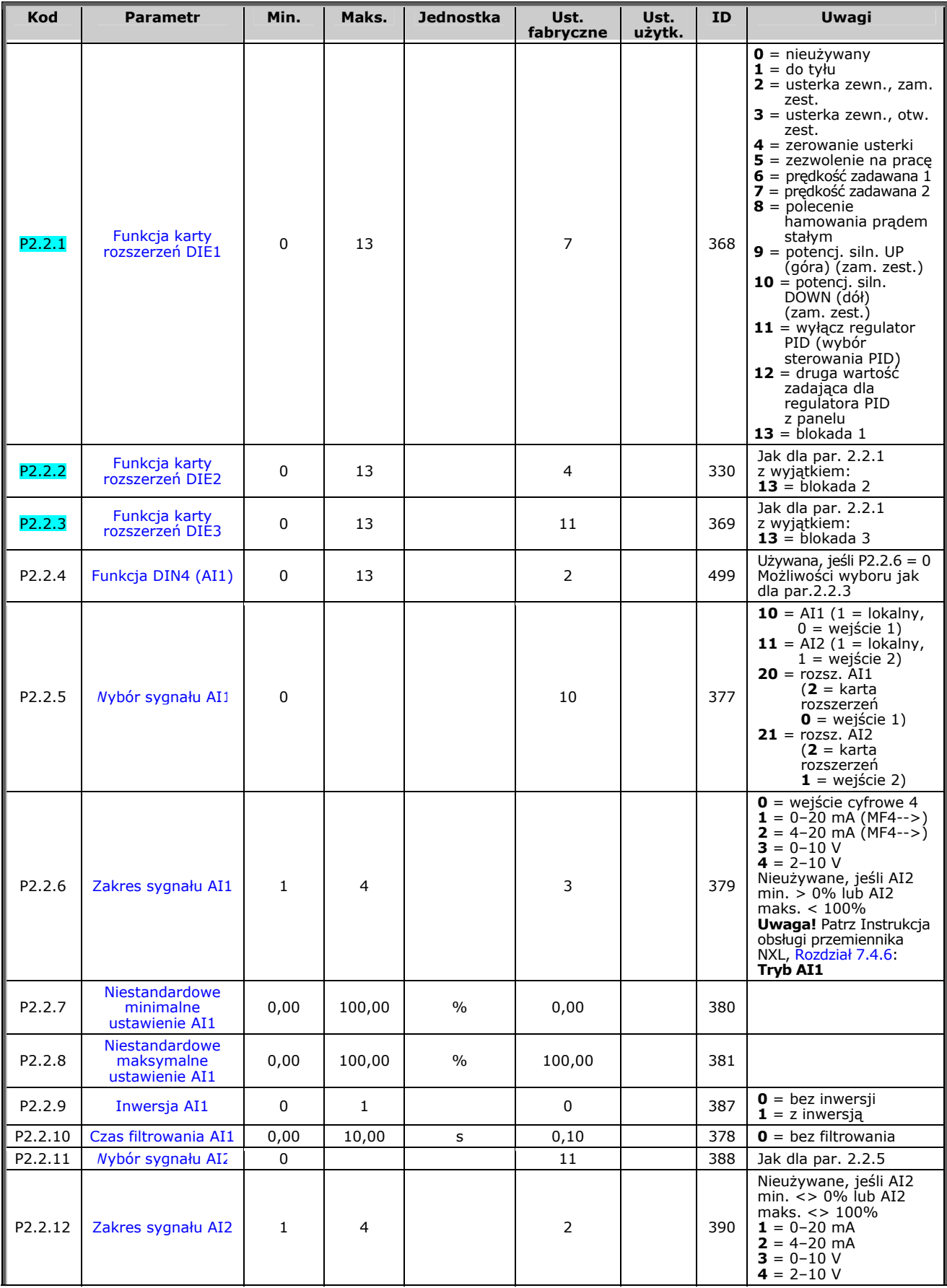

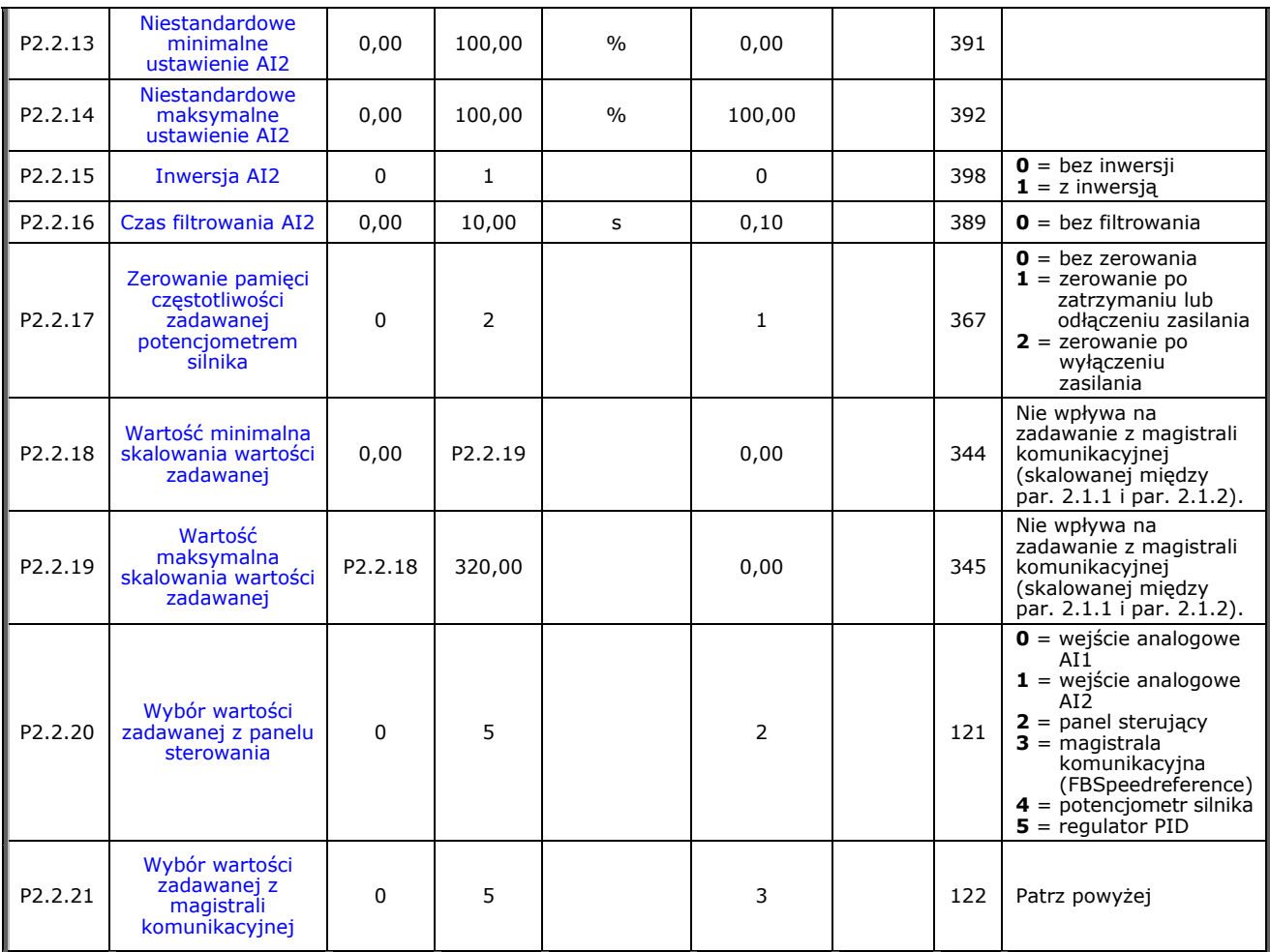

*Tabela 1-5. Sygnały wejściowe, P2.2* 

CP = miejsce sterowania cc = zestyk zamknięty  $oc = z$ estyk otwarty

# <span id="page-8-0"></span>**3.4** Sygnały wyjściowe (panel sterowania: menu P2 → P2.3)

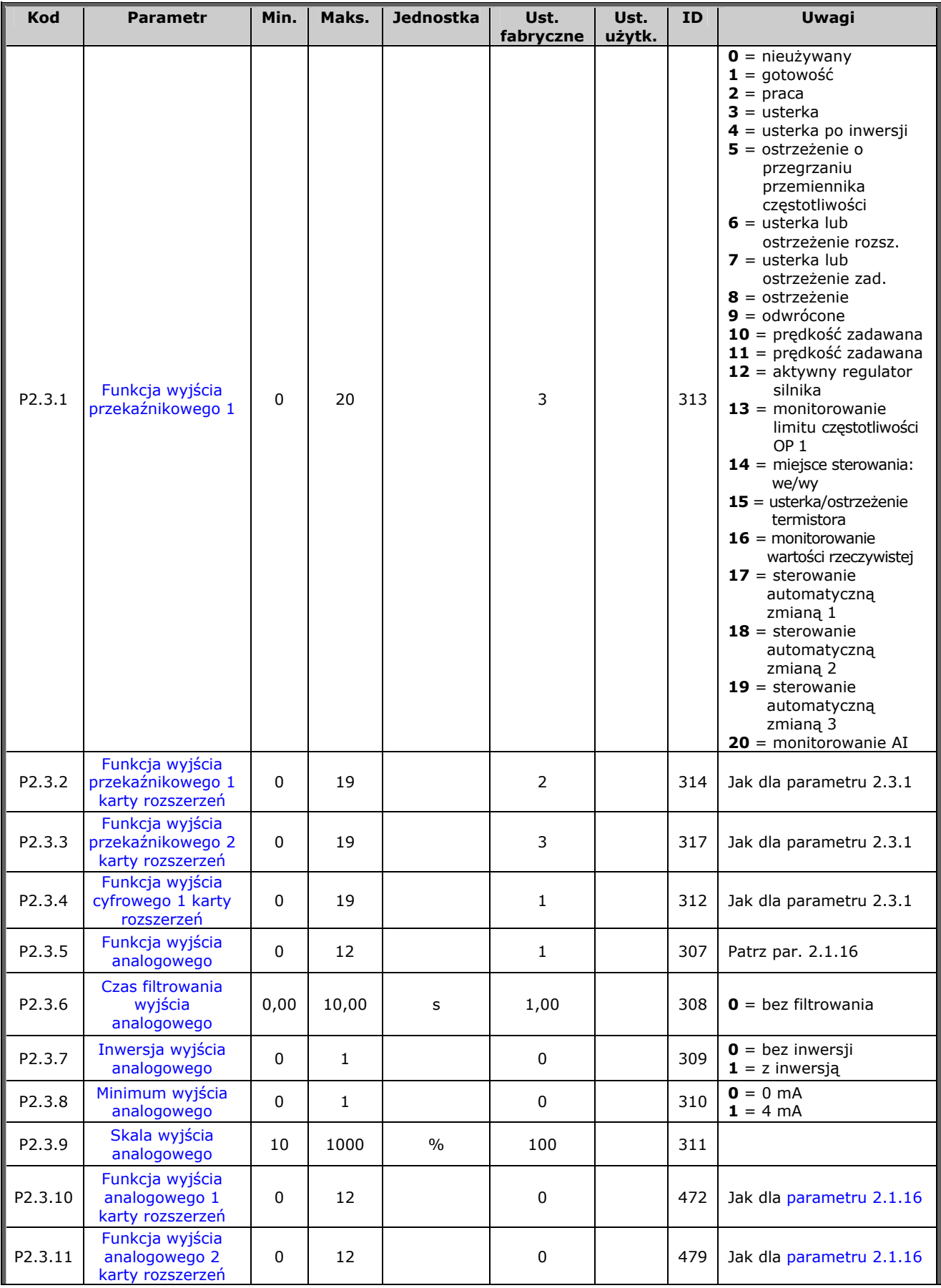

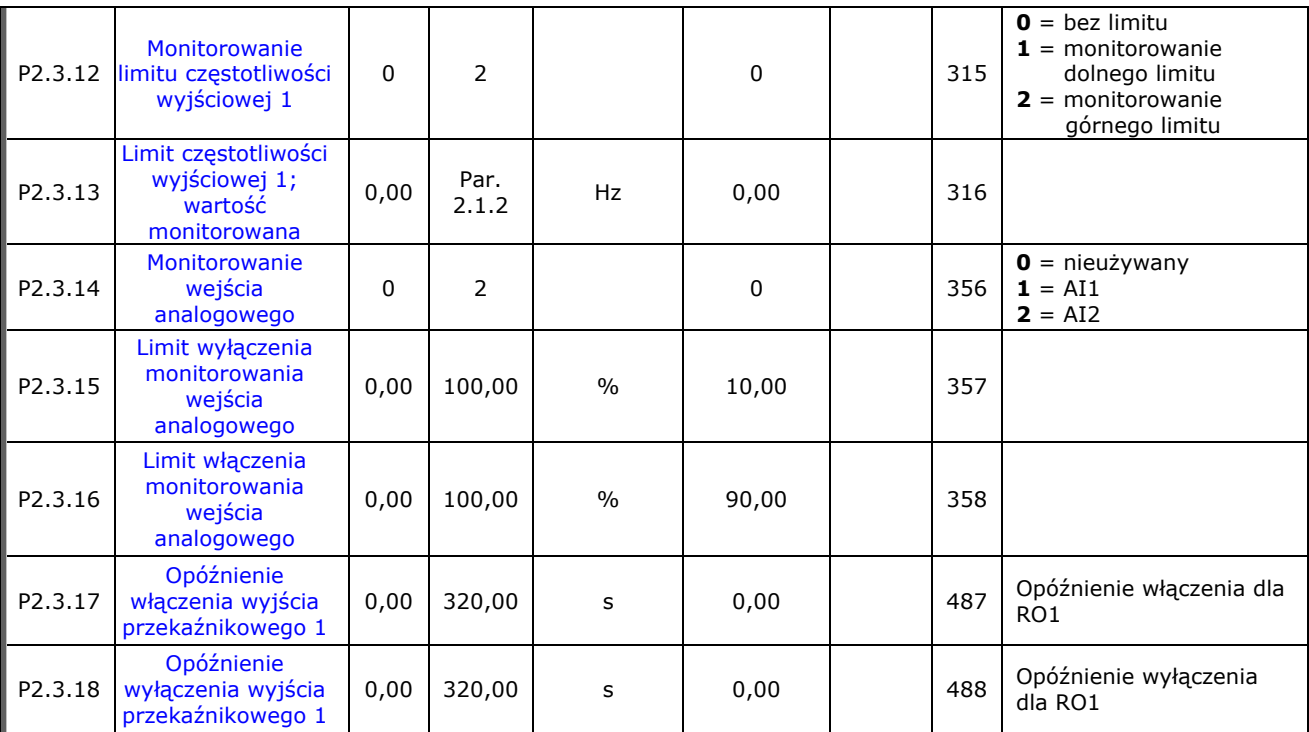

*Tabela 1-6. Sygnały wyjściowe, G2.3* 

<span id="page-10-0"></span>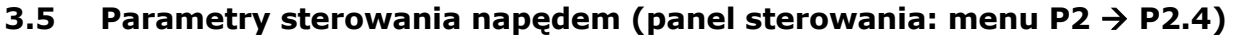

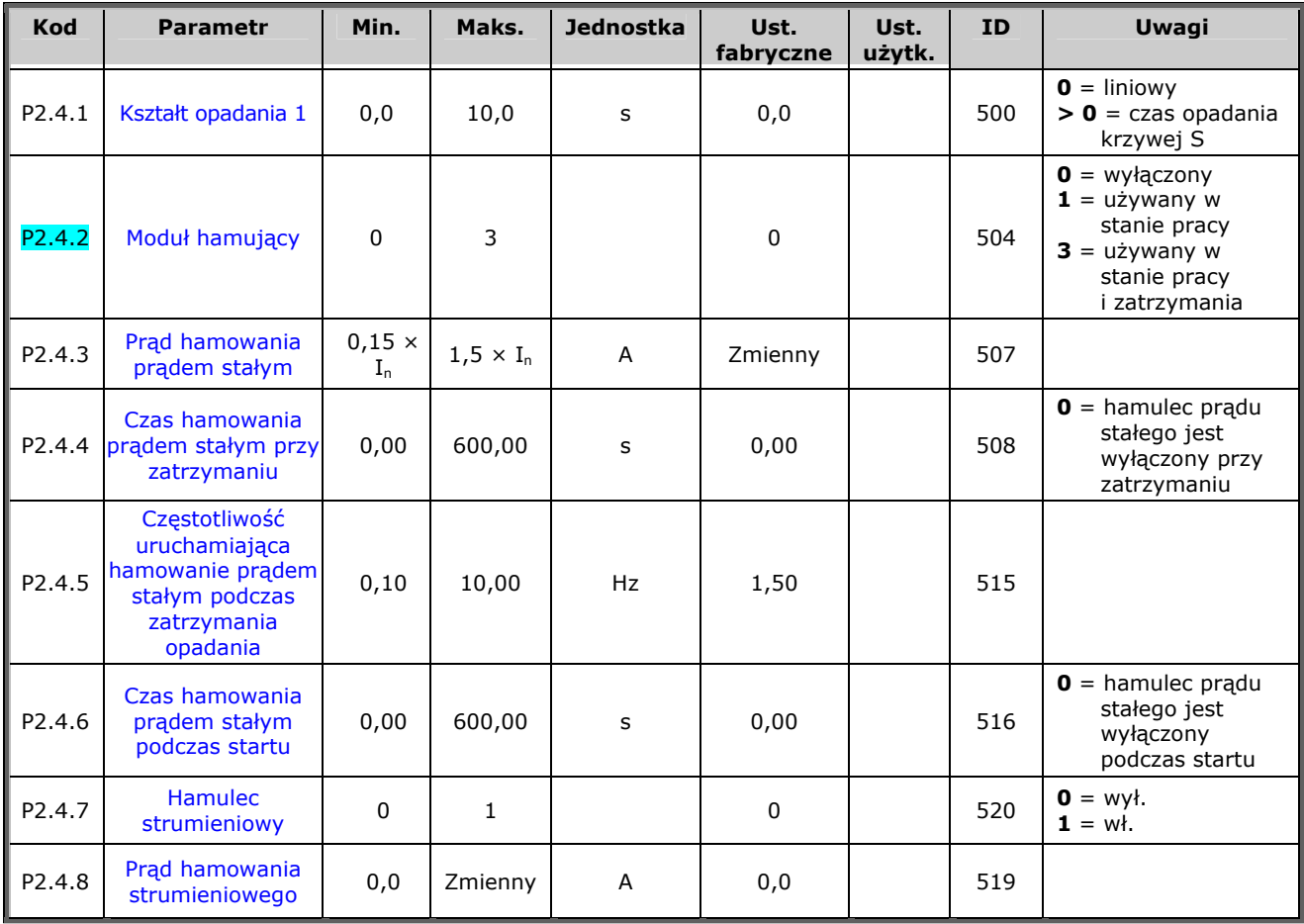

*Tabela 1-7. Parametry sterowania napędu, P2.4* 

# <span id="page-10-1"></span>**3.6** Parametry zabronionej częstotliwości (panel sterowania: menu P2 → P2.5)

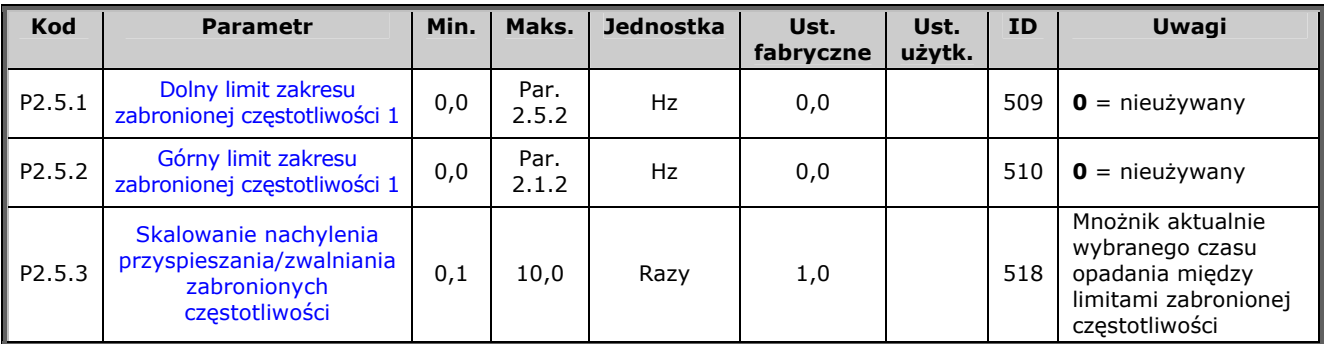

*Tabela 1-8. Parametry zabronionej częstotliwości, P2.5* 

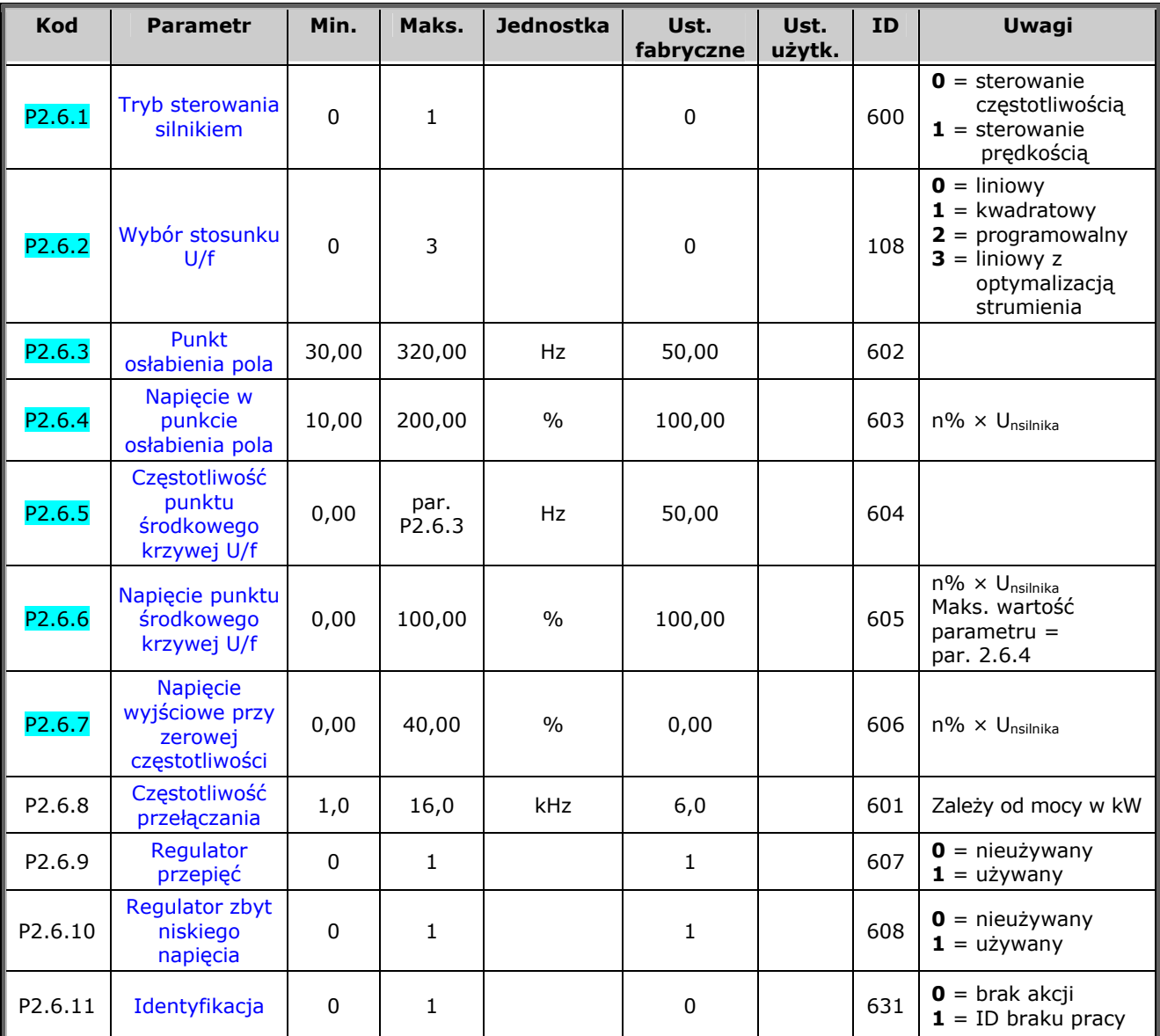

# <span id="page-11-0"></span>**3.7** Parametry sterowania silnikiem (panel sterowania: menu P2 → P2.6)

*Tabela 1-9. Parametry sterowania silnika, P2.6* 

# <span id="page-12-0"></span>**3.8** Zabezpieczenia (panel sterujący: menu P2 → P2.7)

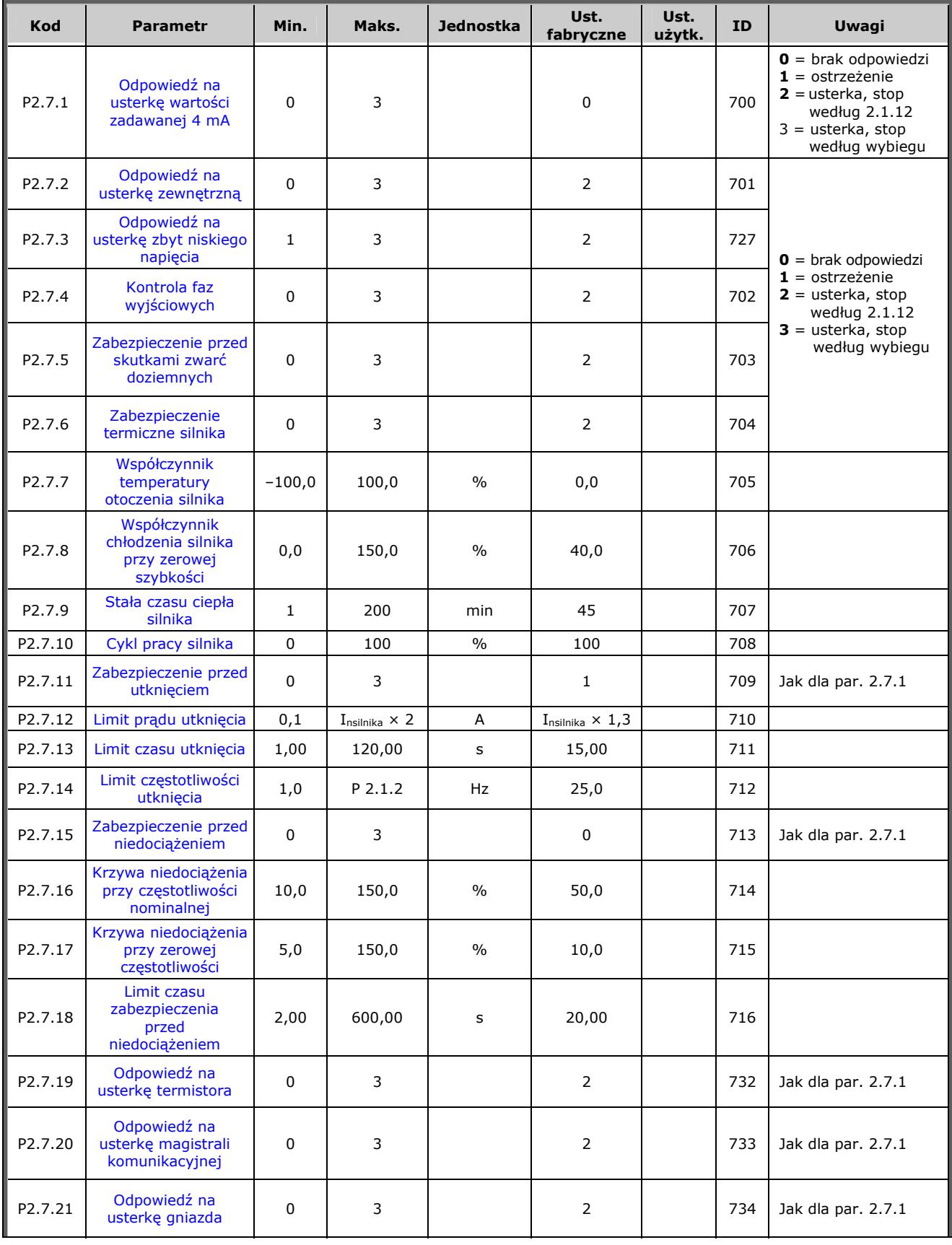

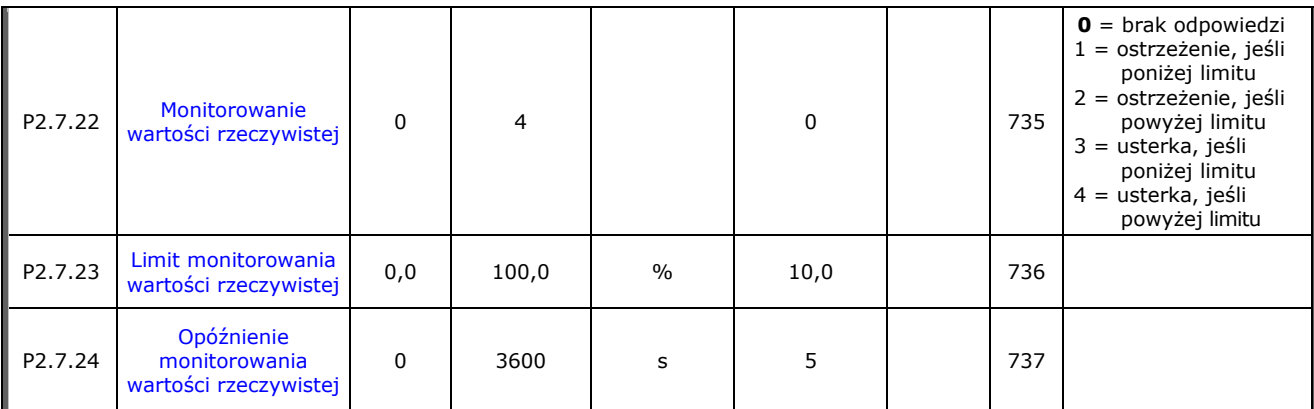

*Tabela 1-10. Zabezpieczenia, P2.7* 

## <span id="page-13-0"></span>**3.9 Parametry automatycznego ponownego startu (panel sterowania: menu**   $P2 \t+ P2.8$

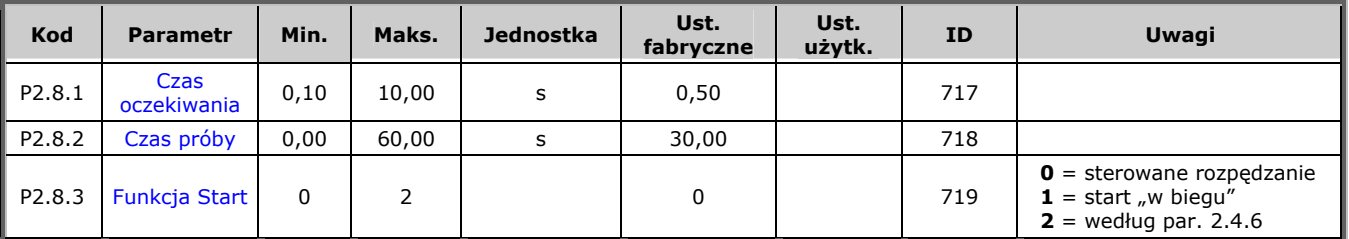

*Tabela 1-11. Parametry automatycznego ponownego startu, P2.8* 

# <span id="page-14-0"></span>**3.10 Parametry wartości zadawanej regulatora PID (panel sterowania: menu**   $P2 \div P2.9$

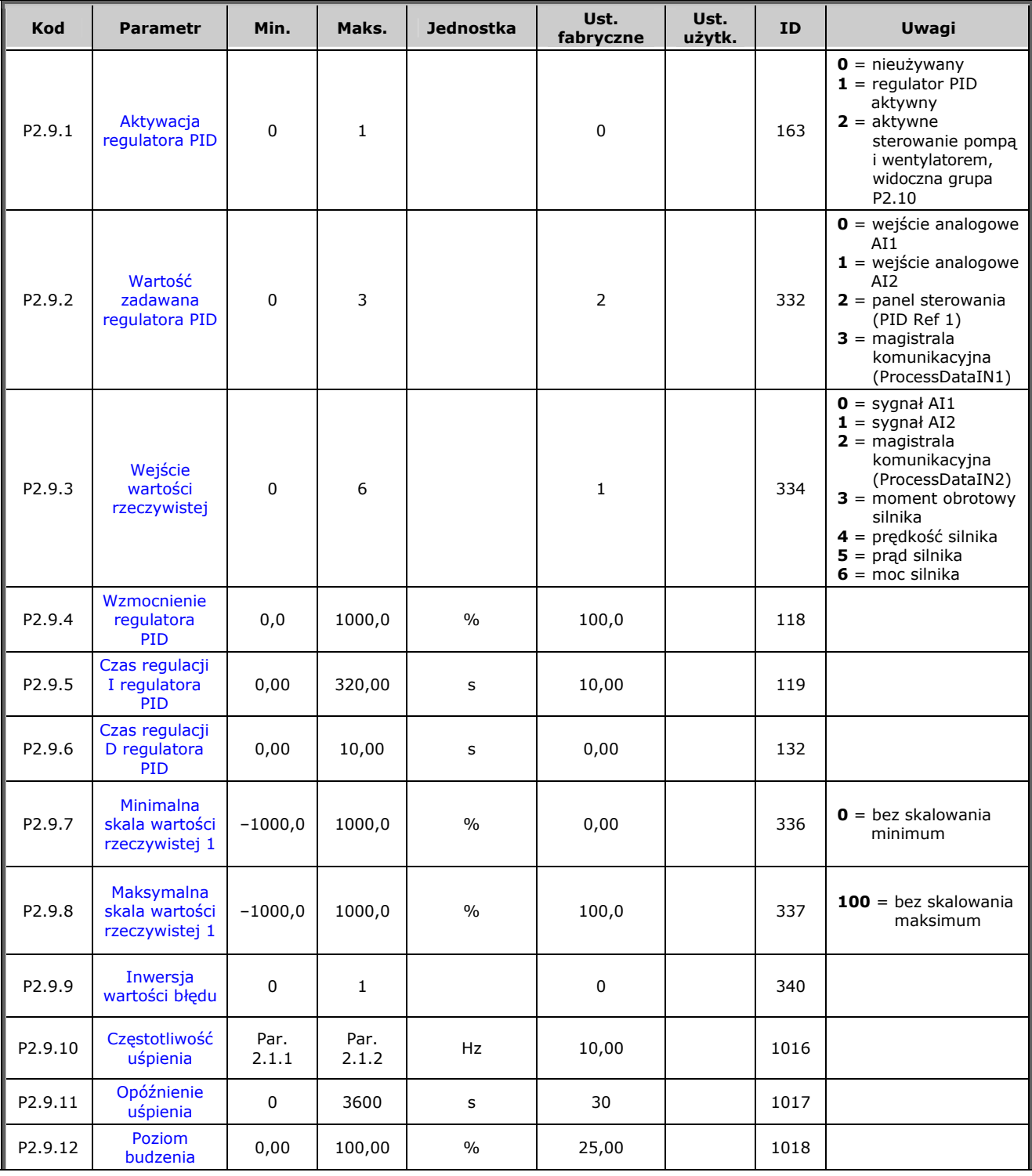

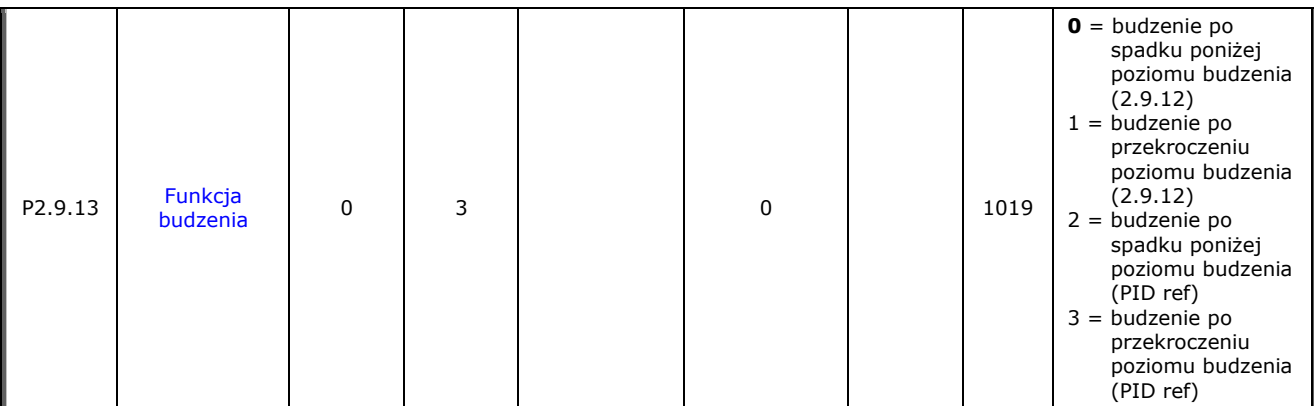

*Tabela 1-12. Parametry wartości zadawanej regulatora PID, P2.9* 

## <span id="page-15-0"></span>**3.11 Parametry sterowania pompą i wentylatorem (panel sterowania: menu**   $P2 \to P2.10$

**UWAGA!** Grupa P2.10 jest widoczna tylko po ustawieniu wartości [par. 2.9.1](#page-48-1) na **2**.

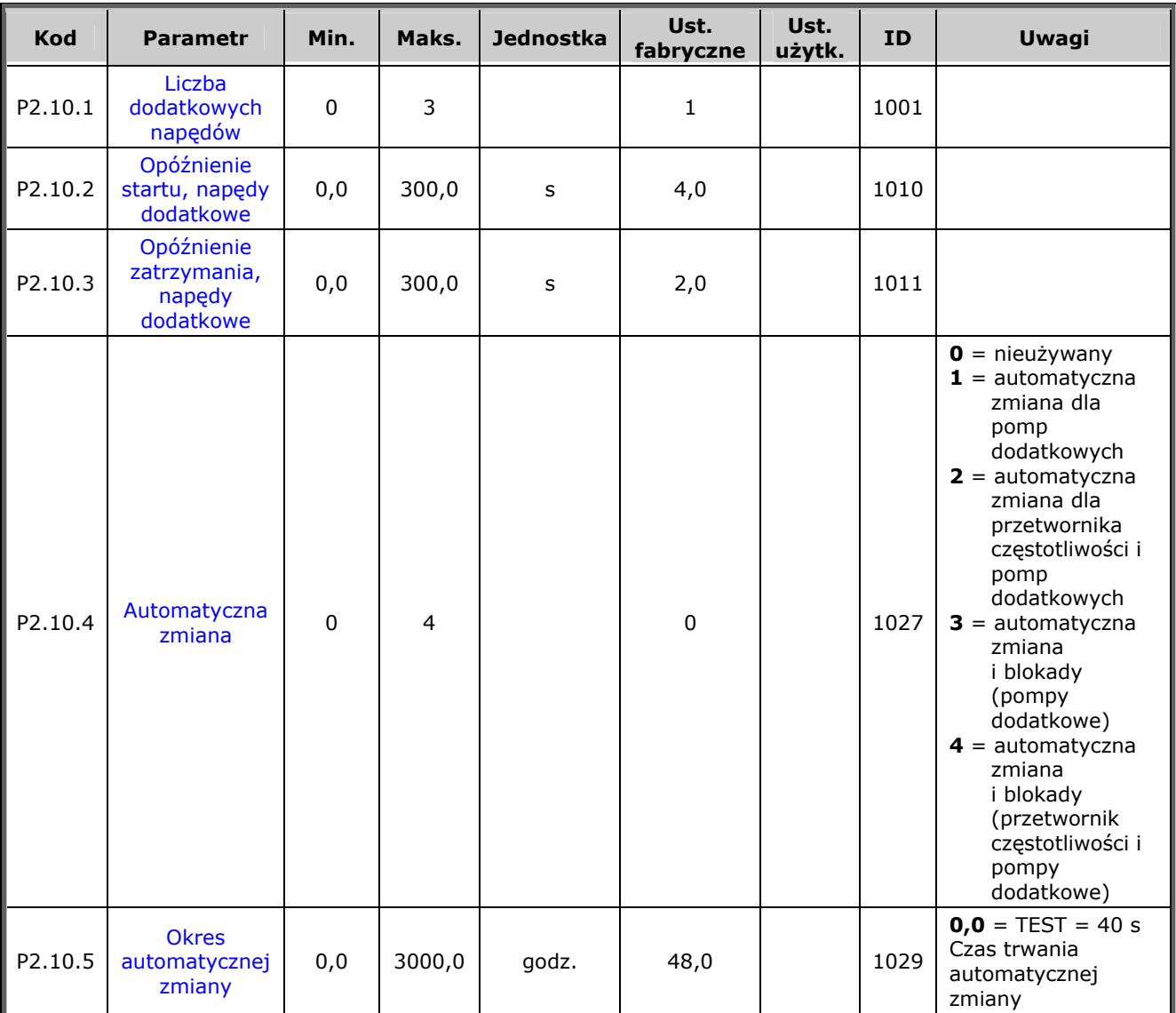

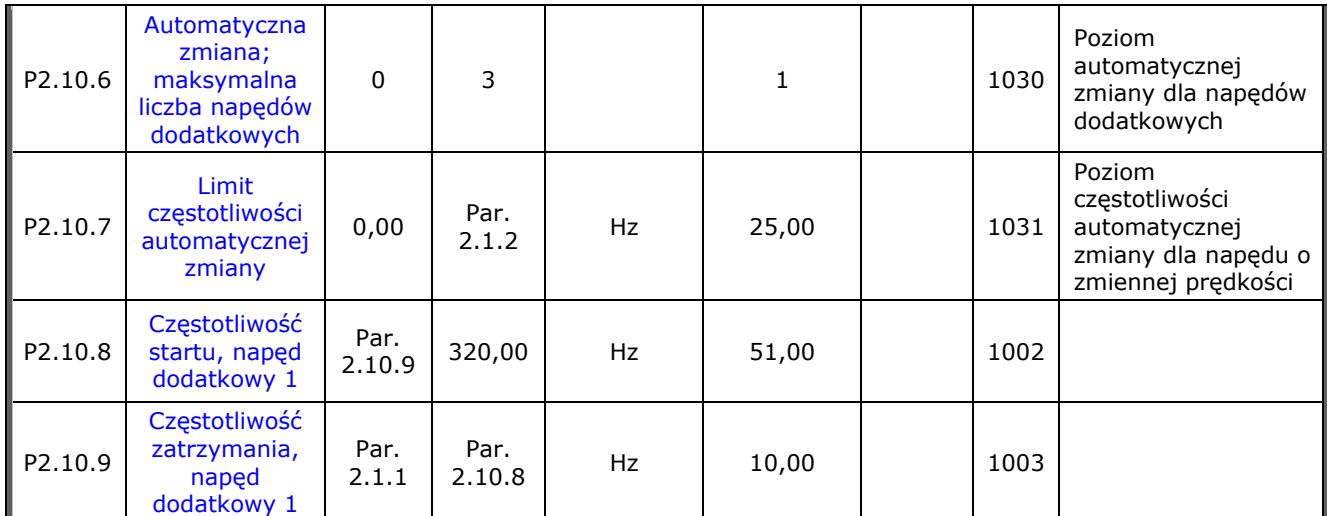

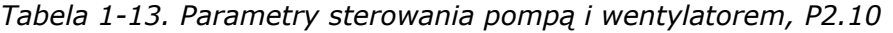

# <span id="page-17-0"></span>**Panel sterowania (panel sterowania: menu K3)**

Poniżej zostały wymienione parametry wyboru miejsca sterowania i kierunku. Patrz menu panelu sterującego w Instrukcji obsługi przemiennika Vacon NXL.

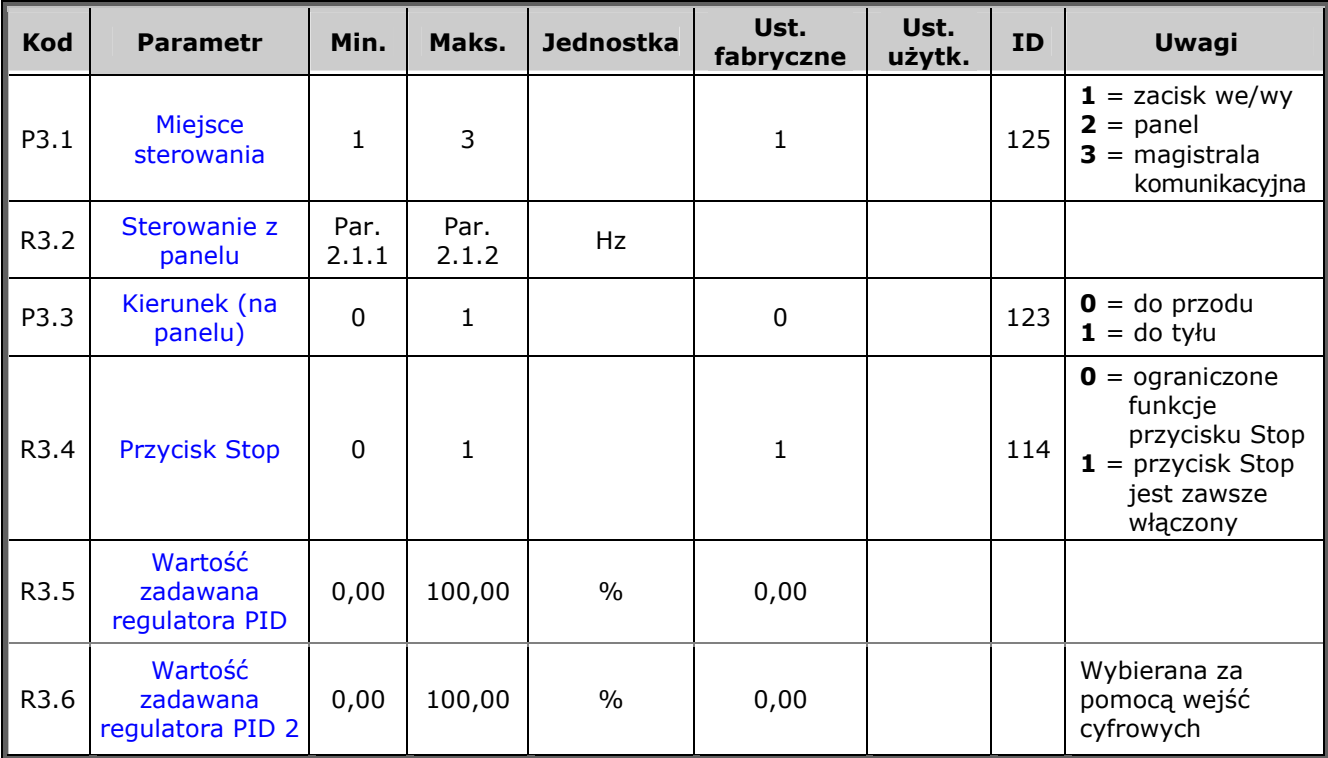

*Tabela 1-14. Parametry panelu sterowania, M3* 

# <span id="page-17-1"></span>**3.12 Menu systemowe (panel sterowania: menu S6)**

Parametry i funkcje związane z ogólnym zastosowaniem przemiennika częstotliwości, takie jak niestandardowe zestawy parametrów lub informacje o sprzęcie i oprogramowaniu, można znaleźć w rozdziale 7.4.6 w Instrukcji obsługi przemiennika Vacon NXL.

# <span id="page-17-2"></span>**3.13 Karty rozszerzeń (panel sterowania: menu E7)**

W menu **E7** są wyświetlane karty rozszerzeń podłączone do karty sterującej oraz informacje związane z kartą. Więcej informacji można znaleźć w rozdziale 7.4.7 w Instrukcji obsługi przemiennika Vacon NXL.

# <span id="page-18-0"></span>**4. OPIS PARAMETRÓW**

## <span id="page-18-1"></span>**4.1 PARAMETRY PODSTAWOWE**

#### <span id="page-18-9"></span><span id="page-18-2"></span>*2.1.1, 2.1.2 Częstotliwość minimalna/maksymalna*

Definiuje limity częstotliwości przemiennika częstotliwości. Maksymalna wartość parametrów 2.1.1 i 2.1.2 wynosi 320 Hz.

Oprogramowanie umożliwi automatyczne sprawdzenie wartości parametrów [2.1.19,](#page-22-1) [2.1.20,](#page-22-1) [2.3.13,](#page-29-2) [2.5.1, 2.5.2](#page-35-1) i [2.6.5.](#page-38-0)

#### <span id="page-18-3"></span>*2.1.3, 2.1.4 Czas przyspieszania 1, czas hamowania 1*

Te limity odpowiadają czasowi wymaganemu, aby częstotliwość wyjściowa przyspieszyła od częstotliwości zerowej do ustawionej częstotliwości maksymalnej (par. 2.1.2).

#### <span id="page-18-4"></span>*2.1.5 Limit prądu*

Ten parametr określa maksymalny prąd silnika z przemiennika częstotliwości. Aby uniknąć przeciążenia silnika, należy ustawić ten parametr zgodnie ze znamionowym prądem silnika. Domyślnie limit prądu jest równy znamionowemu prądowi przemiennika (IL).

#### <span id="page-18-5"></span>*2.1.6 Znamionowe napięcie silnika*

Wartość U<sub>n</sub> należy znaleźć na tabliczce znamionowej silnika. Ten parametr ustawia napięcie w punkcie osłabienia pola [\(parametr 2.6.4\)](#page-37-1) na wartość 100% × Unsilnika.

#### <span id="page-18-6"></span>*2.1.7 Znamionowa częstotliwość silnika*

Wartość f<sub>n</sub> należy znaleźć na tabliczce znamionowej silnika. Ten parametr ustawia punkt osłabienia pola ([parametr 2.6.3\)](#page-37-0) na tę samą wartość.

#### <span id="page-18-10"></span>*2.1.8 Znamionowa prędkość silnika*

Wartość n<sub>n</sub> należy znaleźć na tabliczce znamionowej silnika.

#### <span id="page-18-11"></span>*2.1.9 Znamionowy prąd silnika*

Wartość I<sub>n</sub> należy znaleźć na tabliczce znamionowej silnika.

#### <span id="page-18-8"></span><span id="page-18-7"></span>*2.1.10 Wartość cos* ϕ *silnika*

Wartość cos <sub>Φ</sub> należy znaleźć na tabliczce znamionowej silnika.

### *2.1.11 Funkcja Start*

Sterowane rozpędzanie:

**0** Przemiennik częstotliwości startuje od 0 Hz i przyspiesza do częstotliwości maksymalnej w ustawionym [czasie przyspieszania.](#page-18-3) (Bezwładność obciążenia lub tarcie rozruchu mogą powodować wydłużenie czasów przyspieszenia).

Start "w biegu":

**1** Przemiennik częstotliwości może wystartować przy działającym silniku, przykładając do silnika niewielki moment obrotowy i szukając częstotliwości odpowiadającej prędkości silnika. Wyszukiwanie rozpoczyna się od częstotliwości maksymalnej w kierunku częstotliwości rzeczywistej do chwili wykrycia prawidłowej wartości. Następnie częstotliwość wyjściowa zostanie zwiększona/zmniejszona w celu ustawienia wartości zadawanej zgodnie z parametrami przyspieszania/hamowania.

Tego trybu należy używać, jeśli silnik obraca się z rozpędu po wydaniu polecenia uruchomienia. Korzystając ze startu "w biegu", można zapewnić sterowanie w przypadku krótkich przerw zasilania.

#### <span id="page-19-0"></span>*2.1.12 Funkcja Stop*

#### Wybieg:

**0** Silnik obraca się z rozpędu do zatrzymania bez sterowania przez przemiennik częstotliwości po wydaniu polecenia Stop.

#### Sterowane zwalnianie:

**1** Po wydaniu polecenia Stop szybkość silnika jest zmniejszana zgodnie z ustawionymi parametrami zwalniania.

Jeśli odzyskiwana energia jest duża, może być konieczne użycie zewnętrznego rezystora hamowania w celu szybszego wyhamowania.

# *2.1.13 Optymalizacja U/f*

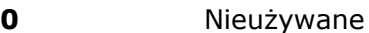

**1 Automatyczne zwiększanie momentu obrotowego** 

Napięcie silnika zmienia się automatycznie, co powoduje, że silnik wytwarza wystarczający moment obrotowy do rozruchu i zatrzymania przy niskiej częstotliwości. Wzrost napięcia zależy od typu i mocy silnika. Automatycznego zwiększanie momentu obrotowego można używać w zastosowaniach, gdzie występuje duży moment obrotowy uruchamiania, np. w przenośnikach.

*UWAGA! W zastosowaniach o dużym momencie obrotowym i niskiej prędkości – istnieje duże prawdopodobieństwo przegrzania silnika. Jeśli silnik ma przez dłuższy czas pracować w tych warunkach, należy zwrócić szczególną uwagę na chłodzenie silnika. Jeśli temperatura ma tendencję do nadmiernego wzrostu, należy użyć chłodzenia zewnętrznego.*

#### <span id="page-20-0"></span>*2.1.14 Wybór wartości zadawanej we/wy*

Definiuje wybrane źródło zadawanej częstotliwości, gdy napęd jest sterowany z zacisku we/wy.

- **0** Wartość zadawana AI1 (zaciski 2 i 3, np. potencjometr)
- **1** Wartość zadawana AI2 (zaciski 5 i 6, np. przetwornik)
- **2** Sterowanie z panelu (parametr **[Error! Reference source not found.](#page-4-0)**)
- **3** Sterowanie z magistrali komunikacyjnej (FBSpeedReference)
- **4** Sterowanie potencjometrem silnika
- **5** Wybór AI1/AI2. Wybór AI2 jest programowany za pomocą funkcji DIN3 ([P2.1.18\)](#page-21-1)

### <span id="page-20-1"></span>*2.1.15 Zakres sygnału AI2 (Iin)*

- **1** Zakres sygnału 0…20 mA
- **2** Zakres sygnału 4…20 mA
- **3** Zakres sygnału 0…10 V
- **4** Zakres sygnału 2…10 V

**Uwaga!** Wybrane opcje są nieaktywne, jeśli par. 2.2.12 > 0% lub par. 2.2.13 < 100%.

#### <span id="page-20-2"></span>*2.1.16 Funkcja wyjścia analogowego*

Ten parametr służy do wyboru żądanej funkcji analogowego sygnału wyjściowego. Wartości parametru zostały podane w tabeli na stronie [5.](#page-4-0)

## <span id="page-21-0"></span>*2.1.17 Funkcja DIN2*

Ten parametr ma 10 opcji. Jeśli wejście cyfrowe DIN2 nie jest używane, należy ustawić wartość parametru na 0.

- **1** Start do tyłu
- **2** Do tyłu
- **3** Impuls Stop
- **4** Usterka zewnętrzna Zestyk zamknięty: usterka zostanie wyświetlona, a silnik zatrzymany, jeśli wejście jest aktywne
- **5** Usterka zewnetrzna Zestyk otwarty: usterka zostanie wyświetlona, a silnik zatrzymany, jeśli wejście jest nieaktywne
- **6** Włączenie pracy Zestyk otwarty: uruchomienie silnika wyłączone Zestyk zamknięty: uruchomienie silnika włączone Wybieg zostanie zatrzymany w przypadku przerwania podczas pracy
- **7** Prędkość zadawana 2
- **8** Potencjometr silnika UP (W GÓRĘ) Zestyk zamknięty: wartość zadawana jest zwiększana do chwili otwarcia zestyku
- **9** Wyłącz regulator PID (bezpośrednie zadawanie częstotliwości)
- **10** Blokada 1 (można wybrać tylko wówczas, gdy jest aktywne sterowanie pompą i wentylatorem,  $P2.9.1 = 2$ )

#### <span id="page-21-1"></span>*2.1.18 Funkcja DIN3*

Ten parametr ma 13 opcji. Jeśli wejście cyfrowe DIN3 nie jest używane, należy ustawić wartość parametru na 0.

- **1** Do tyłu Zestyk otwarty: do przodu Zestyk zamknięty: do tyłu
- **2** Usterka zewnętrzna Zestyk zamknięty: usterka zostanie wyświetlona, a silnik zatrzymany, jeśli wejście jest aktywne
- **3** Usterka zewnętrzna Zestyk otwarty: usterka zostanie wyświetlona, a silnik zatrzymany, jeśli wejście jest nieaktywne
- **4** Zerowanie usterki Zestyk zamknięty: zerowanie wszystkich usterek **5** Właczenie pracy
- Zestyk otwarty: uruchomienie silnika wyłączone Zestyk zamknięty: uruchomienie silnika włączone Wybieg zostanie zatrzymany w przypadku przerwania podczas pracy
- **6** Prędkość zadawana 1
- **7** Prędkość zadawana 2
- **8** Polecenie hamowania prądem stałym Zestyk zamknięty: w trybie Stop hamowanie prądem stałym działa do chwili otwarcia zestyku. Prąd hamowania prądem stałym wynosi około 10% wartości wybranej dla [par. 2.4.3.](#page-31-3)
- **9** Potencjometr silnika UP (W GÓRĘ) Zestyk zamknięty: wartość zadawana jest zwiększana do chwili otwarcia zestyku
- **10** Potencjometr silnika DOWN (W DÓŁ) Zestyk zamknięty: wartość zadawana jest zmniejszana do chwili otwarcia zestyku
- **11** Wyłącz regulator PID (bezpośrednie zadawanie częstotliwości)
- **12** Wybór wartości zadawanej regulatora PID 2 z panelu
- **13** Blokada 2 (można wybrać tylko wówczas, gdy jest aktywne sterowanie pompą i wentylatorem,  $P2.9.1 = 2$ )
- **14** Wejście termistora **UWAGA! Patrz Instrukcja obsługi przemiennika NXL, rozdział 6.2.4**
- **15** Wymuszaj miejsce sterowania na we/wy
- **16** Wymuszaj miejsce sterowania na magistralę komunikacyjną
- <span id="page-22-1"></span>**17** Wybór AI1/AI2 dla wartości zadawanej we/wy [\(par. 2.1.14\)](#page-20-0)

# *2.1.19 Prędkość zadawana 1*

# *2.1.20 Prędkość zadawana 2*

Wartości parametrów są automatycznie ograniczane w przedziale od częstotliwości minimalnej do maksymalnej (par. 2.1.1 i 2.1.2).

### <span id="page-22-2"></span>*2.1.21 Funkcja automatycznego ponownego startu*

Automatyczny ponowny start jest używany z tym parametrem.

- $\mathbf{0}$  = wyłaczony
- $\mathbf{1}$  = włączony (3 automatyczne ponowne starty, patrz par. [2.8.1–2.8.3\)](#page-47-2)

### <span id="page-22-0"></span>*2.1.22 Ukrywanie parametrów*

Za pomocą tego parametru można ukryć wszystkie inne grupy parametrów z wyjątkiem grupy parametrów podstawowych (B2.1).

Ustawienie fabryczne tego parametru jest równe **0**.

**0** = wyłączone (za pomocą panelu można przeglądać wszystkie grupy parametrów)

**1** = włączone (za pomocą panelu można przeglądać tylko podstawowe parametry B2.1)

# <span id="page-23-0"></span>**4.2 SYGNAŁY WEJŚCIOWE**

#### <span id="page-23-2"></span>*2.2.1 Funkcja karty rozszerzeń DIE1*

Ten parametr ma 12 opcji. Jeśli wejście cyfrowe DIN1 karty rozszerzeń nie jest używane, należy ustawić wartość parametru na 0.

Opcje są takie same jak dla [parametru 2.1.18,](#page-21-1) z wyjątkiem:

 $13$  = blokada 1

#### <span id="page-23-3"></span>*2.2.2 Funkcja karty rozszerzeń DIE2*

Opcje są takie same jak dla parametru 2.2.1, z wyjątkiem:

 $13$  = blokada 2

#### <span id="page-23-4"></span>*2.2.3 Funkcja karty rozszerzeń DIE3*

Opcje są takie same jak dla parametru 2.2.1.

 $13 = hlokada$  3

#### <span id="page-23-5"></span>*2.2.4 Funkcja DIN4*

Jeśli wartość [par. 2.2.6](#page-24-0) jest ustawiona na **0**, wszystkie funkcje są takie same jak dla wejścia cyfrowego 4.

Opcje są takie same jak dla parametru 2.2.3.

#### **UWAGA! Jeśli wejście cyfrowe zostało zaprogramowane jako DIN4, należy sprawdzić, czy ustawienia zworek są prawidłowe (patrz rysunek poniżej).**

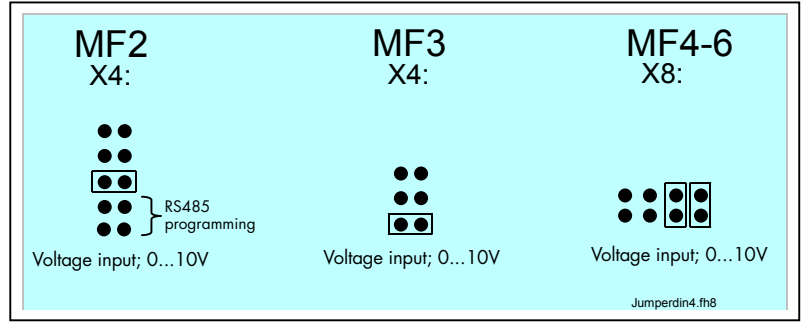

<span id="page-23-6"></span><span id="page-23-1"></span>*Rysunek 1-1. Ustawienia zworek X4/X8, gdy wszystkie funkcje odpowiadają DIN4* 

#### *2.2.5 Wybór sygnału AI1*

Za pomocą tego parametru można podłączyć sygnał AI1 do wybranego wejścia analogowego.

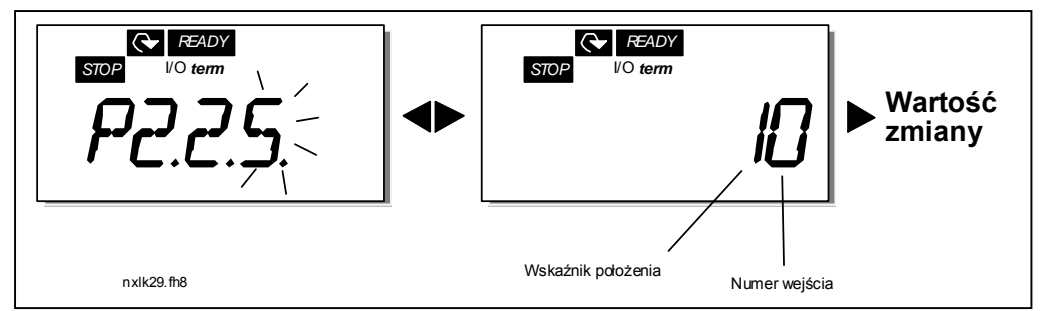

*Rysunek 1-2. Wybór sygnału AI1* 

Wartość tego parametru jest tworzona ze *wskaźnika karty* i *numeru odpowiedniego zacisku wejściowego*. Patrz rysunek 1-2 powyżej.

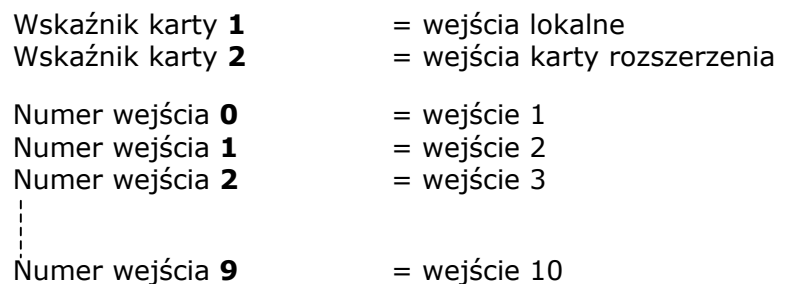

#### Przykład:

W przypadku ustawienia wartości tego parametru na **10** dla sygnału AI1 zostanie wybrane wejście lokalne **1**. Jeśli zaś wartość zostanie ustawiona na **21**, dla sygnału AI1 zostanie wybrane wejście karty rozszerzenia **2**.

Jeśli wartości sygnału wejścia analogowego mają być używane np. do celów testowych, można ustawić wartość parametru z zakresu **0**–**9**. W takim przypadku wartość **0** odpowiada **0%**, wartość **1** odpowiada **20%**, a dowolna wartość z zakresu od **2** do **9** odpowiada **100%**.

#### *2.2.6 Zakres sygnału AI1*

<span id="page-24-0"></span>Za pomocą tego parametru można wybrać zakres sygnału AI1.

- $0 =$  DIN 4
- **1** = zakres sygnału 0…20 mA (tylko dla wielkości MF4 i większych)
- **2** = zakres sygnału 4…20 mA (tylko dla wielkości MF4 i większych)
- **3** = zakres sygnału 0…10 V
- $4 =$  zakres sygnału 2...10 V

**Uwaga!** Wybrane opcje są nieaktywne, jeśli par. 2.2.7 > 0% lub par.  $2.2.8 < 100\%$ .

Jeśli wartość par. 2.2.6 jest ustawiona na **0**, wszystkie funkcje są takie same jak dla wejścia cyfrowego 4. Patrz par. 2.2.4.

# *2.2.7 Niestandardowe minimalne ustawienie AI1*

# *2.2.8 Niestandardowe maksymalne ustawienie AI1*

<span id="page-25-0"></span>Ustaw niestandardowy poziom minimalny i maksymalny dla sygnału AI1 w zakresie 0…10 V.

# <span id="page-25-7"></span>*2.2.9 Inwersja sygnału AI1*

<span id="page-25-1"></span>Po ustawieniu wartości parametru na **1** następuje inwersja sygnału AI1.

# *2.2.10 Czas filtrowania sygnału AI1*

<span id="page-25-2"></span>Ten parametr, po nadaniu wartości większej od 0, uaktywnia funkcję odfiltrowującą zakłócenia z przychodzącego sygnału analogowego U<sub>in</sub>.

Długie czasy filtrowania spowalniają odpowiedź regulacji. Patrz [Rysunek 1-3.](#page-25-8)

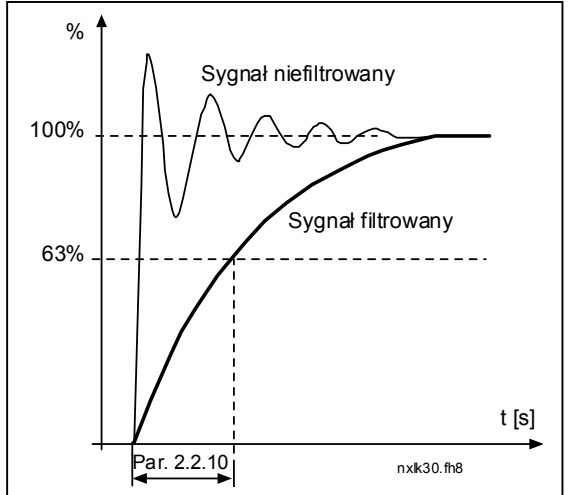

<span id="page-25-8"></span>*Rysunek 1-3. Filtrowanie sygnału AI1* 

# *2.2.11 Wybór sygnału AI2*

<span id="page-25-3"></span>Za pomocą tego parametru można podłączyć sygnał AI2 do wybranego wejścia analogowego. Procedurę ustawiania wartości podano dla [par. 2.2.5.](#page-23-6)

#### *2.2.12 Zakres sygnału AI2*

- $1 =$ zakres sygnału 0...20 mA
- **2** = zakres sygnału 4…20 mA
- $3$  = zakres sygnału 0...10 V
- **4** = zakres sygnału 2…10 V

**Uwaga!** Wybrane opcje są nieaktywne, jeśli par. 2.2.13 > 0% lub par. 2.2.14 < 100%.

#### *2.2.13 Niestandardowe minimum AI2 2.2.14 Niestandardowe maksimum AI2*

<span id="page-25-4"></span>Te parametry umożliwiają skalowanie wejściowego sygnału prądowego w zakresie od 0 mA do 20 mA.

Porównaj parametry [2.2.7](#page-25-0) i [2.2.8.](#page-25-7)

# *2.2.15 Inwersja analogowego sygnału wejściowego AI2*

<span id="page-25-6"></span><span id="page-25-5"></span>Patrz odpowiedni parametr [2.2.9.](#page-25-1)

# *2.2.16 Czas filtrowania analogowego sygnału wejściowego AI2*

<span id="page-26-0"></span>Patrz odpowiedni parametr [2.2.10.](#page-25-2)

#### *2.2.17 Zerowanie pamięci potencjometru silnika (wartość zadawana częstotliwości)*

- **0** = brak zerowania
- **1** = zerowanie pamięci dla zatrzymania i wyłączenia zasilania
- <span id="page-26-1"></span>**2** = zerowanie pamięci dla wyłączenia zasilania

#### *2.2.18 Wartość minimalna skalowania wartości zadawanej 2.2.19 Wartość maksymalna skalowania wartości zadawanej*

Można wybrać zakres skalowania wartości zadawanej częstotliwości w zakresie od [minimum](#page-18-9) do [maksimum](#page-18-2) częstotliwości. Jeśli skalowanie jest niepotrzebne, należy ustawić wartość parametru na **0**.

Na poniższych rysunkach jako wartość zadawana zostało wybrane wejście napięciowe AI1 o zakresie sygnału 0…10 V.

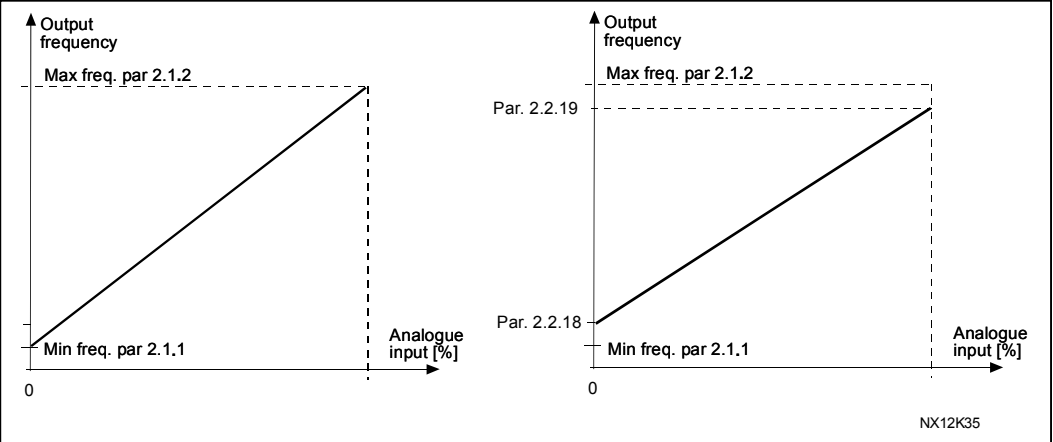

*Rysunek 1-4. Lewy: Par. 2.1.18 = 0 (bez skalowania wartości zadawanej).* 

*Prawy: Skalowanie wartości zadawanej* 

#### <span id="page-26-2"></span>*2.2.20 Wybór wartości zadawanej częstotliwości z panelu sterowania*

<span id="page-26-3"></span>Definiuje wybrane źródło wartości zadawanej, jeśli napęd jest sterowany z panelu.

- **0** Wartość zadawana AI1 (domyślnie AI1, zaciski 2 i 3, np. potencjometr)
- **1** Wartość zadawana AI2 (domyślnie AI2, zaciski 5 i 6, np. przetwornik)
- **2** Sterowanie z panelu (parametr **[Error! Reference source not found.](#page-4-0)**)
- **3** Sterowanie z magistrali komunikacyjnej (FBSpeedReference)
- **4** Sterowanie potencjometrem silnika
- **5** Wartość zadawana kontrolera PID

#### *2.2.21 Wybór wartości zadawanej częstotliwości z magistrali komunikacyjnej*

<span id="page-26-4"></span>Definiuje wybrane źródło wartości zadawanej, jeśli napęd jest sterowany z magistrali komunikacyjnej. Wartości parametru, patrz [par. 2.2.20.](#page-26-2)

# <span id="page-27-0"></span>**4.3 SYGNAŁY WYJŚCIOWE**

<span id="page-27-1"></span>*2.3.1 Funkcja wyjścia przekaźnikowego 1* 

*2.3.2 Funkcja wyjścia przekaźnikowego 1 karty rozszerzenia* 

*2.3.3 Funkcja wyjścia przekaźnikowego 2 karty rozszerzenia* 

*2.3.4 Funkcja wyjścia cyfrowego 1 karty rozszerzenia* 

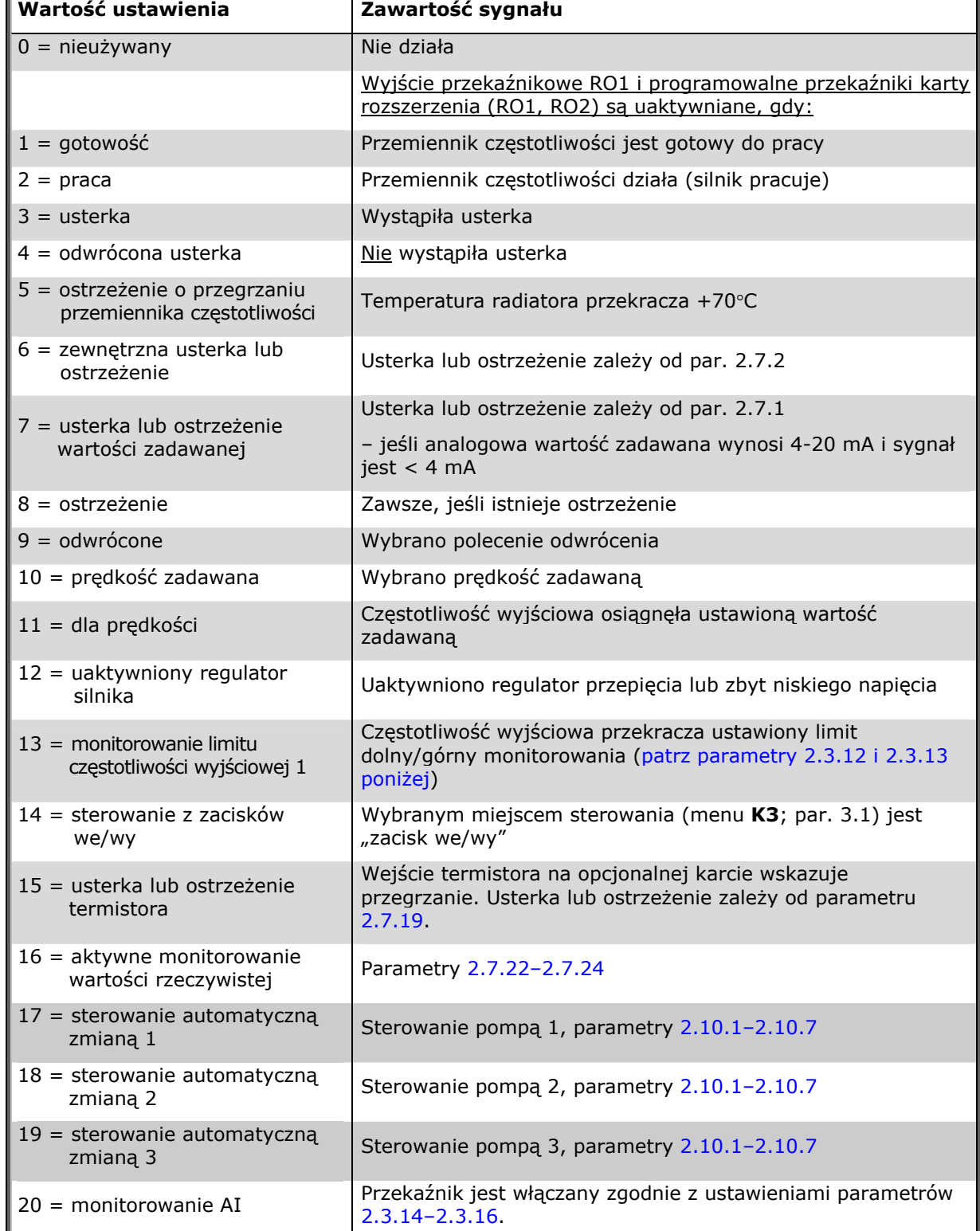

*Tabela 1-15. Sygnały wyjściowe za pośrednictwem RO1 i karta rozszerzenia RO1, RO2 i DO1* 

#### <span id="page-28-3"></span>*2.3.5 Funkcja wyjścia analogowego*

Ten parametr służy do wyboru żądanej funkcji analogowego sygnału wyjściowego. Wartości parametru zostały podane w tabeli na stronie [5.](#page-4-0)

#### *2.3.6 Czas filtrowania wyjścia analogowego*

<span id="page-28-0"></span>Definiuje czas filtrowania analogowego sygnału wyjściowego.

W przypadku ustawienia tego parametru na wartość **0** nie będzie filtrowania.

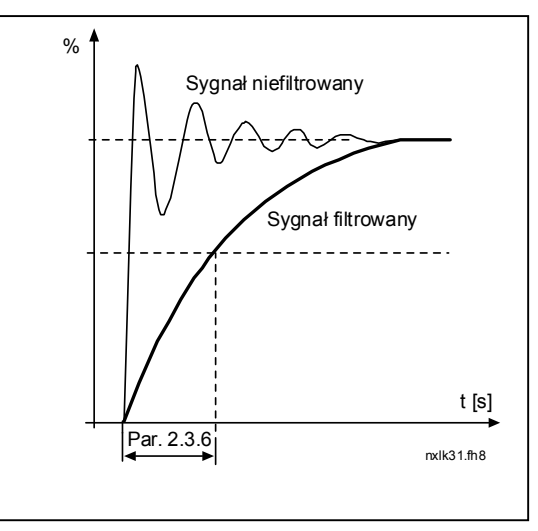

*Rysunek 1-5. Filtrowanie wyjścia analogowego* 

#### *2.3.7 Odwrócenie wyjścia analogowego*

<span id="page-28-2"></span>Odwraca analogowy sygnał wyjściowy:

Maksymalny sygnał wyjściowy = 0% Minimalny sygnał wyjściowy = maksymalna ustawiona wartość (parametr  $2.3.9$ )

- **0** Bez odwracania
- **1** Odwrócony

Patrz [parametr 2.3.9](#page-29-3) poniże[j.](#page-28-1) 

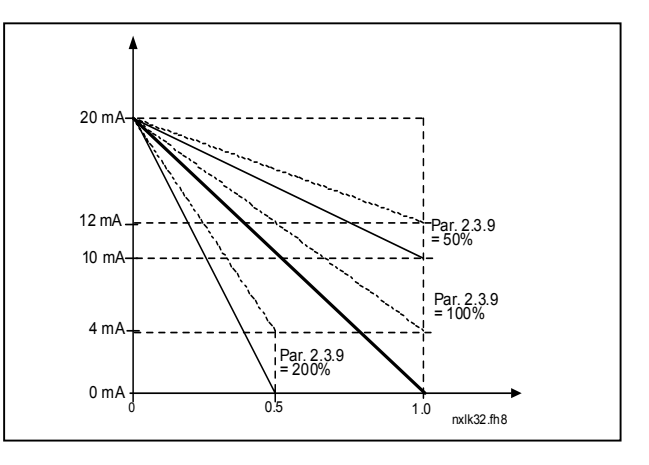

*Rysunek 1-6. Odwrócenie wyjścia analogowego* 

#### *2.3.8 Minimum wyjścia analogowego*

<span id="page-28-1"></span>Ustawia minimum sygnału na 0 mA lub 4 mA (zero sygnału). Należy zwrócić uwagę na różnicę skalowania wyjścia analogowego w [parametrze 2.3.9](#page-29-3)[.](#page-28-0) 

### *2.3.9 Skala wyjścia analogowego*

<span id="page-29-3"></span>Współczynnik skalowania wyjścia analogowego.

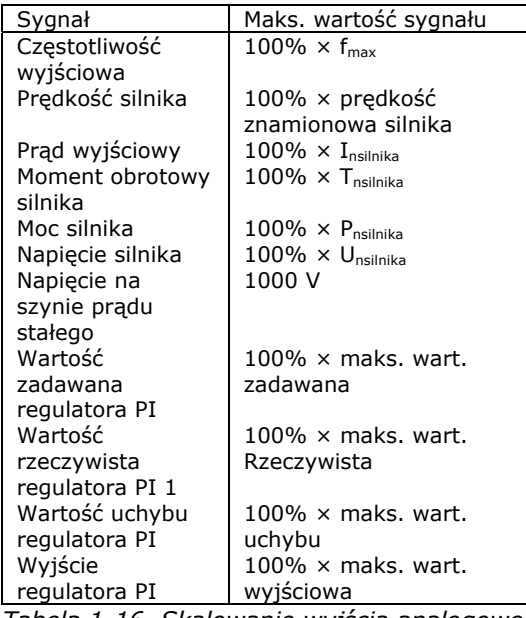

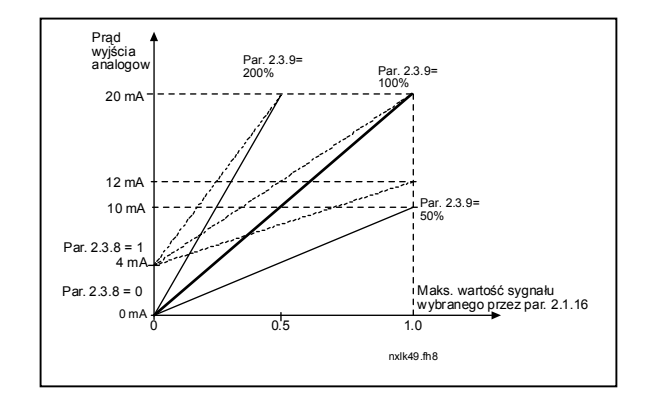

*Tabela 1-16. Skalowanie wyjścia analogowego Rysunek 1-7. Skalowanie wyjścia analogowego* 

#### *2.3.10 Funkcja wyjścia analogowego 1 karty rozszerzenia 2.3.11 Funkcja wyjścia analogowego 2 karty rozszerzenia*

<span id="page-29-0"></span>Te parametry służą do wyboru żądanych funkcji analogowych sygnałów wyjściowych karty rozszerzenia. Wartości parametru, patrz [par. 2.1.16.](#page-4-1)

#### *2.3.12 Funkcja monitorowania limitu częstotliwości wyjściowej 1*

- <span id="page-29-1"></span>**0** Bez monitorowania
- **1** Monitorowanie dolnego limitu
- **2** Monitorowanie górnego limitu

Jeśli częstotliwość wyjściowa wykroczy poza ustalony limit [\(par. 2.3.13\)](#page-29-2), ta funkcja wygeneruje komunikat ostrzegawczy za pomocą wyjść przekaźnikowych w zależności od ustawień parametrów [2.3.1–2.3.4.](#page-27-1)

#### <span id="page-29-2"></span>*2.3.13 Monitorowana wartość limitu częstotliwości wyjściowej 1*

Wybiera wartość częstotliwości monitorowaną przez parametr 2.3.12.

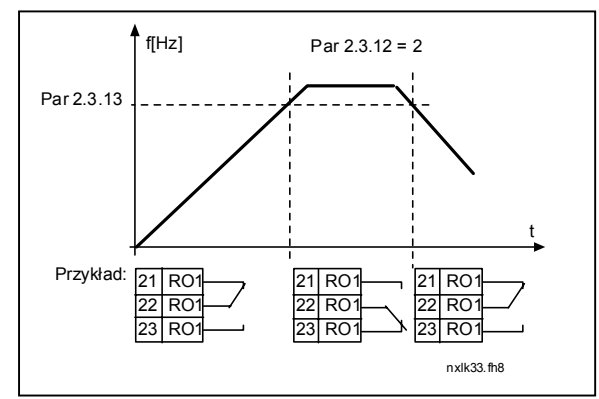

*Rysunek 1-8. Monitorowanie częstotliwości wyjściowej* 

### <span id="page-30-0"></span>*2.3.14 Monitorowanie wejścia analogowego*

Za pomocą tego parametru można wybrać wejście analogowe do monitorowania.

- **0** = nieużywany
- $1 = AI1$
- $2 = A12$

### <span id="page-30-1"></span>*2.3.15 Limit wyłączenia monitorowania wejścia analogowego*

Jeśli sygnał wejścia analogowego wybrany za pomocą par. 2.3.14 spadnie poniżej limitu ustawionego za pomocą tego parametru, zostanie wyłączone wyjście przekaźnikowe.

#### *2.3.16 Limit włączenia monitorowania wejścia analogowego*

Jeśli sygnał wejścia analogowego wybrany za pomocą par. 2.3.14 przekroczy limit ustawiony za pomocą tego parametru, zostanie włączone wyjście przekaźnikowe.

Oznacza to, że na przykład w przypadku ustawienia limitu włączenia na 60%, a limitu wyłączenia na 40%, przekaźnik włączy się, gdy sygnał przekroczy 60%, i pozostanie włączony do chwili zmniejszenia się sygnału poniżej 40%.

### <span id="page-30-2"></span>*2.3.17 Opóźnienie włączenia wyjścia przekaźnikowego 1*

#### *2.3.18 Opóźnienie wyłączenia wyjścia przekaźnikowego 1*

Za pomocą tych parametrów można ustawić opóźnienie włączenia i wyłączenia wyjścia przekaźnikowego 1 [\(par. 2.3.1\)](#page-27-1).

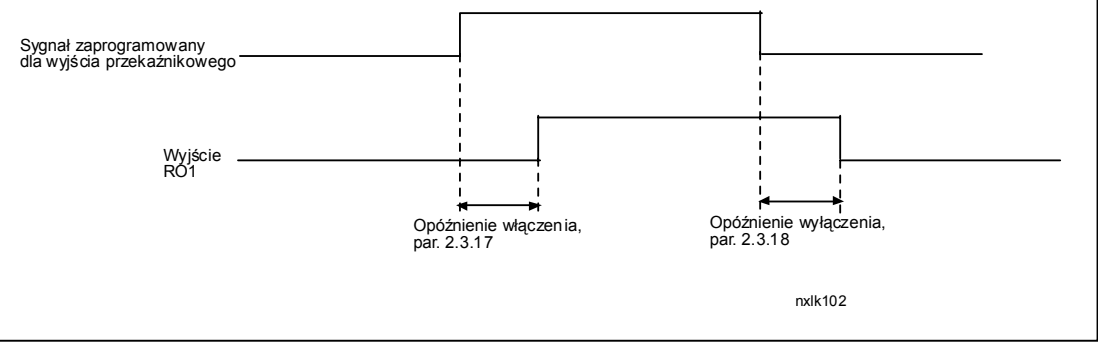

*Rysunek 1-9. Opóźnienia włączenia i wyłączenia wyjścia przekaźnikowego 1* 

### <span id="page-31-0"></span>**4.4 STEROWANIE NAPĘDEM**

#### *2.4.1 Kształt opadania przyspieszania/zwalniania 1*

<span id="page-31-1"></span>Za pomocą tego parametru można wygładzić początek i koniec opadania przyspieszania i zwalniania. Ustawienie wartości 0 daje liniowy kształt opadania, który powoduje natychmiastowe zadziałanie przyspieszania i zwalniania w reakcji na zmiany sygnału zadającego.

Ustawienie wartości tego parametru w zakresie 0,1…10 s daje krzywą przyspieszania/zwalniania w kształcie litery S. Czas przyspieszania jest określany za pomocą parametrów [2.1.3/2.1.4.](#page-18-3)

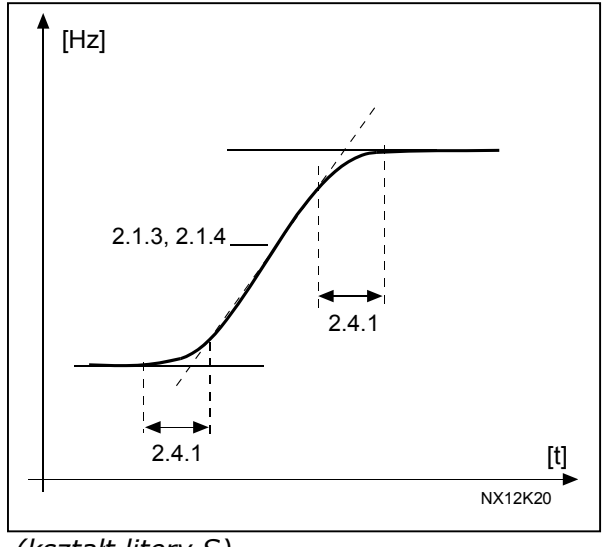

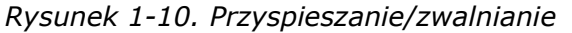

*(kształt litery S)* 

#### <span id="page-31-2"></span>*2.4.2 Moduł hamujący*

**Uwaga!** Wewnętrzny moduł hamujący jest instalowany we wszystkich rozmiarach z wyjątkiem MF2.

- **0** Moduł hamujący nie jest używany
- **1** Moduł hamujący jest używany w stanie pracy
- **3** Używany w stanie pracy i zatrzymania

Gdy przemiennik częstotliwości zwalnia silnik, bezwładność silnika i obciążenia jest przekazywana na zewnętrzny rezystor hamowania. Umożliwia to przemiennikowi częstotliwości spowolnienie obciążenia przy momencie obrotowym równym momentowi przyspieszania (zakładając, że został wybrany prawidłowy rezystor hamowania). Patrz oddzielna Instrukcja instalacji rezystora hamowania.

#### <span id="page-31-3"></span>*2.4.3 Prąd hamowania prądem stałym*

Określa prąd wprowadzany do silnika podczas hamowania prądem stałym.

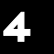

#### *2.4.4 Czas hamowania prądem stał[ym podczas zatrzymania](#page-33-1)*

<span id="page-32-0"></span>Określa, czy hamowanie jest włączone czy też wyłączone, oraz czas hamowania hamulca prądu stałego podczas zatrzymywania silnika. Funkcja hamowania prądem stałym zależy od funkcji Stop, [parametr 2.1.12.](#page-19-0)

- **0** Hamowanie prądem stałym nie jest używane
- **> 0** Hamowanie prądem stałym jest używane i jego funkcja zależy od funkcji Stop [\(par. 2.1.12\)](#page-19-0). Ten parametr określa czas hamowania prądem stałym.

#### **Par. 2.1.12 = 0 (funkcja Stop = wybieg):**

Po wydaniu polecenia Stop silnik obraca się z rozpędu do zatrzymania bez sterowania ze strony przemiennika częstotliwości.

Dzięki podaniu prądu stałego silnik można elektrycznie zatrzymać w najkrótszym możliwym czasie bez korzystania z opcjonalnego zewnętrznego rezystora hamowania.

Czas hamowania jest skalowany przez częstotliwość, gdy zostanie uruchomione hamowanie prądem stałym. Jeśli częstotliwość jest większa od częstotliwości znamionowej silnika, ustawiona wartość parametru 2.4.4 określa czas hamowania. Jeśli częstotliwość jest ≤ 10% znamionowej, czas hamowania wynosi 10% ustawionej wartości parametru 2.4.4.

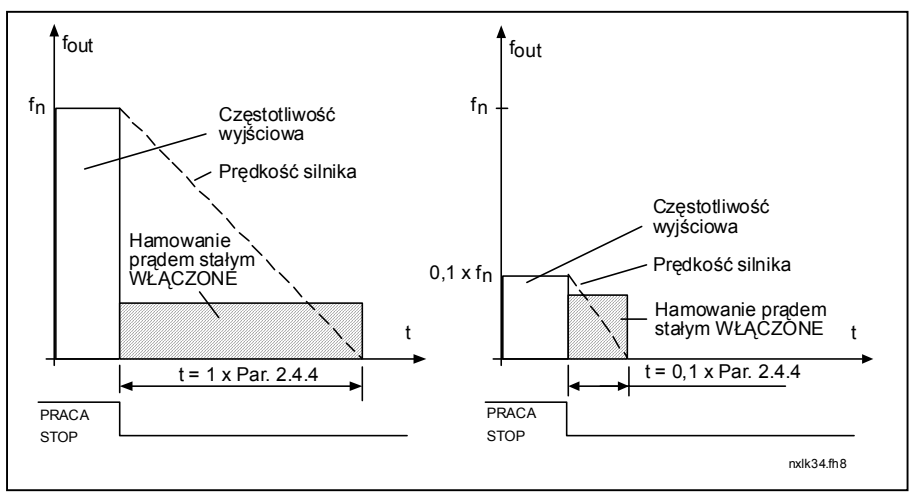

*Rysunek 1-11. Czas hamowania prądem stałym, gdy tryb Stop = wybieg* 

### **Par. 2.1.12 = 1 (funkcja Stop = opadanie):**

Po wydaniu polecenia Stop prędkość silnika jest zmniejszana zgodnie z ustawionymi parametrami zwalniania tak szybko, jak tylko to możliwe, do prędkości zdefiniowanej za pomocą parametru 2.4.5, gdy rozpocznie się hamowanie prądem stałym.

Czas hamowania jest definiowany za pomocą parametru 2.4.4. W przypadku istnienia dużej bezwładności, zaleca się użycie zewnętrznego rezystora hamowania w celu przyspieszenia zwalniania. Patrz [Rysunek 1-12.](#page-33-2)

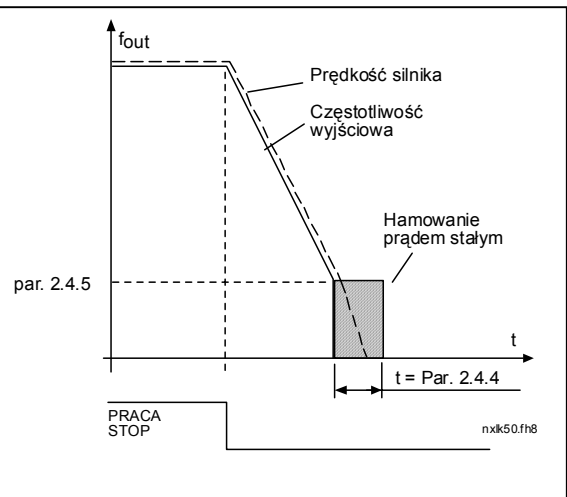

<span id="page-33-2"></span>*Rysunek 1-12. Czas hamowania prądem stałym, gdy tryb Stop = opadanie* 

#### <span id="page-33-0"></span>*2.4.5 Częstotliwość hamowania prądem stałym podczas zatrzymywania z opadaniem*

Częstotliwość wyjściowa, przy której następuje zadziałanie hamowania prądem stałym. Patrz [Rysunek 1-12.](#page-33-2)

### <span id="page-33-1"></span>*2.4.6 Czas hamowania prądem stałym podczas startu*

Hamowanie prądem stałym jest uaktywniany po wydaniu polecenia Start. Ten parametr określa czas do zwolnienia hamulca. Po zwolnieniu hamulca częstotliwość wyjściowa wzrasta zgodnie z funkcją [Start ustawion](#page-18-8)ą w parametrze 2.1.11. Patrz [Rysunek 1-13.](#page-33-3)

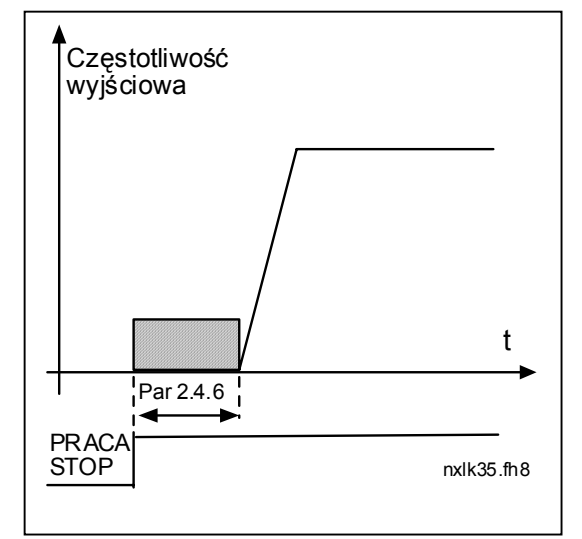

<span id="page-33-3"></span>*Rysunek 1-13. Czas hamowania prądem stałym podczas startu* 

4

#### <span id="page-34-0"></span>*2.4.7 Hamulec strumieniowy*

Zamiast hamowania prądem stałym do zatrzymania silników o mocy ≤ 15 kW można użyć hamowania strumieniowego.

Gdy wystąpi potrzeba hamowania, częstotliwość zostanie zmniejszona i wzrośnie strumień w silniku, który z kolei zwiększy zdolność hamowania silnika. W odróżnienia od hamowania prądem stałym prędkość silnika jest kontrolowana w czasie hamowania.

Hamowanie strumieniowe można włączyć lub wyłączyć.

- **0** = hamowanie strumieniowe wyłączone
- **1** = hamowanie strumieniowe włączone

**Uwaga:** Hamowanie strumieniowe przekształca energię w ciepło silnika i powinno być stosowane z przerwami w celu uniknięcia uszkodzenia silnika.

#### *2.4.8 Prąd hamowania strumieniowego*

<span id="page-34-1"></span>Określa wartość prądu hamowania strumieniowego. Wartość tę można ustawić w zakresie od 0,3  $\times$  I<sub>H</sub> (w przybliżeniu) do [limitu pr](#page-18-4)ądu.

# <span id="page-35-0"></span>**4.5 CZĘSTOTLIWOŚCI ZABRONIONE**

#### *2.5.1 Obszar częstotliwości zabronionej 1; limit dolny 4.5.2 Obszar częstotliwości zabronionej 1; limit górny*

<span id="page-35-1"></span>W niektórych systemach może być konieczne unikanie pewnych częstotliwości, które mogą powodować problemy z rezonansem mechanicznym. Za pomocą tych parametrów można ustawić limit zakresu "pomijanych częstotliwości". Patrz [Rysunek 1-14.](#page-35-3)

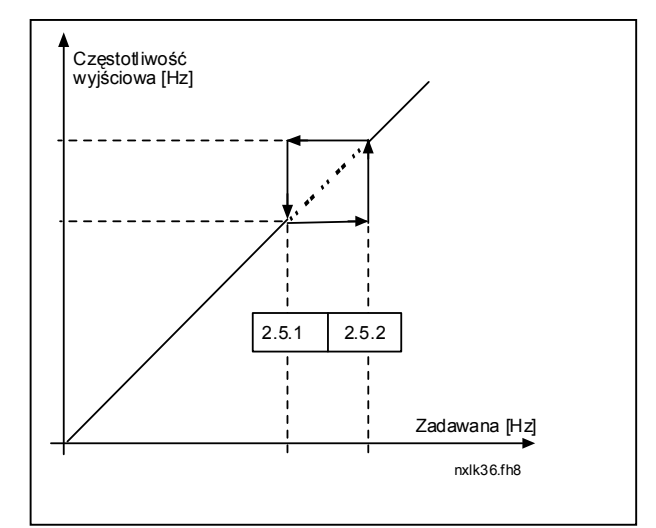

<span id="page-35-3"></span>*Rysunek 1-14. Ustawianie obszaru zabronionej częstotliwości* 

#### *2.5.3 Współczynnik skalowania szybkości opadania przyspieszania/zwalniania między limitami zabronionej częstotliwości*

<span id="page-35-2"></span>Definiuje czas przyspieszanie/zwalniania, gdy częstotliwość wyjściowa znajduje się między wybranymi ograniczeniami zakresu zabronionej częstotliwości (parametry [2.5.1](#page-35-1) i [2.5.2\)](#page-35-1). Czas opadania (wybrany czas przyspieszania/zwalniania 1 lub 2) jest mnożony przez ten współczynnik. Na przykład wartość 0,1 powoduje, że czas przyspieszania jest 10 razy krótszy niż poza ograniczeniami zakresu zabronionej częstotliwości.

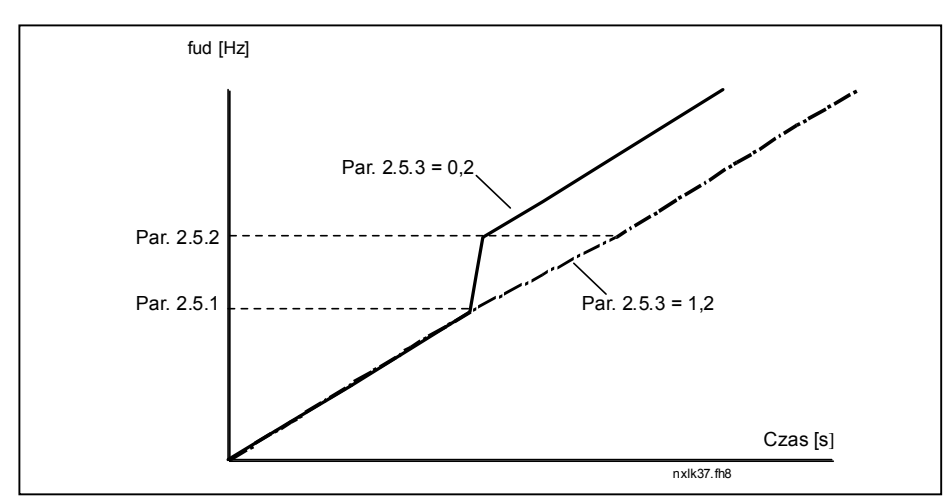

*Rysunek 1-15. Skalowanie czasu opadania między zabronionymi częstotliwościami* 

#### **4.6 STEROWANIE SILNIKIEM**

#### <span id="page-36-1"></span>*4.6.1 Tryb sterowania silnikiem*

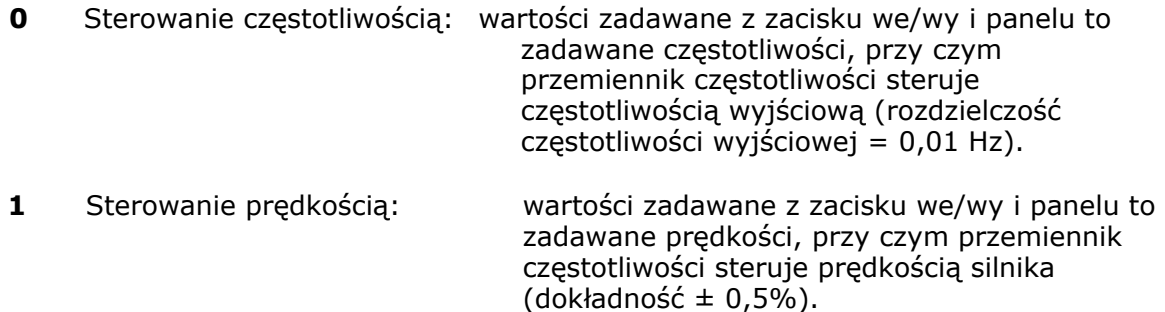

#### <span id="page-36-2"></span>*2.6.2 Wybór współczynnika U/f*

Liniowy: napięcie silnika zmienia się liniowo przy stałej częstotliwości. **0 obszar strumienia od 0 Hz do punktu osłabienia pola, gdzie do silnika** jest podawane napięcie znamionowe. W zastosowaniach ze stałym momentem obrotowym należy stosować liniowy współczynnik U/f. Patrz [Rysunek 1-16.](#page-36-3) **Należy użyć tego domyślnego ustawienia, jeśli nie jest specjalnie potrzebne inne ustawienie.** Kwadratowy: napięcie silnika zmienia się zgodnie z kształtem krzywej kwadratowej **1** przy częstotliwości w obszarze od 0 Hz do punktu osłabienia pola, gdzie na silnik jest również podawane napięcie znamionowe. Silnik pracuje niedomagnesowany poniżej punktu osłabienia pola i wytwarza mniejszy moment obrotowy oraz mniej szumów elektromechanicznych. Kwadratowego współczynnika U/f można używać w zastosowaniach, gdzie zapotrzebowanie obciążenia na moment obrotowy jest proporcjonalne do kwadratu prędkości, np. w odśrodkowych wentylatorach i pompach.

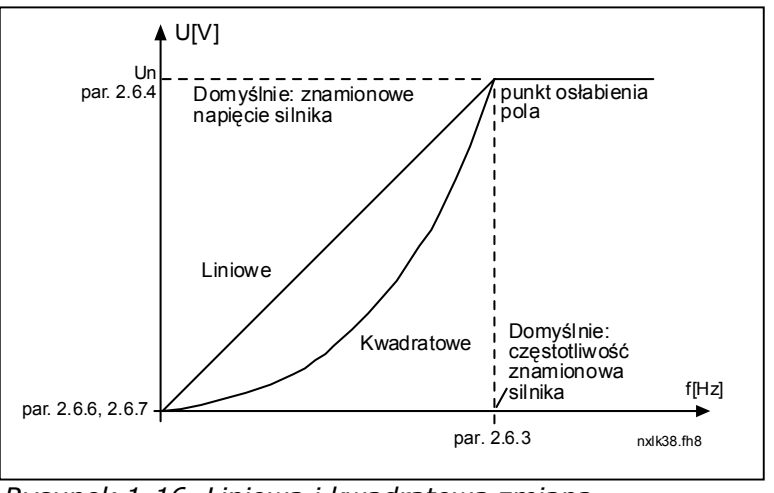

<span id="page-36-3"></span><span id="page-36-0"></span>*Rysunek 1-16. Liniowa i kwadratowa zmiana napięcia silnika* 

Programowalna krzywa U/f:

**2** Krzywą U/f można zaprogramować przy użyciu trzech różnych punktów. Programowalnej krzywej U/f można użyć, jeśli inne ustawienia nie spełniają wymagań zastosowania.

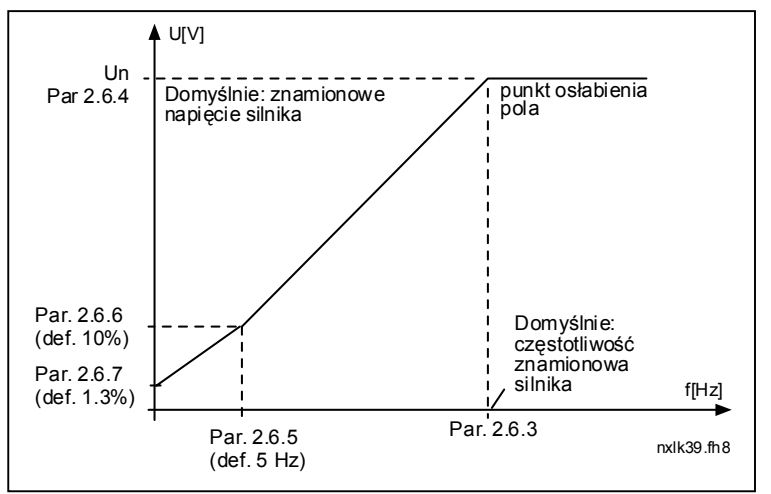

<span id="page-37-2"></span>*Rysunek 1-17. Programowalna krzywa U/f* 

Liniowy z optymalizacją strumienia:

**3** Przemiennik częstotliwości rozpoczyna wyszukiwanie minimalnego prądu silnika i w celu zaoszczędzenia energii obniża poziom zakłóceń i szum. Można używać w zastosowaniach ze stałym obciążeniem silnika, takim jak wentylatory, pompy itp.

#### <span id="page-37-0"></span>*2.6.3 Punkt osłabienia pola*

4

Punkt osłabienia pola to częstotliwość wyjściowa, przy której napięcie wyjściowe osiąga wartość ustawioną za pomocą par. 2.6.4.

#### *2.6.4 Napięcie w punkcie osłabienia pola*

<span id="page-37-1"></span>Powyżej częstotliwości w punkcie osłabienia pola napięcie wyjściowe pozostaje zgodne z wartością ustawioną za pomocą tego parametru. Poniżej częstotliwości w punkcie osłabienia pola napięcie wyjściowe zależy od ustawienia parametrów krzywej U/f. Patrz parametry [2.1.13, 2.6.2,](#page-37-0) [2.6.5,](#page-38-1) [2.6.6](#page-38-2) i [2.6.7](#page-38-2) oraz [Rysunek 1-17.](#page-37-2)

Po ustawieniu parametrów [2.1.6](#page-18-5) i [2.1.7](#page-18-6) (napięcie znamionowe i częstotliwość znamionowa silnika) parametrom 2.6.3 i 2.6.4 zostaną automatycznie nadane odpowiednie wartości. Jeśli potrzebne są inne wartości punktu osłabienia pola i napięcia, należy zmienić te parametry **po** ustawieniu parametrów 2.1.6 i 2.1.7.

#### *2.6.5 Częstotliwość punktu środkowego krzywej U/f*

<span id="page-38-0"></span>Jeśli za pomocą parametru [2.6.2](#page-37-0) została wybrana programowalna krzywa U/f, ten parametr definiuje punkt środkowy częstotliwości krzywej. Patrz [Rysunek 1-17.](#page-37-2)

#### *2.6.6 Napięcie punktu środkowego krzywej U/f*

<span id="page-38-1"></span>Jeśli za pomocą parametru [2.6.2](#page-37-0) została wybrana programowalna krzywa U/f, ten parametr definiuje punkt środkowy napięcia krzywej. Patrz [Rysunek 1-17.](#page-37-2)

#### *2.6.7 Napięcie wyjściowe przy zerowej częstotliwości*

<span id="page-38-2"></span>Ten parametr definiuje zerową częstotliwość napięcia krzywej. Patrz [Rysunek 1-17.](#page-37-2)

#### *2.6.8 Częstotliwość przełączania*

<span id="page-38-3"></span>Można zminimalizować szumy silnika za pomocą wysokiej częstotliwości przełączania. Zwiększanie częstotliwości przełączania powoduje zmniejszenie pojemności zespołu przemiennika częstotliwości.

Częstotliwość przełączania dla przemiennika Vacon NXL: 1…16 kHz

#### *2.6.9 Regulator przepięć*

#### *2.6.10 Regulator zbyt niskiego napięcia*

<span id="page-38-4"></span>Te parametry umożliwiają wyłączanie sterowników zbyt niskiego napięcia/przepięć. Może to na przykład być przydatne, jeśli napięcie zasilania sieci waha się o więcej niż od –15% do +10%, a w danym zastosowaniu nie jest tolerowane takie za niskie/za wysokie napięcie. Ten regulator steruje częstotliwością wyjściową z uwzględnieniem fluktuacji zasilania.

**Uwaga:** Wyłączenia z powodu za wysokiego/za niskiego napięcia mogą wystąpić, gdy regulatory są wyłączane.

- **0** Regulator wyłączony
- **1** Regulator włączony

#### <span id="page-38-5"></span>*2.6.11 Identyfikacja*

- **0** Brak działania
- **1** ID braku pracy

W przypadku wybrania identyfikatora braku pracy napęd wykona przebieg ID po uruchomieniu z wybranego miejsca sterowania. Napęd należy uruchomić w ciągu 20 s, w przeciwnym razie identyfikacja jest przerywana.

Napęd nie obraca silnika w przypadku wybrania ID braku pracy. Gdy przebieg ID jest gotowy, napęd zostanie zatrzymany. Napęd zostanie uruchomiony automatycznie po wydaniu następnego polecenia Start.

**Przebieg ID poprawia obliczenia momentu obrotowego i funkcję automatycznego zwiększania momentu obrotowego. Spowoduje on również poprawę kompensacji poślizgu podczas sterowania szybkością (dokładniejsza wartość obr./min).**

# <span id="page-39-0"></span>**4.7 ZABEZPIECZENIA**

#### *2.7.1 Odpowiedź na usterkę wartości zadawanej 4 mA*

- <span id="page-39-1"></span>**0** = brak odpowiedzi
- **1** = ostrzeżenie
- **2** = usterka, tryb Stop po usterce według [parametru 2.1.12](#page-19-0)
- **3** = usterka, tryb Stop po usterce zawsze przy użyciu wybiegu

Ostrzeżenie lub czynność dla usterki oraz komunikat są generowane, jeśli jest używany sygnał wartości zadawanej 4…20 mA i opadnie on poniżej wartości 3,5 mA na 5 s lub poniżej wartości 0,5 mA na 0,5 s. Te informacje można również zaprogramować dla wyjść przekaźnikowych.

#### *2.7.2 Odpowiedź na usterkę zewnętrzną*

- <span id="page-39-2"></span>**0** = brak odpowiedzi
- **1** = ostrzeżenie
- **2** = usterka, tryb Stop po usterce według [parametru 2.1.12](#page-34-0)
- **3** = usterka, tryb Stop po usterce zawsze przy użyciu wybiegu

Ostrzeżenie lub czynność dla usterki oraz komunikat są generowane w programowalnych wejściach cyfrowych na podstawie zewnętrznego sygnału usterki. Te informacje można również zaprogramować dla wyjść przekaźnikowych.

#### <span id="page-39-3"></span>*2.7.3 Odpowiedź na usterkę zbyt niskiego napięcia*

- **1** = ostrzeżenie
- **2** = usterka, tryb Stop po usterce według [parametru 2.1.12](#page-34-0)
- **3** = usterka, tryb Stop po usterce zawsze przy użyciu wybiegu

Limity zbyt niskiego napięcia można znaleźć w Instrukcji obsługi przemiennika Vacon NXL, w tabeli 4-3.

**Uwaga:** Tego zabezpieczenia nie można wyłączyć.

#### <span id="page-39-4"></span>*2.7.4 Kontrola faz wyjściowych*

- **0** = brak odpowiedzi
- **1** = ostrzeżenie
- **2** = usterka, tryb Stop po usterce według [parametru 2.1.12](#page-34-0)
- **3** = usterka, tryb Stop po usterce zawsze przy użyciu wybiegu

<span id="page-39-5"></span>Kontrola faz wyjściowych silnika zapewnia w przybliżeniu jednakowy prąd wszystkich faz silnika.

### *2.7.5 Zabezpieczenie przed skutkami zwarć doziemnych*

- **0** = brak odpowiedzi
- **1** = ostrzeżenie
- **2** = usterka, tryb Stop po usterce według [parametru 2.1.12](#page-34-0)
- **3** = usterka, tryb Stop po usterce zawsze przy użyciu wybiegu

Zabezpieczenie przed skutkami zwarć doziemnych zapewnia, że suma prądów faz silnika jest równa zeru. Zabezpieczenie przed przekroczeniem dopuszczalnej wartości prądu działa zawsze i chroni przemiennik częstotliwości przed dużymi prądami w przypadku zwarć doziemnych.

# **Parametry 2.7.6–2.7.10, zabezpieczenie termiczne silnika:**

# **Informacje ogólne**

Zabezpieczenie termiczne silnika służy do ochrony silnika przed przegrzaniem. Napęd Vacon ma możliwość dostarczania do silnika prądu większego niż znamionowy. Jeśli obciążenie wymaga dużego prądu, istnieje ryzyko cieplnego przeciążenia silnika. Zdarza się to najczęściej przy niskich częstotliwościach. Przy niskich częstotliwościach ulega pogorszeniu zdolność chłodzenia silnika i jego wydajność. Jeśli silnik jest wyposażony w zewnętrzny wentylator, zmniejszenie obciążenia przy małych prędkościach jest niewielkie.

Zabezpieczenie termiczne silnika jest oparte na modelu obliczeniowym i wykorzystuje prąd wyjściowy napędu w celu określenia obciążenia silnika.

Zabezpieczenie termiczne silnika można dostosować za pomocą parametrów. Prąd termiczny I $<sub>T</sub>$  określa prąd obciążenia, powyżej którego silnik jest przeciążony. To</sub> ograniczenie prądu jest funkcją częstotliwości wyjściowej.

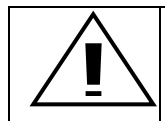

PRZESTROGA! *Model obliczeniowy nie ochroni silnika, jeśli dopływ powietrza do silnika zostanie ograniczony przez zablokowanie wlotu pobierania.*

#### <span id="page-40-0"></span>*2.7.6 Zabezpieczenie termiczne silnika*

- **0** = brak odpowiedzi
- **1** = ostrzeżenie
- **2** = usterka, tryb Stop po usterce według [parametru 2.1.12](#page-34-0)
- **3** = usterka, tryb Stop po usterce zawsze przy użyciu wybiegu

W przypadku wybrania wyłączenia napęd się zatrzyma i uaktywniony zostanie etap usterki.

<span id="page-40-1"></span>Wyłączenie zabezpieczenia, tzn. ustawienie parametru na 0, spowoduje wyzerowanie modelu cieplnego silnika (0%).

4

#### *2.7.7 Zabezpieczenie termiczne silnika: współczynnik temperatury otoczenia silnika*

Ponieważ należy uwzględnić temperaturę otoczenia silnika, zaleca się ustawienie wartości tego parametru. Wartość współczynnika można ustawić w zakresie od – 100,0% do 100,0%, gdzie –100,0% odpowiada temperaturze 0°C, a 100,0% – maksymalnej temperaturze otoczenia podczas pracy silnika. Ustawienie wartości tego parametru na 0% powoduje, że temperatura otoczenia jest taka sama, jak temperatura radiatora w chwili włączenia zasilania.

#### <span id="page-41-0"></span>*2.7.8 Zabezpieczenie termiczne silnika: Współczynnik chłodzenia przy zerowej prędkości*

Moc chłodzenia można ustawić w zakresie 0–150,0% × moc chłodzenia przy częstotliwości znamionowej. Patrz [Rysunek 1-18.](#page-41-2)

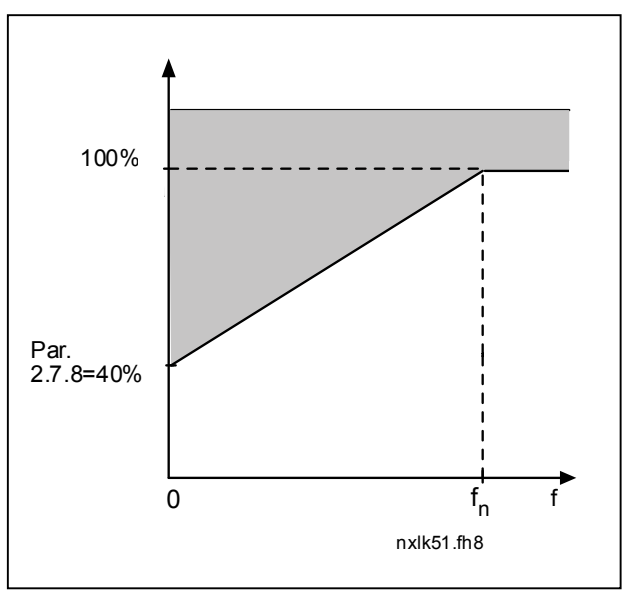

<span id="page-41-2"></span>*Rysunek 1-18. Moc chłodzenia silnika* 

#### <span id="page-41-1"></span>*2.7.9 Zabezpieczenie termiczne silnika: stała czasowa*

Ten czas można ustawić w zakresie od 1 do 200 minut.

Jest to termiczna stała czasowa silnika. Im większy silnik, tym większa stała czasowa. Stała czasowa jest to czas, w ciągu którego obliczeniowy model cieplny osiągnie 63% swojej wartości końcowej.

Czas cieplny silnika zależy od projektu silnika i jest różny dla różnych producentów silników.

Jeśli czas t6 silnika (t6 jest to czas w sekundach, przez który silnik może bezpiecznie pracować przy sześciokrotnym przekroczeniu prądu znamionowego) jest znany (podany przez producenta silnika), parametr stałej czasowej można ustawić na jego podstawie. Zgodnie z regułą praktyczną cieplna stała czasowa silnika w minutach jest równa 2 × t6. Jeśli napęd jest w stanie zatrzymania, stała czasowa jest wewnętrznie zwiększana do potrójnej ustawionej wartości parametru. Chłodzenie w stanie zatrzymania opiera się na konwekcji i stała czasowa jest zwiększana. Patrz także [Rysunek 1-19.](#page-42-2)

**Uwaga:** Jeśli prędkość znamionowa [\(par. 2.1.8\)](#page-18-10) lub prąd znamionowy ([par. 2.1.9\)](#page-18-11) silnika zostaną zmienione, ten parametr zostanie automatycznie ustawiony na wartość domyślną (45).

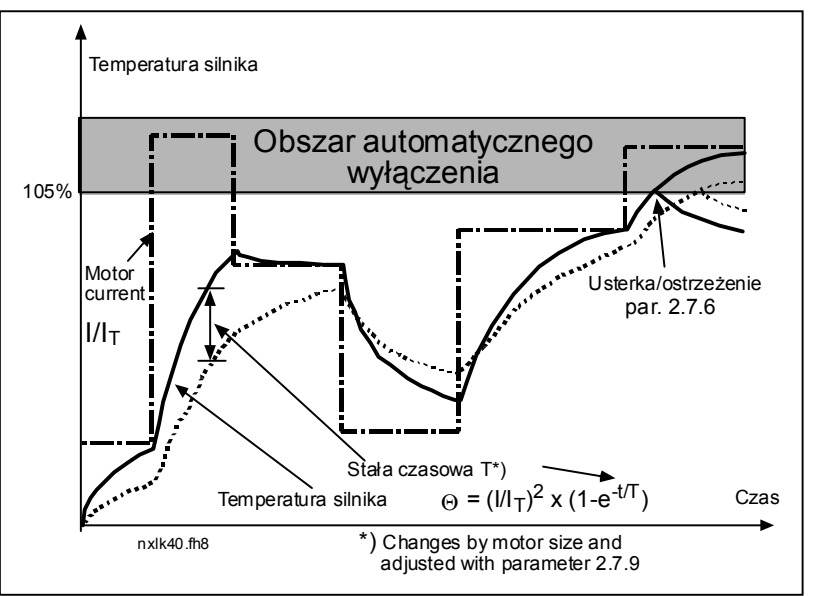

<span id="page-42-2"></span>*Rysunek 1-19. Obliczanie temperatury silnika* 

# <span id="page-42-0"></span>*2.7.10 Zabezpieczenie termiczne silnika: cykl pracy silnika*

Określa wielkość stosowanego znamionowego obciążenia silnika. Wartość można ustawić w zakresie 0%…100%.

# **Parametr 2.7.11, zabezpieczenie przed utknięciem:**

# **Informacje ogólne**

Zabezpieczenie silnika przed utknięciem chroni silnik przed krótkotrwałymi przeciążeniami, takimi jak powodowane przez zablokowany wał. Ustawienie czasu reakcji zabezpieczenia przed utknięciem może być krótsze niż zabezpieczenia termicznego silnika. Stan utknięcia jest definiowany za pomocą dwóch parametrów: 2.7.12 (prąd utknięcia) i 2.7.13 (częstotliwość utknięcia). Jeśli prąd jest większy niż ustawiony limit i częstotliwość wyjściowa jest niższa niż ustawiony limit, ma miejsce stan utknięcia. W rzeczywistości nie ma prawdziwych wskazań obrotów wału. Zabezpieczenie przed utknięciem jest rodzajem zabezpieczenia przed przekroczeniem dopuszczalnej wartości prądu.

#### <span id="page-42-1"></span>*2.7.11 Zabezpieczenie przed utknięciem*

- **0** = brak odpowiedzi
- **1** = ostrzeżenie
- **2** = usterka, tryb Stop po usterce według [parametru 2.1.12](#page-34-0)
- **3** = usterka, tryb Stop po usterce zawsze przy użyciu wybiegu

Ustawienie parametru na 0 spowoduje wyłączenie zabezpieczenia i wyzerowanie licznika czasu utknięcia.

## *2.7.12 Limit prądu utknięcia*

<span id="page-43-0"></span>Prąd można ustawić w zakresie 0,0...I<sub>nsilnika</sub>\*2. Aby wystąpiło utknięcie, prąd musi przekroczyć ten limit. Patrz rysunek 1- 20. Oprogramowanie nie zezwala na wprowadzenie wartości większej niż I<sub>nsilnika</sub>\*2. Jeśli parametr 2.1.9 prąd znamionowy silnika zostanie zmieniony, zostanie automatycznie przywrócona wartość domyślna tego parametru  $(I_{nsilnika}*1,3)$ .

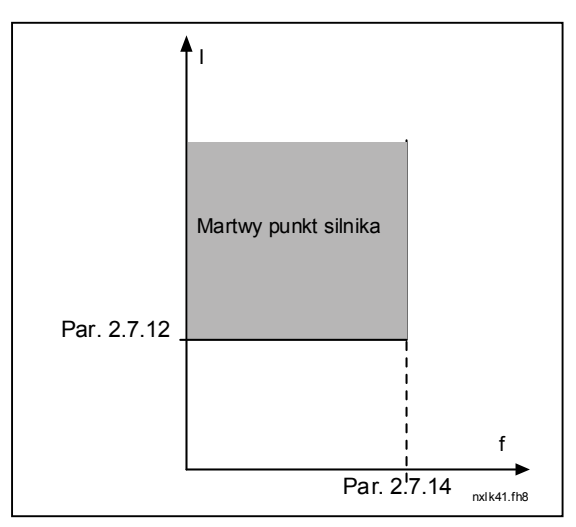

*Rysunek 1-20. Ustawienia charakterystyki utknięcia* 

#### *2.7.13 Czas utknięcia*

Ten czas można ustawić w zakresie od 1,0 s do 120,0 s.

Jest to maksymalny dopuszczalny czas wykrycia utknięcia. Czas utknięcia jest wyliczany przez wewnętrzny licznik góra/dół.

Jeśli licznik czasu utknięcia przekroczy limit, zabezpieczenie spowoduje wyłączenie (patrz [Rysunek 1-21\)](#page-43-1).

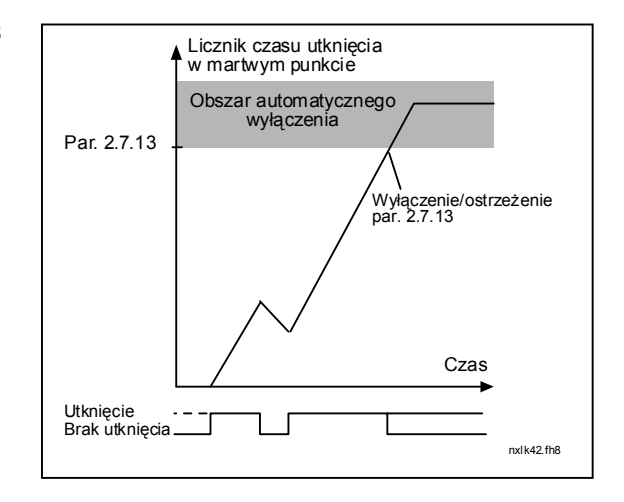

<span id="page-43-1"></span>*Rysunek 1-21. Licznik czasu utknięcia* 

# *2.7.14 Maksymalna częstotliwość utknięcia*

Częstotliwość można ustawić w zakresie 1−f<sub>max</sub> [\(par. 2.1.2\).](#page-18-2) Aby wystąpiło utknięcie, częstotliwość wyjściowa musi pozostawać poniżej tego limitu.

# **Parametry 2.7.15–2.7.18, zabezpieczenie przed niedociążeniem:**

# **Informacje ogólne**

Celem zabezpieczenia silnika przed niedociążeniem jest zapewnienie, że silnik jest obciążony podczas pracy napędu. Jeśli silnik utracił obciążenie, mógł wystąpić problem w pracy, np. pęknięcie paska lub sucha pompa.

Zabezpieczenie silnika przed niedociążeniem można regulować, ustawiając krzywą niedociążenia za pomocą parametrów 2.7.16 (obszar osłabienia pola dla obciążenia) i 2.7.17 (częstotliwość zerowa dla obciążenia), patrz poniżej. Krzywa niedociążenia jest krzywą paraboliczną ustawianą między częstotliwością zerową i punktem osłabienia pola. Zabezpieczenie nie działa poniżej 5 Hz (licznik czasu niedociążenia jest zatrzymywany).

Wartości momentu obrotowego dla ustawiania krzywej niedociążenia są ustawiane jako wartości procentowe odnoszące się do znamionowego momentu obrotowego silnika. Dane z tabliczki znamionowej silnika, parametr znamionowy prąd silnika i znamionowy prąd napędu IL służą do określenia współczynnika skalowania wartości wewnętrznego momentu obrotowego. Jeśli do napędu jest podłączony inny silnik niż znamionowy, dokładność obliczenia momentu obrotowego ulega pogorszeniu.

### <span id="page-44-0"></span>*2.7.15 Zabezpieczenie przed niedociążeniem*

- **0** = brak odpowiedzi
- **1** = ostrzeżenie
- **2** = usterka, tryb Stop po usterce według [parametru 2.1.12](#page-34-0)
- **3** = usterka, tryb Stop po usterce zawsze przy użyciu wybiegu

W przypadku wybrania wyłączenia napęd się zatrzyma i uaktywniony zostanie etap usterki.

Wyłączenie zabezpieczenia przez ustawienie parametru na 0 spowoduje wyzerowanie licznika czasu niedociążenia.

#### <span id="page-44-1"></span>*2.7.16 Zabezpieczenie przed niedociążeniem, obszar osłabienia pola dla obciążenia*

Limit momentu obrotowego można ustawić w zakresie  $10,0-150,0\% \times T_{nsilnika}$ .

Ten parametr określa wartość minimalnego dopuszczalnego momentu obrotowego, gdy częstotliwość wyjściowa jest powyżej punktu osłabienia pola. Patrz Rysunek 1-22.

W przypadku zmiany [parametru 2.1.9](#page-18-11) (prąd znamionowy silnika) zostanie automatycznie przywrócona wartość domyślna tego parametru.

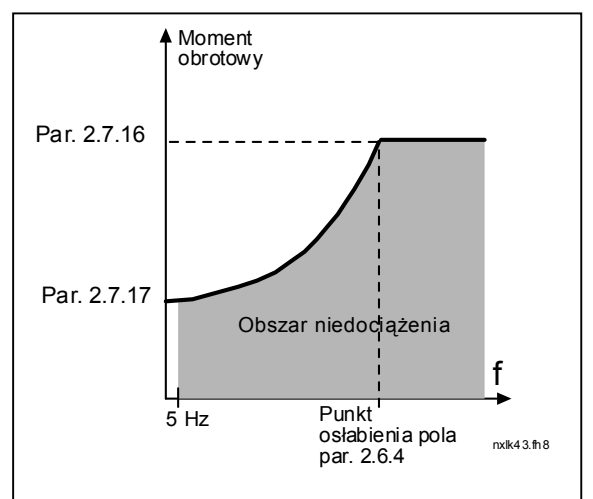

<span id="page-44-2"></span>*Rysunek 1-22. Ustawianie maksymalnego obciążenia* 

### <span id="page-45-0"></span>*2.7.17 Zabezpieczenie przed niedociążeniem, częstotliwość zerowa dla obciążenia*

Limit momentu obrotowego można ustawić w zakresie  $5,0-150,0\% \times T_{nsilnika}$ . Ten parametr określa wartość minimalnego dopuszczalnego momentu obrotowego

dla częstotliwości zerowej. Patrz [Rysunek 1-22.](#page-44-2)

W przypadku zmiany wartości [parametru 2.1.9](#page-18-11) (prąd znamionowy silnika) zostanie automatycznie przywrócona wartość domyślna tego parametru.

#### <span id="page-45-1"></span>*2.7.18 Czas niedociążenia*

Ten czas można ustawić w zakresie od 2,0 s do 600,0 s.

Jest to maksymalny dopuszczalny czas istnienia stanu niedociążenia. Wewnętrzny licznik góra/dół zlicza łączny czas niedociążenia. Jeśli wartość licznika niedociążenia przekroczy ten limit, zabezpieczenie spowoduje wyłączenie zgodnie z parametrem [2.7.15\)](#page-44-0). Jeśli napęd zostanie zatrzymany, licznik niedociążenia zostanie wyzerowany. Patrz [Rysunek 1-23.](#page-45-6)

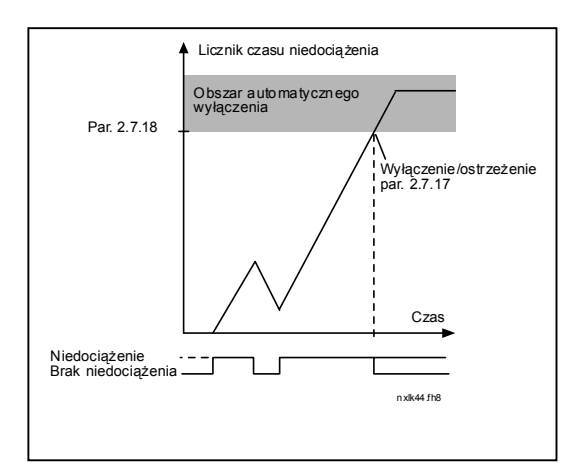

<span id="page-45-6"></span>*Rysunek 1-23. Funkcja licznika czasu niedociążenia* 

#### <span id="page-45-2"></span>*2.7.19 Odpowiedź na usterkę termistora*

- **0** = brak odpowiedzi
- **1** = ostrzeżenie
- **2** = usterka, tryb Stop po usterce według [parametru 2.1.12](#page-34-0)
- **3** = usterka, tryb Stop po usterce zawsze przy użyciu wybiegu

Ustawienie parametru na 0 spowoduje wyłączenie zabezpieczenia.

#### <span id="page-45-3"></span>*2.7.20 Odpowiedź na usterkę magistrali komunikacyjnej*

Tutaj należy ustawić tryb odpowiedzi na usterkę magistrali komunikacyjnej w przypadku korzystania z karty magistrali komunikacyjnej. Więcej informacji można znaleźć w odpowiedniej instrukcji obsługi karty magistrali komunikacyjnej.

Patrz parametr 2.7.19.

#### <span id="page-45-4"></span>*2.7.21 Odpowiedź na usterkę gniazda*

Tutaj należy ustawić tryb odpowiedzi na usterkę gniazda karty spowodowany brakiem lub uszkodzeniem karty.

<span id="page-45-5"></span>Patrz parametr 2.7.19.

### *2.7.22 Funkcja monitorowania wartości rzeczywistej*

- **0** = nieużywany
- **1** = ostrzeżenie, jeśli wartość rzeczywista spadnie poniżej limitu określonego za pomocą par. 2.7.23
- **2** = ostrzeżenie, jeśli wartość rzeczywista przekroczy limit określony za pomocą par. 2.7.23
- **3** = usterka, jeśli wartość rzeczywista spadnie poniżej limitu określonego za pomocą par. 2.7.23
- **4** = usterka, jeśli wartość rzeczywista przekroczy limit określony za pomocą par. 2.7.23

### <span id="page-46-0"></span>*2.7.23 Limit monitorowania wartości rzeczywistej*

Za pomocą tego parametru można ustawić limit wartości rzeczywistej monitorowanej przez par. 2.7.22.

### <span id="page-46-1"></span>*2.7.24 Opóźnienie monitorowania wartości rzeczywistej*

Tutaj należy ustawić opóźnienie funkcji monitorowania wartości rzeczywistej (par. 2.7.22).

Jeśli parametr jest używany, funkcja par. 2.7.22 będzie aktywna tylko, gdy wartość rzeczywista będzie poza określonym limitem przez czas określony przez ten parametr.

# <span id="page-47-0"></span>**4.8 PARAMETRY AUTOMATYCZNEGO PONOWNEGO STARTU**

Funkcja automatycznego ponownego startu jest aktywna, jeśli wartość [par. 2.1.21](#page-22-2) = 1. Zawsze są podejmowane trzy próby ponownego uruchomienia.

#### <span id="page-47-2"></span>*2.8.1 Automatyczny ponowny start: czas oczekiwania*

Określa czas przed podjęciem przez przemiennik częstotliwości próby automatycznego ponownego uruchomienia silnika po zniknięciu usterki.

#### <span id="page-47-3"></span>*2.8.2 Automatyczny ponowny start: czas próby*

Funkcja automatycznego ponownego startu umożliwia ponowne uruchomienie przemiennika częstotliwości po zniknięciu usterki i upłynięciu czasu oczekiwania.

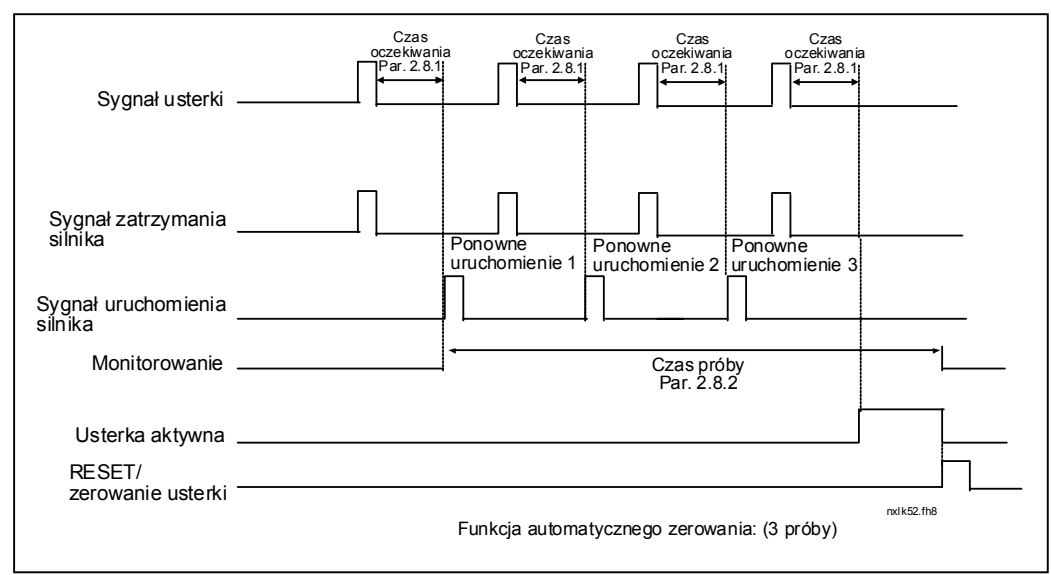

*Rysunek 1-24. Automatyczny ponowny start.* 

Zliczanie czasu rozpoczyna się od pierwszego automatycznego ponownego startu. Jeśli liczba usterek występujących w czasie próby przekroczy trzy, zostanie uaktywniony stan błędu. W przeciwnym razie usterka jest kasowana po upłynięciu czasu próby i z następną usterką ponownie jest uruchamiane zliczanie czasu próby.

Jeśli w czasie próby trwa pojedyncza usterka, zostanie ustawiony stan błędu.

#### <span id="page-47-4"></span>*2.8.3 Funkcja automatycznego ponownego startu, funkcja Start*

Za pomocą tego parametru jest wybierana funkcja Start dla automatycznego ponownego startu. Ten parametr określa tryb startu:

- **0** = start z opadaniem
- **= start "w biegu"**
- <span id="page-47-1"></span> $2 =$  start zgodnie z par.  $2.1.11$

# **4.9 PARAMETRY WARTOŚCI ZADAWANEJ REGULATORA PID**

#### *2.9.1 Aktywacja regulatora PID*

<span id="page-48-1"></span>Za pomocą tego parametru można włączyć lub wyłączyć regulator PID lub włączyć parametry sterujące pompy i wentylatora.

- **0** = regulator PID wyłączony
- $1$  = regulator PID włączony
- **2** = włączone sterowanie pompy i wentylatora Będzie widoczna grupa parametrów P2.10.

#### *2.9.2 Wartość zadawana regulatora PID*

<span id="page-48-2"></span>Określa, jakie źródło wartości zadawanej częstotliwości zostało wybrane dla regulatora PID.

Wartość domyślna jest równa 2.

- **0** = wartość zadawana AI1
- **1** =wartość zadawana AI2
- **2** = wartość zadawana regulatora PID ze strony sterowania panelu (grupa K3, parametr P3.5)
- **3** = wartość zadawana z magistrali komunikacyjnej (FBProcessDataIN1)

#### *2.9.3 Wejście wartości rzeczywistej*

- <span id="page-48-3"></span>**0** AI1
- **1** AI2
- **2** Magistrala komunikacyjna (*wartość rzeczywista 1*: FBProcessDataIN2; *wartość rzeczywista 2*: FBProcessDataIN3)
- **3** Moment obrotowy silnika
- **4** Prędkość silnika
- **5** Prąd silnika
- **6** Moc silnika

#### *2.9.4 Wzmocnienie regulatora PID*

<span id="page-48-4"></span>Ten parametr określa wzmocnienie regulatora PID. Jeśli wartość parametru zostanie ustawiona na 100%, zmiana wartości uchybu o 10% powoduje zmianę wyjścia regulatora o 10%.

Jeśli wartość parametru jest ustawiona na **0**, regulator PID pracuje jako regulator ID.

<span id="page-48-0"></span>Patrz przykłady poniżej.

#### *2.9.5 Czas regulacji I regulatora PID*

<span id="page-49-0"></span>Ten parametr określa czas całkowania regulatora PID. Jeśli ten parametr zostanie ustawiony na 1,00 s, zmiana wartości uchybu o 10% powoduje zmianę wyjścia regulatora o 10,00%/s. Jeśli wartość parametru jest ustawiona na 0,00 s regulator PID pracuje jako regulator PD. Patrz przykłady poniżej.

#### *2.9.6 Czas regulacji D regulatora PID*

<span id="page-49-1"></span>Parametr 2.9.5 określa czas różniczkowania regulatora PID. Jeśli ten parametr zostanie ustawiony na 1,00 s, zmiana wartości uchybu o 10% w ciągu 1,00 s powoduje zmianę wyjścia regulatora o 10,00%. Jeśli wartość parametru jest ustawiona na 0,00, regulator PID pracuje jako regulator PI.

Patrz przykłady poniżej.

#### **Przykład 1:**

W celu zmniejszenia wartości uchybu do zera przy zadawanych wartościach wyjście przemiennika częstotliwości będzie zachowywać się w następujący sposób:

Zadawane wartości: ustawienia – wartość  $\text{processu} = 10,00\%$ 

Par.  $2.9.4$ ,  $P = 0\%$  Limit maksimum regulatora PID =  $100.0\%$ Par. 2.9.5, czas I =  $1,00$  s Limit minimum regulatora PID =  $0,0\%$ Par. 2.9.6, czas  $D = 0.00$  s Minimalna częstotliwość = 0 Hz Wartość uchybu (punkt Maksymalna częstotliwość = 50 Hz

W tym przykładzie regulator PID pracuje praktycznie tylko jako regulator ID. Zgodnie z zadawaną wartością parametru 2.9.5 (czas I) wyjście regulatora PID zwiększa się o 5 Hz (10% różnicy między częstotliwością maksymalną i minimalną) co sekundę do chwili osiągnięcia przez uchyb wartości 0.

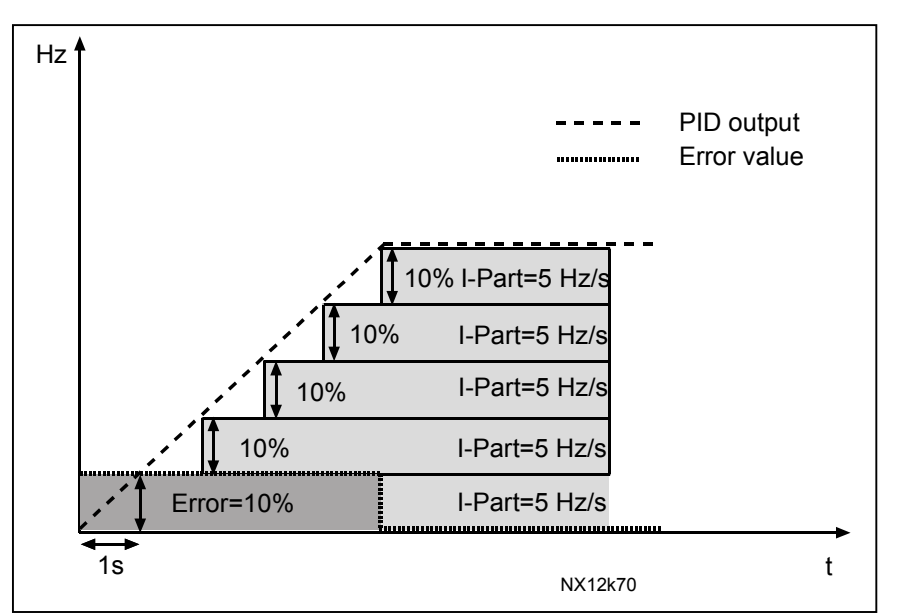

*Rysunek 1-25. Praca regulatora PID jako regulatora I* 

#### **Przykład 2:**

Zadawane wartości:

ustawienia – wartość procesu) =  $\pm 10\%$ 

Par. 2.9.4,  $P = 100\%$  Limit maksimum regulatora PID =  $100,0\%$ Par. 2.9.5, czas I =  $1,00$  s Limit minimum regulatora PID =  $0,0\%$ Par. 2.9.6, czas  $D = 1,00$  s Minimalna częstotliwość = 0 Hz Wartość uchybu (punkt Maksymalna częstotliwość = 50 Hz

W trakcie włączania zasilania system wykrywa różnicę między punktem ustawienia i rzeczywistą wartością procesu i zaczyna zwiększać albo zmniejszać (w przypadku ujemnej wartości uchybu) wyjście regulatora PID zgodnie z czasem regulacji I. Gdy różnica między punktem ustawienia i wartością procesu spadnie do 0, sygnał wyjściowy jest zmniejszany o wielkość odpowiadającą wartości parametru 2.9.5.

W przypadku ujemnej wartości uchybu przemiennik częstotliwości reaguje, odpowiednio zmniejszając sygnał wyjściowy.

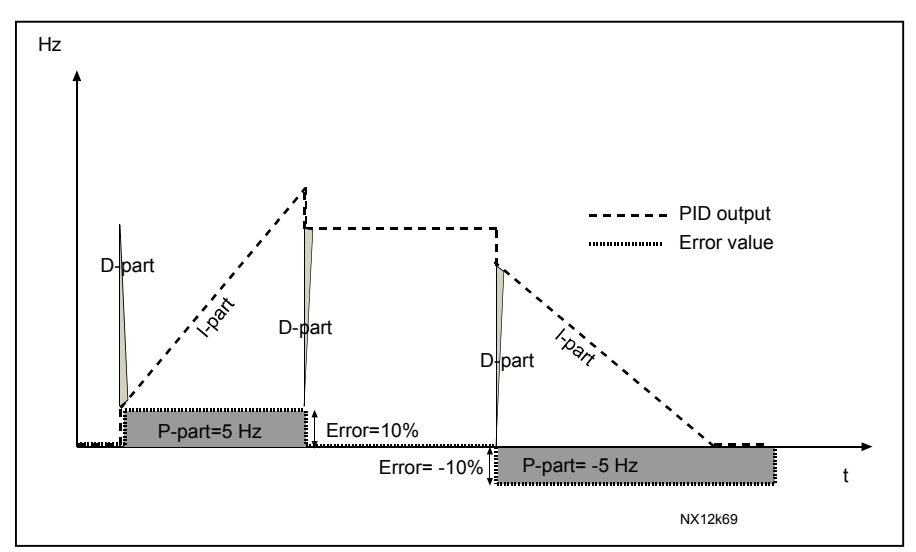

*Rysunek 1-26. Krzywa wyjściowa regulatora PID dla wartości z przykładu 2* 

#### **Przykład 3:**

Zadawane wartości:

ustawienia – wartość procesu) =  $\pm 10\%$ /s

Par. 2.9.4,  $P = 100\%$  Limit maksimum regulatora PID =  $100,0\%$ Par. 2.9.5, czas I =  $0.00$  s Limit minimum regulatora PID =  $0.0\%$ Par. 2.9.6, czas  $D = 1,00$  s Minimalna częstotliwość = 0 Hz Wartość uchybu (punkt Maksymalna częstotliwość = 50 Hz

W miarę wzrostu wartości uchybu również wyjście regulatora PID zwiększa się zgodnie z ustawionymi wartościami (czas regulacji  $D = 1,00$  s).

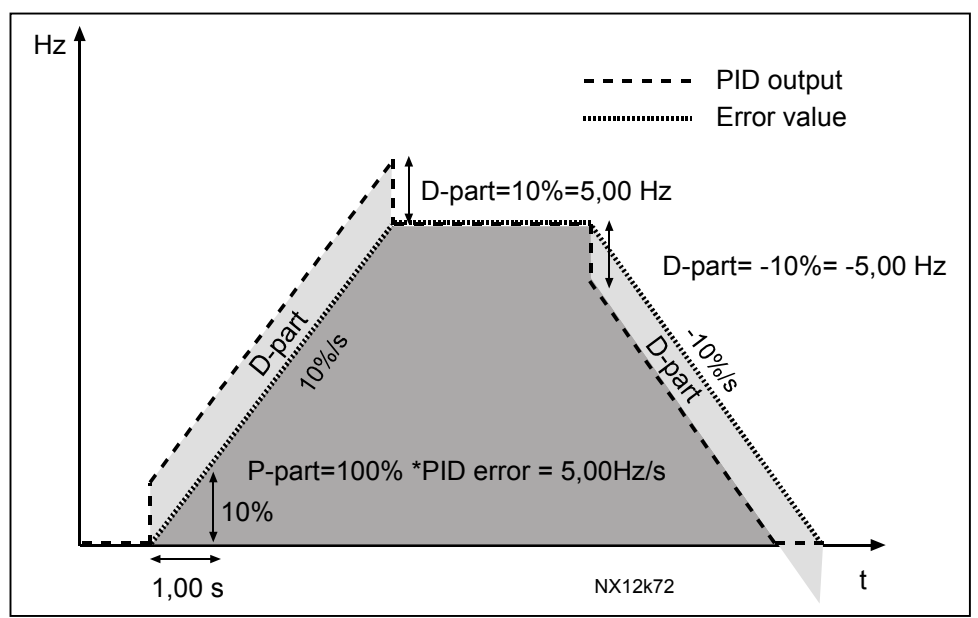

*Rysunek 1-27. Wyjście regulatora PID dla wartości z przykładu 3* 

#### <span id="page-51-0"></span>*2.9.7 Minimalne skalowanie wartości rzeczywistej 1*

Określa minimalny punkt skalowania dla wartości rzeczywistej 1. Patrz [Rysunek 1-](#page-51-2) [28.](#page-51-2)

### *2.9.8 Maksymalne skalowanie wartości rzeczywistej 1*

<span id="page-51-1"></span>Określa maksymalny punkt skalowania dla wartości rzeczywistej 1. Patrz [Rysunek 1-](#page-51-2) [28.](#page-51-2)

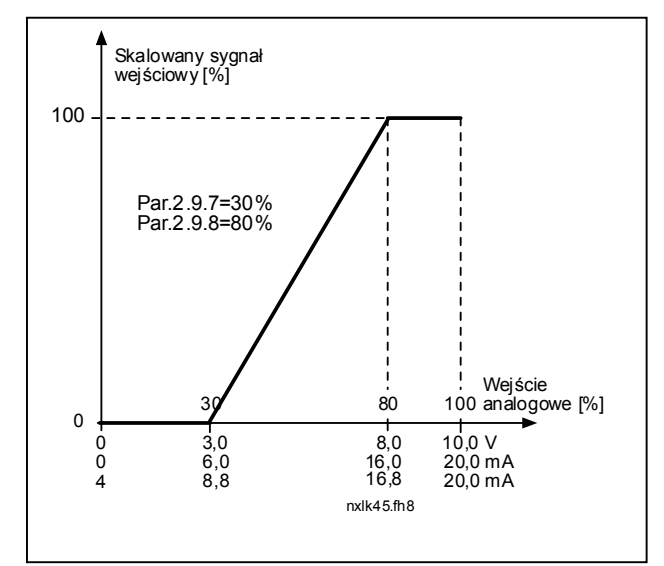

<span id="page-51-2"></span>*Rysunek 1-28. Przykład skalowania sygnału wartości rzeczywistej* 

### *2.9.9 Inwersja wartości uchybu regulatora PID*

<span id="page-52-0"></span>Ten parametr umożliwia odwrócenie wartości uchybu regulatora PID (czyli działania regulatora PID).

- **0** Bez inwersji
- **1** Odwrócony

#### *2.9.10 Częstotliwość uśpienia*

<span id="page-52-1"></span>Przemiennik częstotliwości jest automatycznie zatrzymywany, jeśli częstotliwość napędu spadnie poniżej poziomu uśpienia definiowanego za pomocą tego parametru przez czas dłuższy niż określony przez [parametr 2.9.11.](#page-52-2) W stanie Stop regulator PID steruje przemiennikiem częstotliwości do stanu pracy, gdy rzeczywista wartość sygnału albo spadnie poniżej, albo przekroczy (patrz par. 2.9.13) poziom budzenia określany przez parametr 2.9.12. Patrz [Rysunek 1-29.](#page-52-5)

#### *2.9.11 Opóźnienie uśpienia*

<span id="page-52-2"></span>Minimalny czas, przez który częstotliwość powinna pozostawać poniżej poziomu uśpienia przed zatrzymaniem przemiennika częstotliwości. Patrz [Rysunek 1-29.](#page-52-5)

#### *2.9.12 Poziom budzenia*

<span id="page-52-3"></span>Poziom budzenia określa częstotliwość, poniżej której musi opaść wartość rzeczywista lub który należy przekroczyć przed przywróceniem stanu pracy przemiennika częstotliwości. Patrz [Rysunek 1-29.](#page-52-5)

#### *2.9.13 Funkcja budzenia*

<span id="page-52-4"></span>Ten parametr określa, czy nastąpi przywrócenie stanu pracy, jeśli sygnał wartości rzeczywistej opadnie poniżej lub przekroczy *poziom budzenia* (par. 2.9.12). Patrz [Rysunek 1-29](#page-52-5) i [Rysunek 1-30.](#page-53-0)

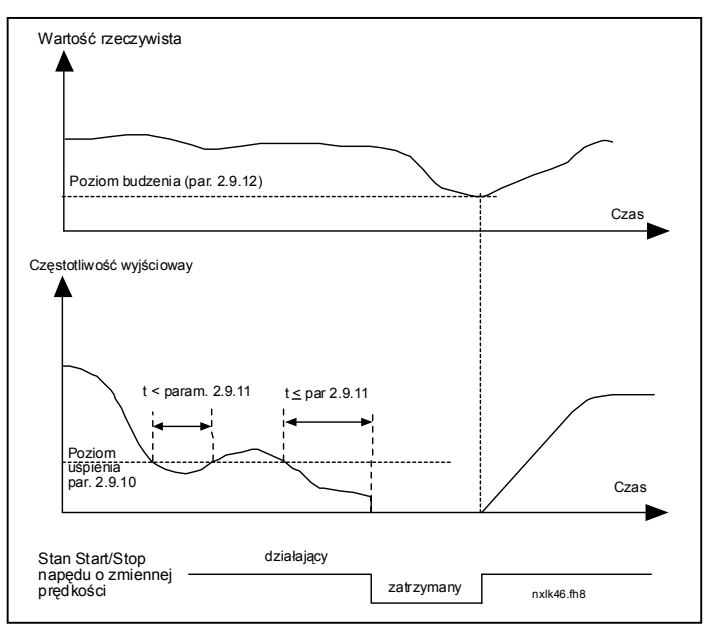

<span id="page-52-5"></span>*Rysunek 1-29. Funkcja uśpienia przemiennika częstotliwości* 

| Wartość<br>par. | <b>Funkcja</b>                                                                    | Limit                                                                                                    | Opis                                                                                                    |
|-----------------|-----------------------------------------------------------------------------------|----------------------------------------------------------------------------------------------------|----------------------------------------------------------------------------------------------------|
| 0               | Budzenie<br>następuje, jeśli<br>rzeczywista<br>wartość spadnie<br>poniżej limitu  | LLimit<br>zdefiniowany<br>parametrem<br>2.9.12 jest<br>wyznaczany w<br>procentach                         | Sygnał wartości rzeczywistej<br>100%<br>Par. 2.9.12=30%<br>czas<br>Start<br>S top                                                |
| 1               | <b>Budzenie</b><br>następuje, jeśli<br>rzeczywista<br>wartość przekroczy<br>limit | Limit zdefiniowany<br>parametrem<br>2.9.12 jest<br>wyznaczany w<br>procentach<br>maksymalnej              | Sygnał wartości rzeczywistej<br>100%<br>Par. 2.9.12=60%<br>czas<br>Start<br>Stop                                                 |
| $\mathbf{2}$    | <b>Budzenie</b><br>następuje, jeśli<br>rzeczywista<br>wartość spadnie             | Limit<br>zdefiniowany<br>parametrem<br>2.9.12 jest<br>wyznaczany w<br>procentach<br>bieżącej wielkości    | Sygnał wartości rzeczywistej<br>100%<br>reference=50%<br>Par.2.9.12=60%<br>llimit=60%*cz.zadawana=30%<br>czas<br>Start<br>Stop   |
| 3               | <b>Budzenie</b><br>następuje, jeśli<br>rzeczywista<br>wartość przekroczy<br>limit | Limit<br>zdefiniowany<br>parametrem<br>2.9.12 jest<br>wyznaczany w<br>procentach<br>biezacej<br>wielkości | Sygnał wartości rzeczywistej<br>100%<br>Par. 2.9.12=140%<br>limit=140%*reference=70%,<br>czzadawana=50%<br>czas<br>Start<br>Stop |

<span id="page-53-0"></span>*Rysunek 1-30. Wybierane funkcje budzenia* 

4

# <span id="page-54-0"></span>**4.10 STEROWANIE POMPĄ I WENTYLATOREM (PFC)**

Sterowanie pompą i wentylatorem służy do sterowania jednym napędem o zmiennej prędkości i co najwyżej trzema napędami dodatkowymi. Regulator PID przemiennika częstotliwości steruje prędkością napędu o zmiennej prędkości i podaje sygnały sterujące Start i Stop do napędów dodatkowych w celu sterowania przepływem całkowitym. Oprócz standardowych ośmiu grup parametrów dostępna jest grupa parametrów dla funkcji sterowania wieloma pompami i wentylatorem.

Zgodnie ze swoją nazwą sterowanie pompą i wentylatorem służy do sterowania działaniem pomp i wentylatorów. W zastosowaniach są używane styczniki zewnętrzne do przełączania się między silnikami podłączonymi do przemiennika częstotliwości. Funkcja automatycznej zmiany umożliwia zmianę kolejności uruchamiania napędów dodatkowych.

# <span id="page-54-1"></span>*4.10.1 Krótki opis funkcji i najważniejszych parametrów PFC*

*Automatyczne przełączanie się między napędami (wybór automatycznej zmiany i blokowania, P2.10.4)*

Automatyczna zmiana kolejności uruchamiania i zatrzymywania jest uaktywniana i stosowana tylko do napędów dodatkowych albo do napędów dodatkowych **i** napędu sterowanego przez przemiennik częstotliwości w zależności od ustawienia parametru [2.10.4.](#page-60-2)

*Funkcja automatycznej zmiany* umożliwia zmianę kolejności uruchamiania i zatrzymywania napędów sterowanych przez układ automatyki pompy i wentylatora w żądanych odstępach czasu. Napęd sterowany przez przemiennik częstotliwości może również zostać włączony do sekwencji automatycznej zmiany i blokowania (par. [2.10.4\)](#page-60-2). Funkcja automatycznej zmiany umożliwia wyrównanie czasów pracy silników i zapobieganie utknięciom np. pompy ze względu na zbyt długo działające hamulce.

- Zastosuj funkcję automatycznej zmiany z parametrem [2.10.4,](#page-60-2) *automatyczna zmiana*.
- Automatyczna zmiana nastąpi, gdy upłynie czas ustawiony za pomocą parametru [2.10.5,](#page-62-0) *okres automatycznej zmiany*, i wykorzystywana wydajność spadnie poniżej poziomu zdefiniowanego pomocą parametru [2.10.7,](#page-62-1) *limit częstotliwości automatycznej zmiany*.
- Działające napędy zostaną zatrzymane i ponownie uruchomione zgodnie z nową kolejnościa.
- Zewnętrzne styczniki sterowane za pomocą wyjść przekaźnikowych przemiennika częstotliwości podłączają napędy do przemiennika częstotliwości lub do zasilania. Jeśli silnik starowany przemiennikiem częstotliwości jest włączony do sekwencji automatycznej zmiany, jest on zawsze sterowany przez wyjście przekaźnikowe włączane jako pierwsze. Pozostałe, później włączane przekaźniki sterują napędami dodatkowymi.

Ten parametr służy do włączania wejść blokowania (wartości 3 i 4). Sygnały blokowania pochodzą z przełączników silnika. Sygnały (funkcje) są podłączone do wejść cyfrowych, które zostały zaprogramowane jako wejścia blokowania za pomocą odpowiednich parametrów. Układ automatyki sterowania pompy i wentylatora steruje tylko silnikami z aktywnymi danymi blokowania.

- Jeśli blokada napędu dodatkowego jest nieaktywna i jest dostępny inny nieużywany napęd dodatkowy, ten ostatni zostanie uruchomiony bez zatrzymywania przemiennika częstotliwości.
- Jeśli blokada sterowanego napędu jest nieaktywna, wszystkie silniki zostaną zatrzymane i ponownie uruchomione zgodnie z nową konfiguracją.
- Jeśli blokada zostanie ponownie uaktywniona w stanie pracy, układ automatyki zatrzyma wszystkie silniki i ponownie je uruchomi zgodnie z nową konfiguracją. Przykład: *[P1 → P3] → [P2 ZABLOKOWANY] → [STOP] → [P1 → P2 → P3]*

Patrz rozdział [4.10.2,](#page-56-0) Przykłady.

### *Parametr 2.10.5, okres automatycznej zmiany*

Po upłynięciu czasu określonego za pomocą tego parametru zostanie uruchomiona funkcja automatycznej zmiany, jeśli wykorzystywana wydajność znajduje się poniżej poziomu określonego za pomocą parametrów 2.10.7 *(limit częstotliwości automatycznej zmiany)* i [2.10.6](#page-62-1) *(maksymalna liczba napędów dodatkowych)*. Jeśli wydajność przekroczy wartość par. [2.10.7,](#page-62-1) automatyczna zmiana nie nastąpi, zanim wydajność nie spadnie poniżej tego limitu.

- Licznik czasu jest włączany tylko wtedy, jeśli jest aktywne żądanie Start/Stop.
- Licznik czasu jest zerowany po przeprowadzeniu automatycznej zmiany lub po usunięciu żądania Start.

#### *Parametry 2.10.6, maksymalna liczba napędów dodatkowych i 2.10.7, limit częstotliwości automatycznej zmiany*

Te parametry określają poziom, poniżej którego musi pozostawać wydajność, aby można było przeprowadzić automatyczną zmianę.

Ten poziom jest definiowany w następujący sposób:

- Jeśli liczba działających napędów dodatkowych jest mniejsza niż wartość parametru [2.10.6,](#page-62-1) można wykonać funkcję automatycznej zmiany.
- Jeśli liczba działających napędów dodatkowych jest równa wartości parametru [2.10.6](#page-62-1) i częstotliwość sterowanego napędu jest poniżej wartości parametru [2.10.7,](#page-62-1) można wykonać funkcję automatycznej zmiany.
- Jeśli wartość parametru [2.10.7](#page-62-1) wynosi 0,0 Hz, automatyczną zmianę można wykonać tylko w położeniu spoczynku (zatrzymanie i uśpienie) bez względu na wartość parametru [2.10.6.](#page-62-1)

# <span id="page-56-0"></span>*4.10.2 Przykłady*

# *Sterowanie PFC z blokadami i automatyczną zmianą dla 3 pomp (wymagana jest karta opcji OPT-AA lub OPT-B5)*

Sytuacja: 1 sterowany napęd i 2 napędy dodatkowe. Ustawienia parametru: 2.10.1 = 2

> Są używane sygnały sprzężenia zwrotnego blokady, jest używana automatyczna zmiana dla wszystkich napędów. Ustawienia parametru: 2.10.4 = 4 Aktywne DIN4 ( $par.2.2.6 = 0$ )

 Sygnały sprzężenia zwrotnego blokady pochodzą z wejść cyfrowych DIN4 (AI1), DIN2 i DIN3 wybieranych za pomocą parametrów [2.1.17,](#page-21-0) [2.1.18](#page-21-1) i [2.2.4.](#page-23-5)

Sterowanie pompy 1 (par.  $2.3.1 = 17$ ) jest włączone za pomocą blokady 1 (DIN2, 2.1.17 = 10), sterowanie pompy 2 [\(par.2.3.2](#page-27-1) = 18) – za pomocą blokady 2 (DIN3, par.  $2.1.18 = 13$ ), a sterowanie pompy 3 [\(par.2.3.3](#page-28-3) = 19) – za pomocą blokady 3 (DIN4).

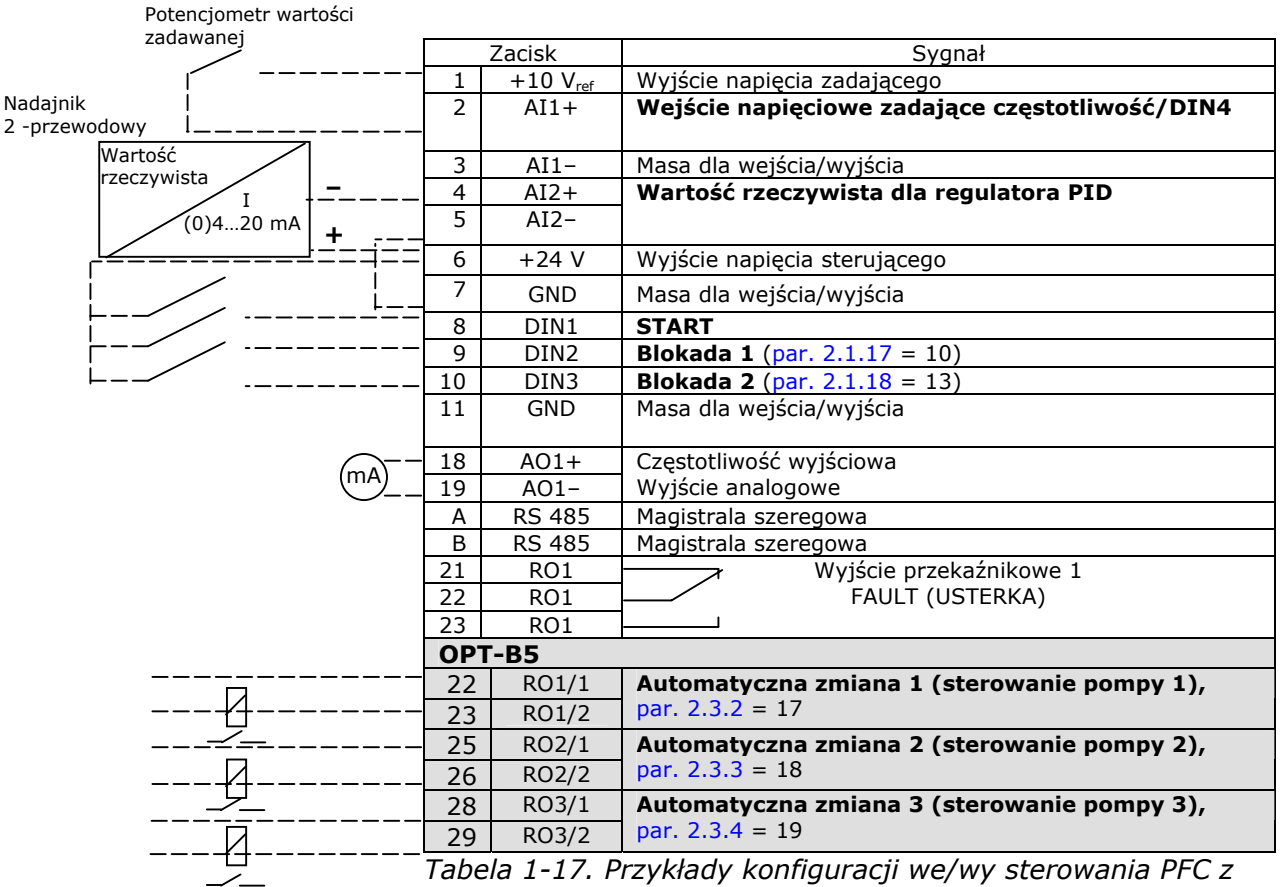

*blokadami i automatyczną zmianą dla 3 pomp* 

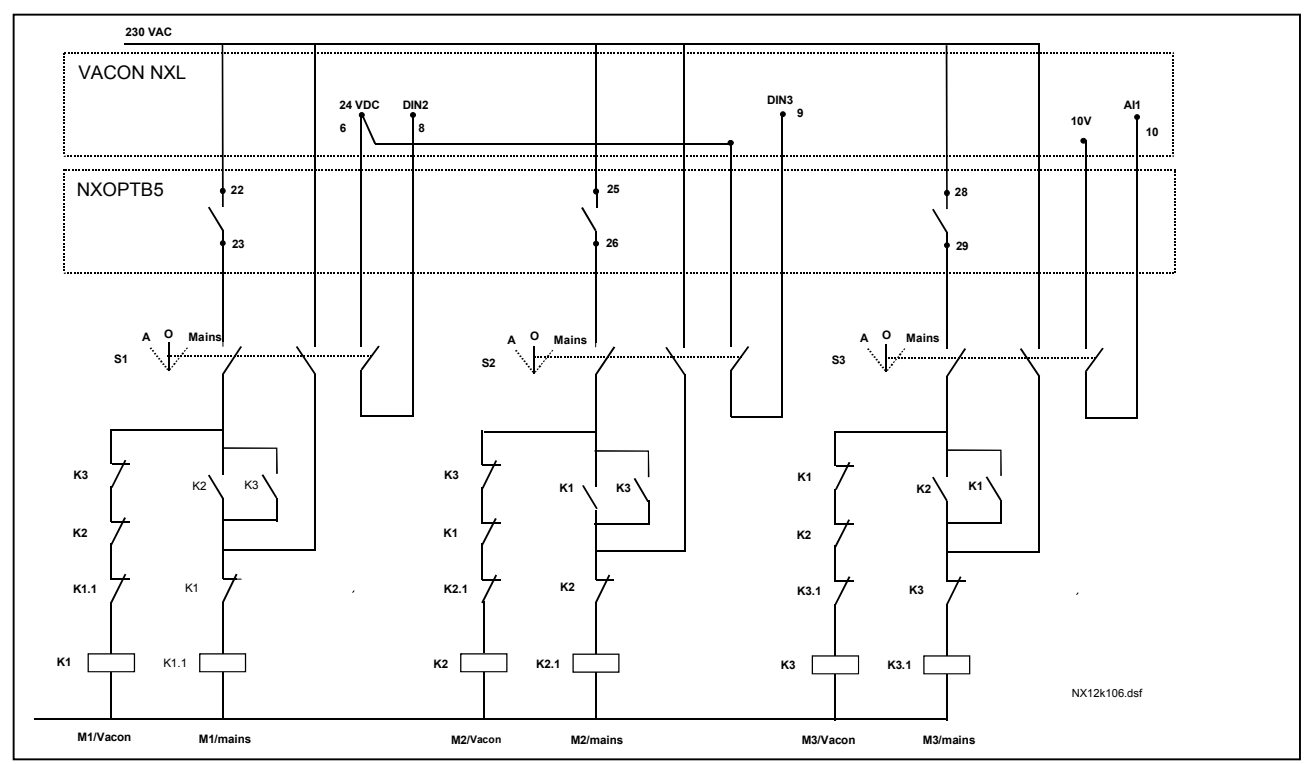

*Rysunek 1-31. System automatycznej zmiany dla 3 pomp, główny schemat sterowania* 

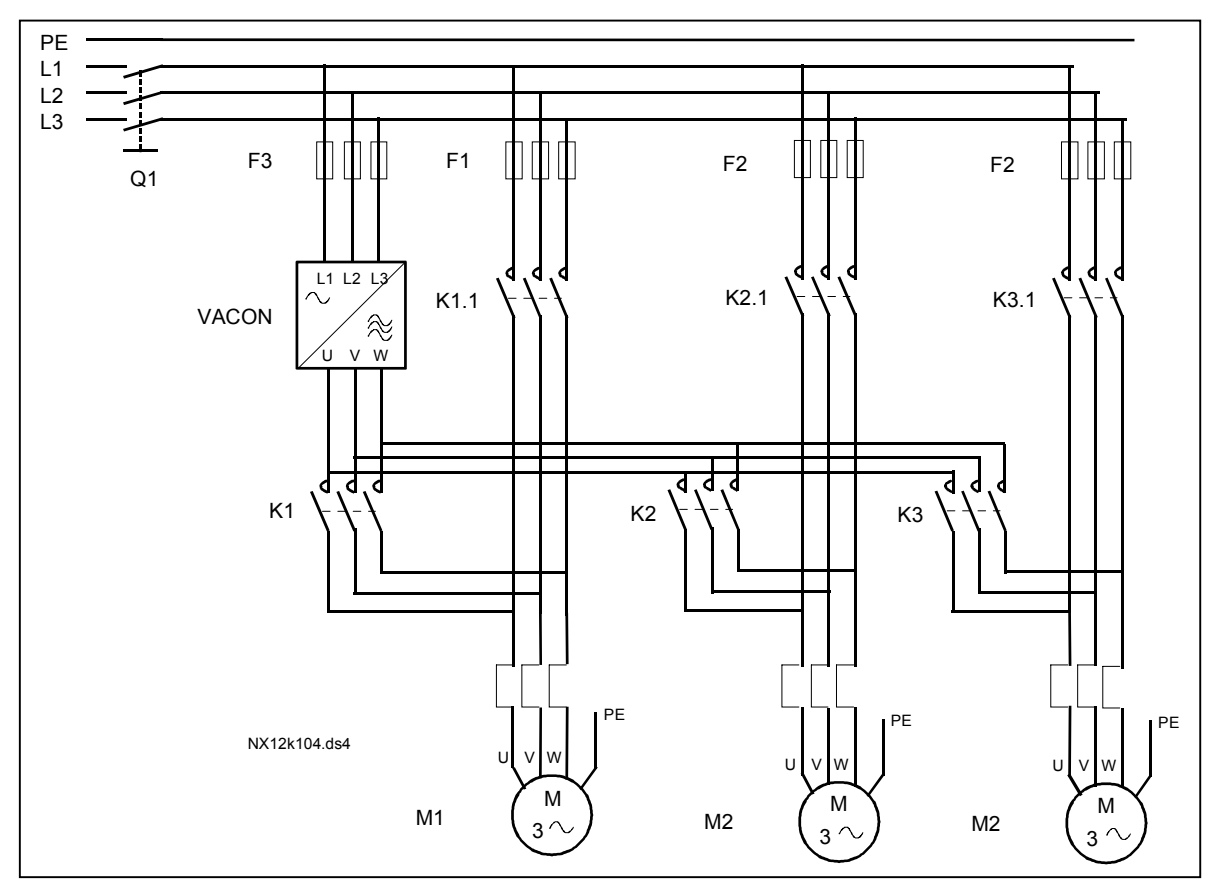

*Rysunek 1-32. Przykład automatycznej zmiany dla 3 pomp, schemat główny* 

4

# *Sterowanie PFC z blokadami i automatyczną zmianą dla 2 pomp (wymagana jest karta opcji OPT-AA lub OPT-B5)*

Sytuacja: 1 sterowany napęd i 1 napęd dodatkowy.

Ustawienia parametru: 2.10.1 = 1

Są używane sygnały sprzężenia zwrotnego blokady, jest używana automatyczna zmiana dla pomp. Ustawienia parametru: 2.10.4 = 4

 Sygnały sprzężenia zwrotnego blokady pochodzą z wejścia cyfrowego DIN2 (par. [2.1.17\)](#page-21-0) i wejścia cyfrowego DIN3 [\(par. 2.1.18\)](#page-21-1). Sterowanie pompą 1 (par.  $2.3.1 = 17$ ) jest włączane za pomocą blokady 1 (DIN2, [P2.1.17\)](#page-21-0), a sterowanie pompą 2 [\(par.2.3.2](#page-27-1) = 18) – za pomocą blokady 2 (par.  $2.1.18 = 13$ ).

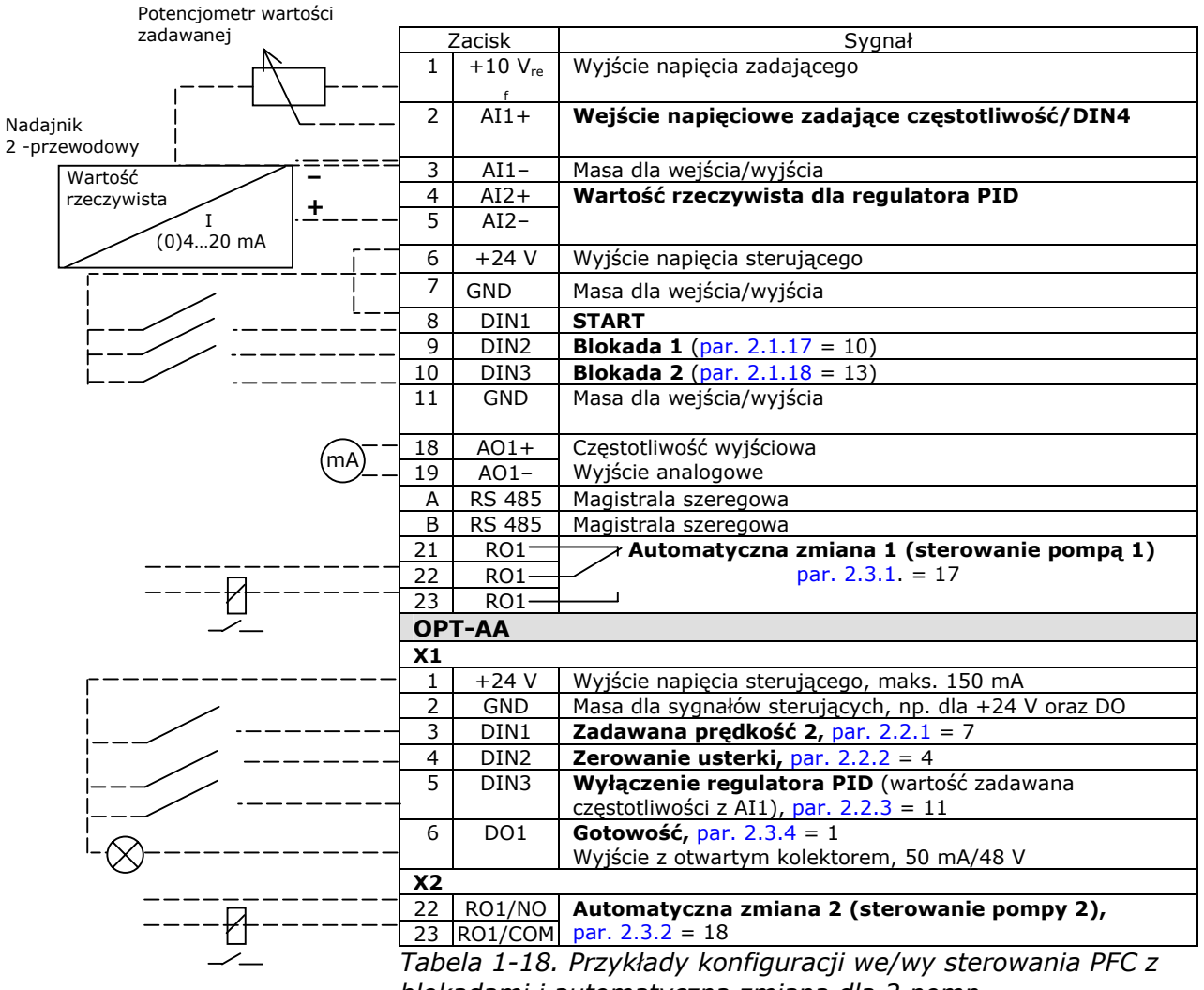

*blokadami i automatyczną zmianą dla 2 pomp* 

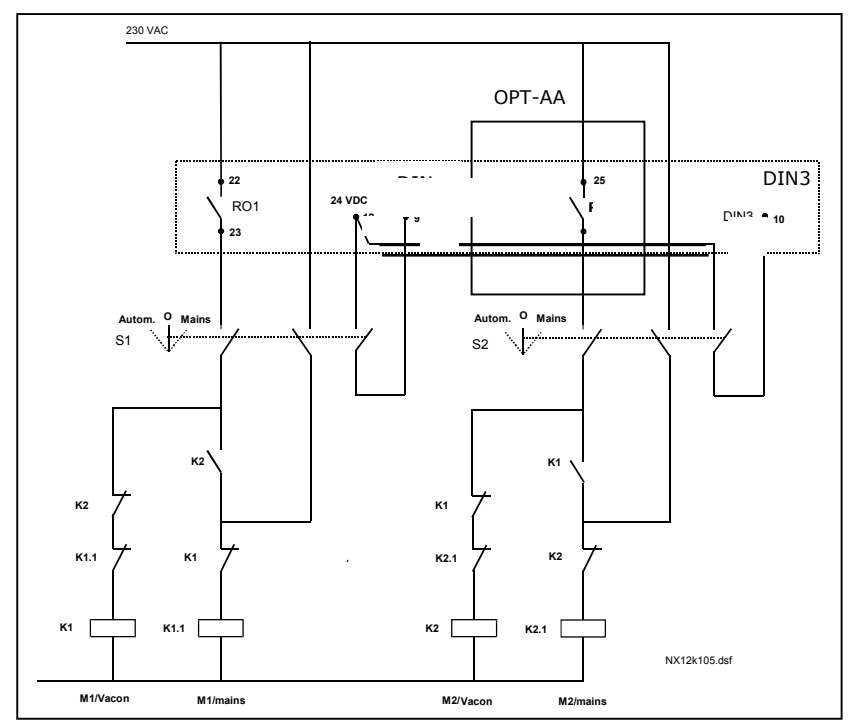

*Rysunek 1-33. System automatycznej zmiany dla 2 pomp, główny schemat sterowania* 

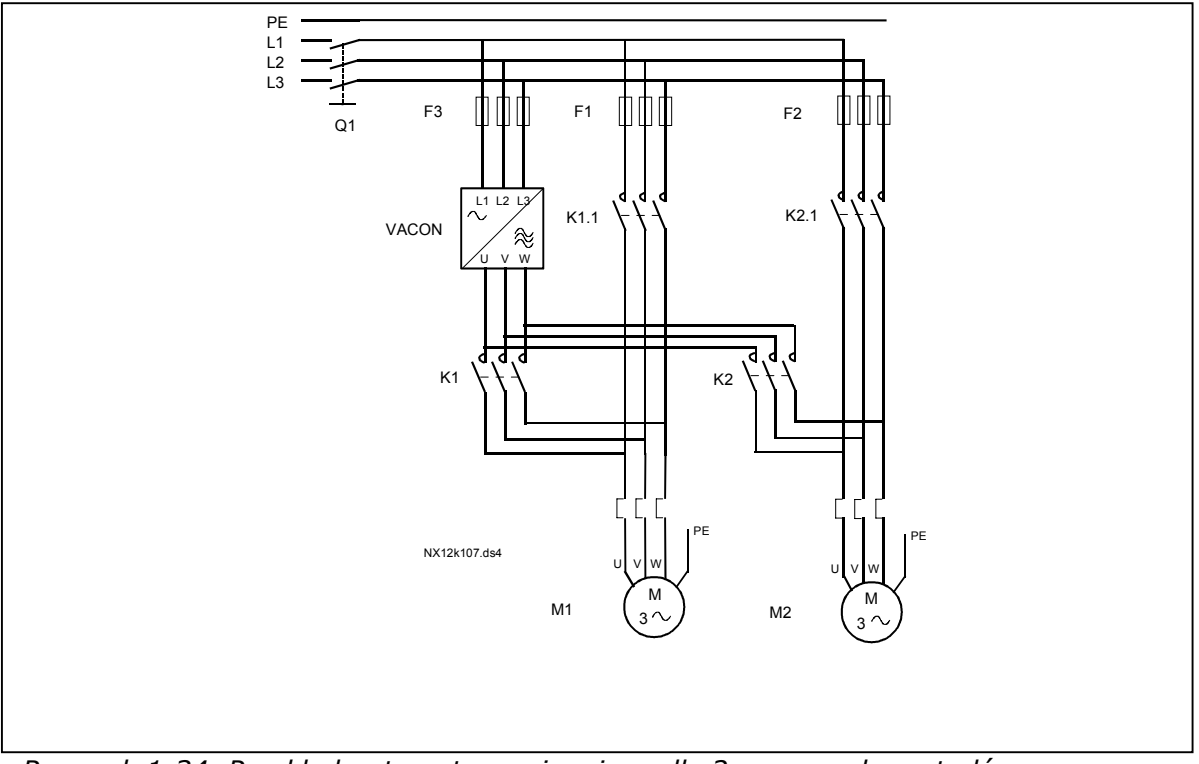

*Rysunek 1-34. Przykład automatycznej zmiany dla 2 pomp, schemat główny* 

# *4.10.3 Opis parametrów sterowania pompą i wentylatorem*

#### *2.10.4 Liczba dodatkowych napędów*

Za pomocą tego parametru można określić liczbę używanych napędów dodatkowych. Funkcje sterujące napędami dodatkowymi (parametry 2.10.4–2.10.7) można zaprogramować dla wyjść przekaźnikowych.

#### <span id="page-60-0"></span>*2.10.5 Opóźnienie uruchomienia napędów dodatkowych*

Częstotliwość napędu sterowanego przez przemiennik częstotliwości musi pozostawać powyżej częstotliwości maksymalnej przez czas określany przez ten parametr przed uruchomieniem napędu dodatkowego. Określone opóźnienie dotyczy wszystkich napędów dodatkowych. Zapobiega to niepotrzebnym uruchomieniom powodowanym przez chwilowe przekroczenia limitu uruchomienia.

#### <span id="page-60-1"></span>*2.10.6 Opóźnienie zatrzymania napędów dodatkowych*

Częstotliwość napędu sterowanego przez przemiennik częstotliwości musi pozostawać poniżej częstotliwości minimalnej przez czas określany przez ten parametr przed zatrzymaniem napędu dodatkowego. Określone opóźnienie dotyczy wszystkich napędów dodatkowych. Zapobiega to niepotrzebnym zatrzymaniom powodowanym przez chwilowy spadek poniżej limitu zatrzymania.

#### <span id="page-60-2"></span>*2.10.7 Automatyczne przełączanie między napędami*

- **0** = nieużywany
- **1** = automatyczna zmiana dla pomp dodatkowych

Napęd sterowany przez przemiennik częstotliwości pozostaje bez zmian. W związku z tym stycznik zasilania jest potrzebny tylko dla jednego napędu dodatkowego.

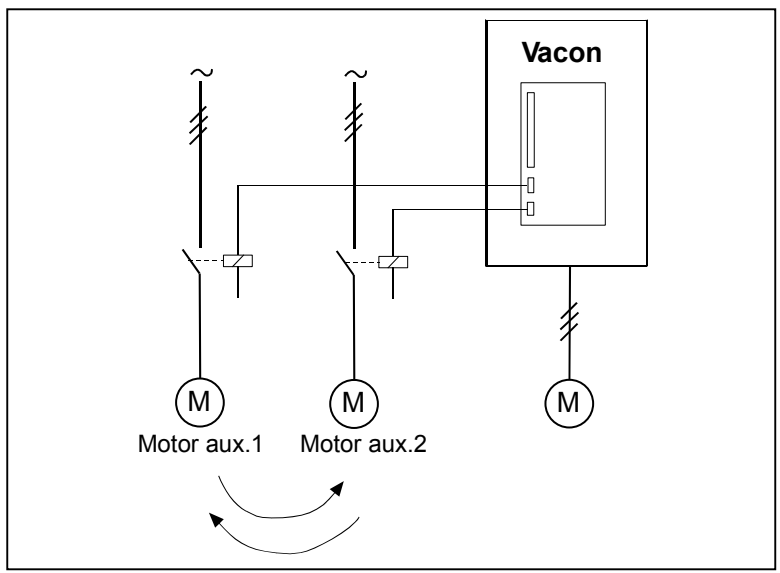

*Rysunek 1-35. Automatyczna zmiana zastosowana tylko do napędów dodatkowych* 

**2** = automatyczna zmiana z przemiennikiem częstotliwości i pompami dodatkowymi

Napęd sterowany przez przemiennik częstotliwości został podłączony do układu automatyki i stycznik jest potrzebny dla każdego napędu w celu podłączenia go do zasilania albo do przemiennika częstotliwości.

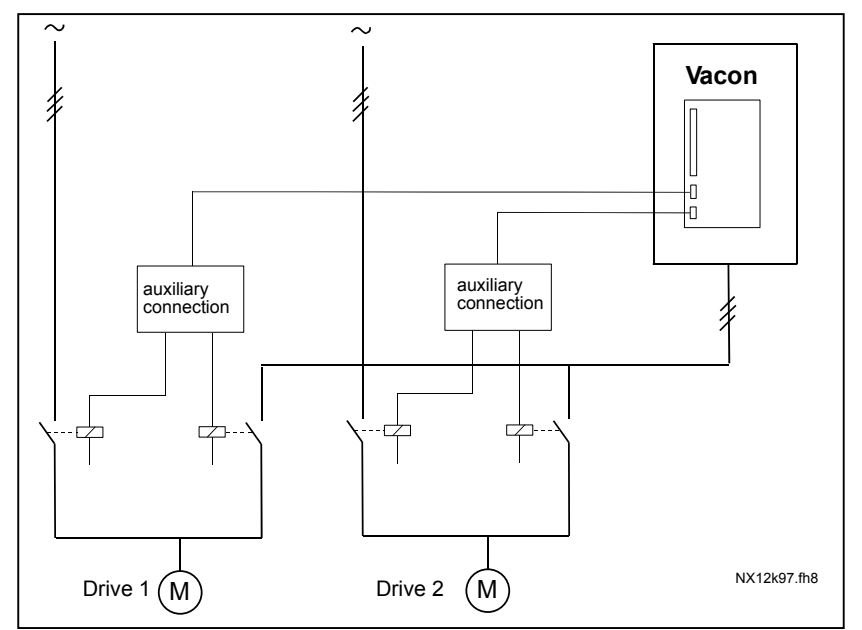

*Rysunek 1-36. Automatyczna zmiana dla wszystkich napędów* 

**3** = automatyczna zmiana i blokady (tylko pompy dodatkowe)

Napęd sterowany przez przemiennik częstotliwości pozostaje bez zmian. W związku z tym stycznik zasilania jest potrzebny tylko dla jednego napędu dodatkowego. Blokady dla wyjść automatycznej zmiany 1, 2, 3 (lub DIE1,2,3) można wybrać za pomocą par. [2.1.17](#page-21-0) i [2.1.18.](#page-21-1)

**4** = automatyczna zmiana i blokady (przetwornik częstotliwości i pompy dodatkowe)

Napęd sterowany przez przemiennik częstotliwości został podłączony do automatyki i stycznik jest potrzebny dla każdego napędu w celu podłączenia go do zasilania układu albo do przemiennika częstotliwości. DIN 1 jest automatycznie zablokowane z wyjściem automatycznej zmiany 1. Blokady dla wyjść automatycznej zmiany 1, 2, 3 (lub DIE1,2,3) można wybrać za pomocą par. [2.1.17](#page-21-0) i [2.1.18.](#page-21-1)

4

### *2.10.8 Okres automatycznej zmiany*

<span id="page-62-0"></span>Po upłynięciu czasu określonego za pomocą tego parametru zostanie uruchomiona funkcja automatycznej zmiany, jeśli wykorzystywana wydajność znajduje się poniżej poziomu określonego za pomocą parametrów 2.10.7 *(limit częstotliwości automatycznej zmiany)* i [2.10.6](#page-62-1) *(maksymalna liczba napędów dodatkowych)*. Jeśli wydajność przekroczy wartość P2.10.7, automatyczna zmiana nie nastąpi, zanim wydajność nie spadnie poniżej tego limitu.

- Licznik czasu jest włączany tylko wtedy, jeśli jest aktywne żądanie Start/Stop.
- <span id="page-62-1"></span>• Licznik czasu jest zerowany po przeprowadzeniu automatycznej zmiany lub po usunięciu żądania Start.

#### *2.10.9 Maksymalna liczba napędów dodatkowych 2.10.10 Limit częstotliwości automatycznej zmiany*

Te parametry określają poziom, poniżej którego musi pozostawać wydajność, aby można było przeprowadzić automatyczną zmianę.

Ten poziom jest definiowany w następujący sposób:

- Jeśli liczba działających napędów dodatkowych jest mniejsza niż wartość parametru 2.10.6, można wykonać funkcję automatycznej zmiany.
- Jeśli liczba działających napędów dodatkowych jest równa wartości parametru 2.10.6 i częstotliwość sterowanego napędu jest poniżej wartości parametru 2.10.7, można wykonać funkcję automatycznej zmiany.
- Jeśli wartość parametru 2.10.7 wynosi 0,0 Hz, automatyczną zmianę można wykonać tylko w położeniu spoczynku (zatrzymanie i uśpienie) bez względu na wartość parametru 2.10.6.

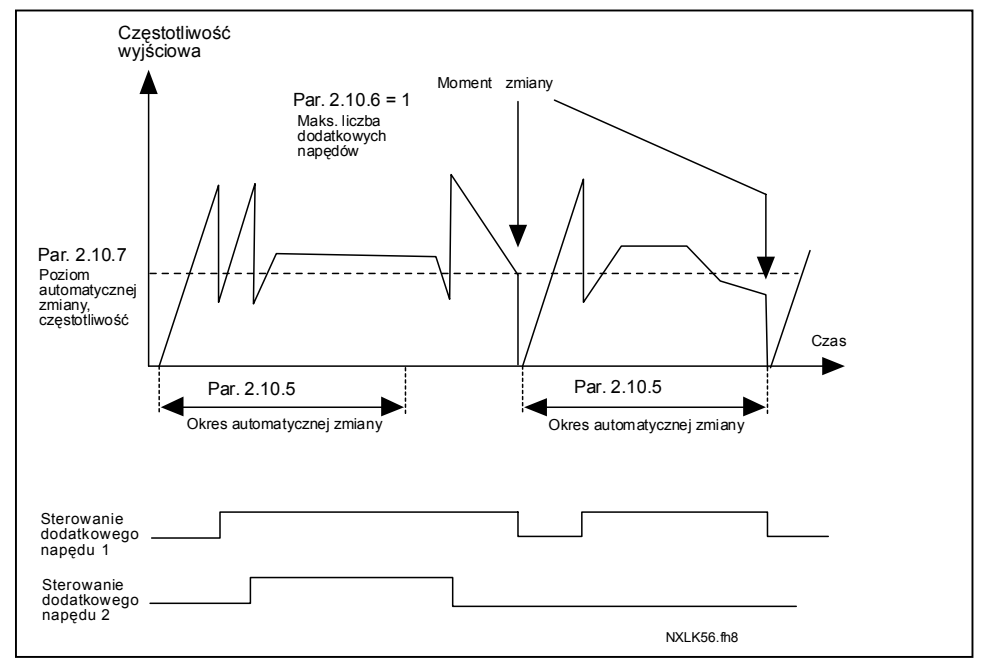

*Rysunek 1-37. Okres i limity automatycznej zmiany* 

#### <span id="page-63-0"></span>*2.10.11 Częstotliwość startu, napęd dodatkowy 1*

Częstotliwość napędu sterowanego przez przemiennik częstotliwości musi przekraczać limit określony za pomocą tych parametrów o 1 Hz przed uruchomieniem napędu dodatkowego. Przekroczenie o 1 Hz zapewnia histerezę pozwalającą uniknąć zbędnych uruchomień i zatrzymań. Patrz również parametry 2.1.1 i 2.1.2.

#### <span id="page-63-1"></span>*2.10.12 Częstotliwość zatrzymania, napęd dodatkowy 1*

Częstotliwość napędu sterowanego przez przemiennik częstotliwości musi spaść poniżej limitu określonego za pomocą tych parametrów o 1 Hz przed zatrzymaniem napędu dodatkowego. Limit częstotliwości zatrzymania określa również częstotliwość, do której spada częstotliwość napędu sterowanego przez przemiennik częstotliwości po uruchomieniu napędu dodatkowego.

# <span id="page-64-0"></span>**4.11 PARAMETRY PANELU STEROWANIA**

#### *2.11.1 Miejsce sterowania*

<span id="page-64-1"></span>Za pomocą tego parametru można zmienić aktywne miejsce sterowania. Więcej informacji można znaleźć w Instrukcji obsługi przemiennika Vacon NXL, rozdział 7.4.3.

#### *2.11.2 Sterowanie z panelu*

<span id="page-64-2"></span>Za pomocą tego parametru można z panelu dostosować zadawaną częstotliwość. Więcej informacji można znaleźć w Instrukcji obsługi przemiennika Vacon NXL, rozdział 7.4.3.2.

#### *2.11.3 Zmiana kierunku z panelu sterowania*

- <span id="page-64-3"></span>**0** Do przodu: silnik obraca się do przodu, gdy aktywnym miejscem sterowania jest panel.
- **1** Do tyłu: silnik obraca się do tyłu, gdy aktywnym miejscem sterowania jest panel.

Więcej informacji można znaleźć w Instrukcji obsługi przemiennika Vacon NXL, rozdział 7.4.3.3.

#### *2.11.4 Aktywny przycisk Stop*

<span id="page-64-4"></span>Jeśli przycisk Stop ma zostać przyciskiem szybkiego dostępu, który zawsze zatrzymuje napęd bez względu na wybrane miejsce sterowania, należy nadać temu parametrowi wartość **1** (domyślna). Patrz Instrukcja obsługi przemiennika Vacon NXL, rozdział 7.4.3.

Patrz również parametr 3.1.

#### *2.11.5 Wartość zadawana regulatora PID 1*

<span id="page-64-5"></span>Sterowanie regulatorem PID z panelu można ustawić w zakresie od 0% do 100%. Ta wartość zadawana jest aktywną wartością zadawaną regulatora PID, jeśli parametr  $2.9.2 = 2.$ 

#### *2.11.6 Wartość zadawana regulatora PID 2*

<span id="page-64-6"></span>Sterowanie regulatorem PID z panelu 2 można ustawić w zakresie od 0% do 100%. Ta wartość zadawana jest aktywna, jeśli funkcja DIN $# = 12$  i zestyk DIN $#$  jest zamknięty.

# <span id="page-65-0"></span>**5. Logika sygnału sterowania**

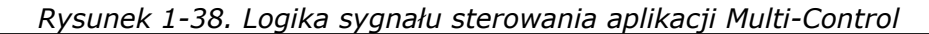

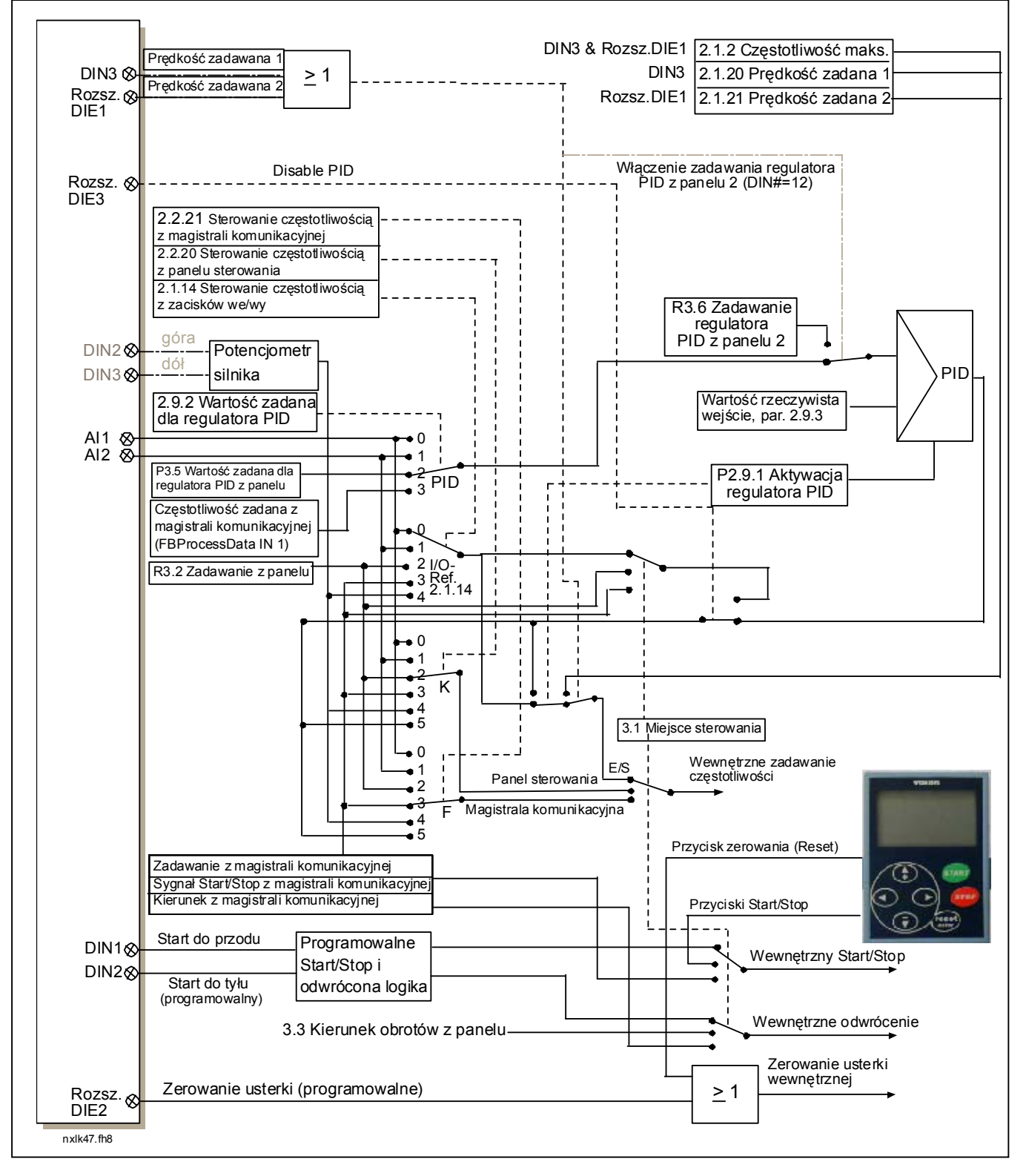